# **UNIVERSIDAD PERUANA LOS ANDES**

# **FACULTAD DE INGENIERIA**

# **ESCUELA PROFESIONAL DE INGENIERIA CIVIL**

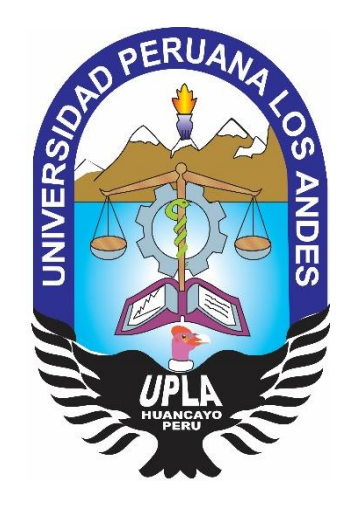

**TESIS**

# **LA METODOLOGÍA VIRTUAL DESIGN AND CONSTRUCTION EN LAS ETAPAS DEL PROYECTO VIAL INDUSTRIAS ALMONTE – LURÍN**

## **LINEA DE INVESTIGACION:** TRANSPORTE Y URBANISMO

## **PRESENTADO POR:**

## **Bach.** CHARAJA MANANÍ LUIS ALBERTO

<span id="page-0-0"></span>**PARA OPTAR EL TITULO PROFESIONAL DE INGENIERO CIVIL**

**LIMA - PERU 2018**

<span id="page-1-0"></span>ii

## **ASESORES:**

<span id="page-2-0"></span>Dr. Gonzalo Trejo Molina Ing. Dayana Montalván Salcedo

## <span id="page-3-0"></span>**DEDICATORIA**

Dedicó este trabajo a mi esposa e hijo por su comprensión y apoyo incondicional durante el camino para realizarme como ingeniero civil.

### **AGRADECIMIENTO**

<span id="page-4-0"></span>A mis Asesores, Dr. Gonzalo Trejo Molina y Ing. Dayana Montalván Salcedo, por su invalorable apoyo y orientación, durante el desarrollo del trabajo, a la vez expresarle un profundo agradecimiento a los profesionales, que refiero en mi bibliografía, quienes formaron parte, en mi formación y la obtención de sólidos conocimientos en cada tema.

A mi casa de estudios, quiero agradecer a cada uno de los profesionales que intervino de una u otra manera en el proceso de mi formación académica profesional.

<span id="page-5-0"></span>**HOJA DE CONFORMIDAD DE MIEMBROS DEL JURADO**

Dr. CASIO AURELIO, TORRES LOPEZ. PRESIDENTE

\_\_\_\_\_\_\_\_\_\_\_\_\_\_\_\_\_\_\_\_\_\_\_\_\_\_\_\_\_\_\_\_\_

Ing. ULLOA LLERENA BEDER FELIPE. JURADO

\_\_\_\_\_\_\_\_\_\_\_\_\_\_\_\_\_\_\_\_\_\_\_\_\_\_\_\_\_\_\_\_\_

Ing. UCHUYPOMA MONTES FERNANDO MANUEL. JURADO

\_\_\_\_\_\_\_\_\_\_\_\_\_\_\_\_\_\_\_\_\_\_\_\_\_\_\_\_\_\_\_\_\_

Ing. GARAVITO PEREZ GIAN FRANCO. JURADO

\_\_\_\_\_\_\_\_\_\_\_\_\_\_\_\_\_\_\_\_\_\_\_\_\_\_\_\_\_\_\_\_\_

Mg. MIGUEL ANGEL, CARLOS CANALES SECRETARIO DOCENTE

\_\_\_\_\_\_\_\_\_\_\_\_\_\_\_\_\_\_\_\_\_\_\_\_\_\_\_\_\_\_\_\_\_

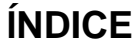

<span id="page-6-0"></span>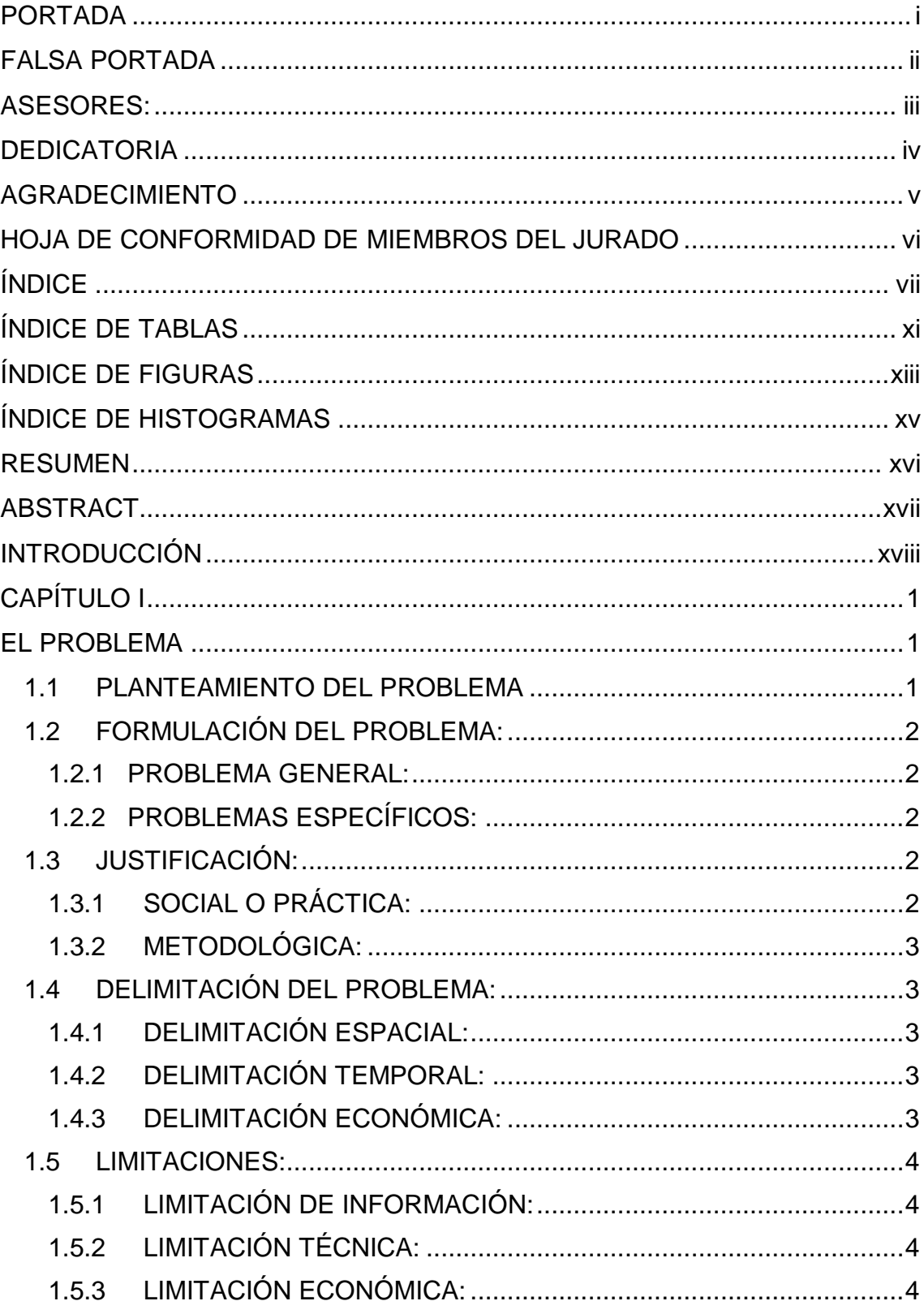

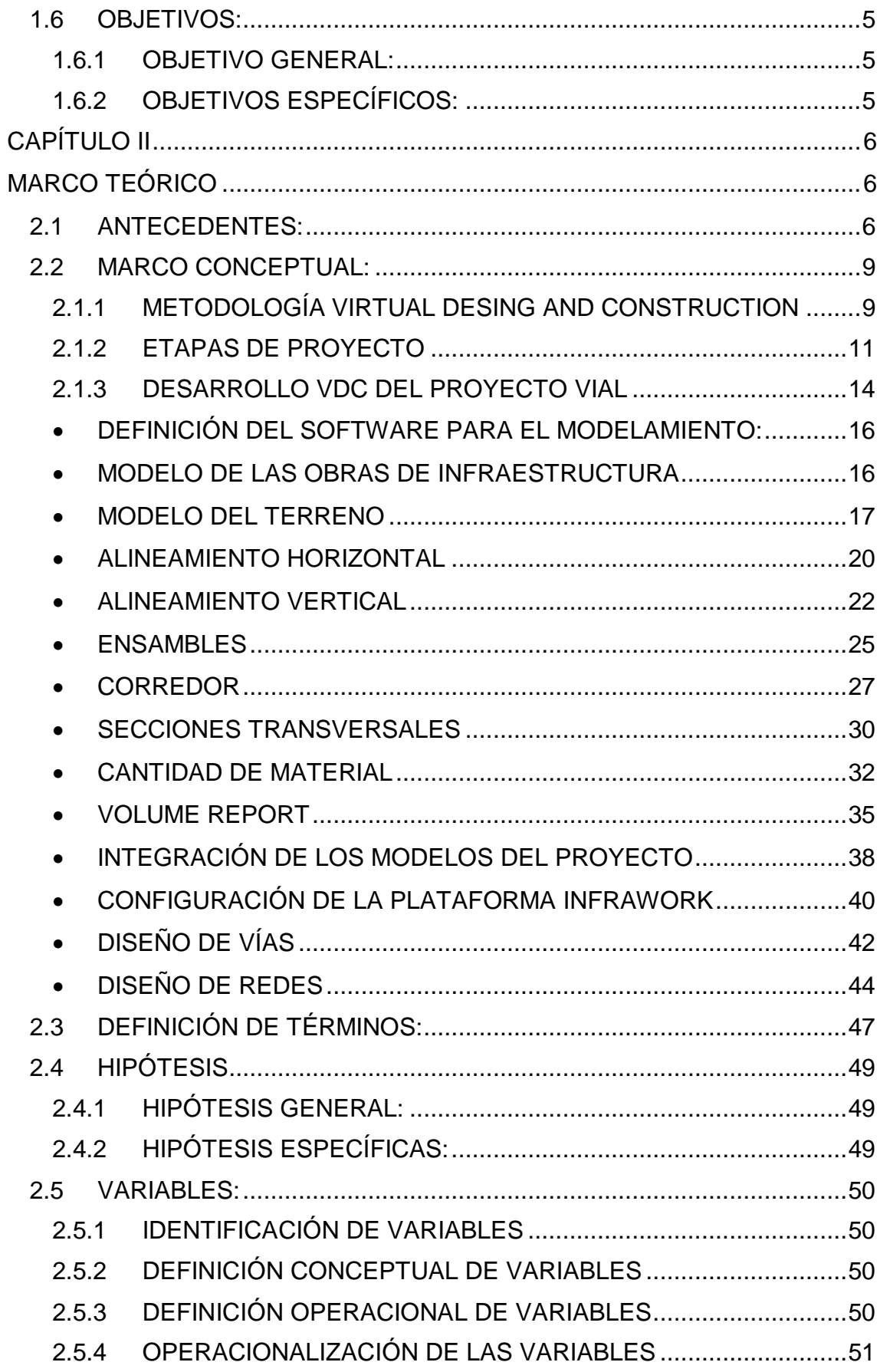

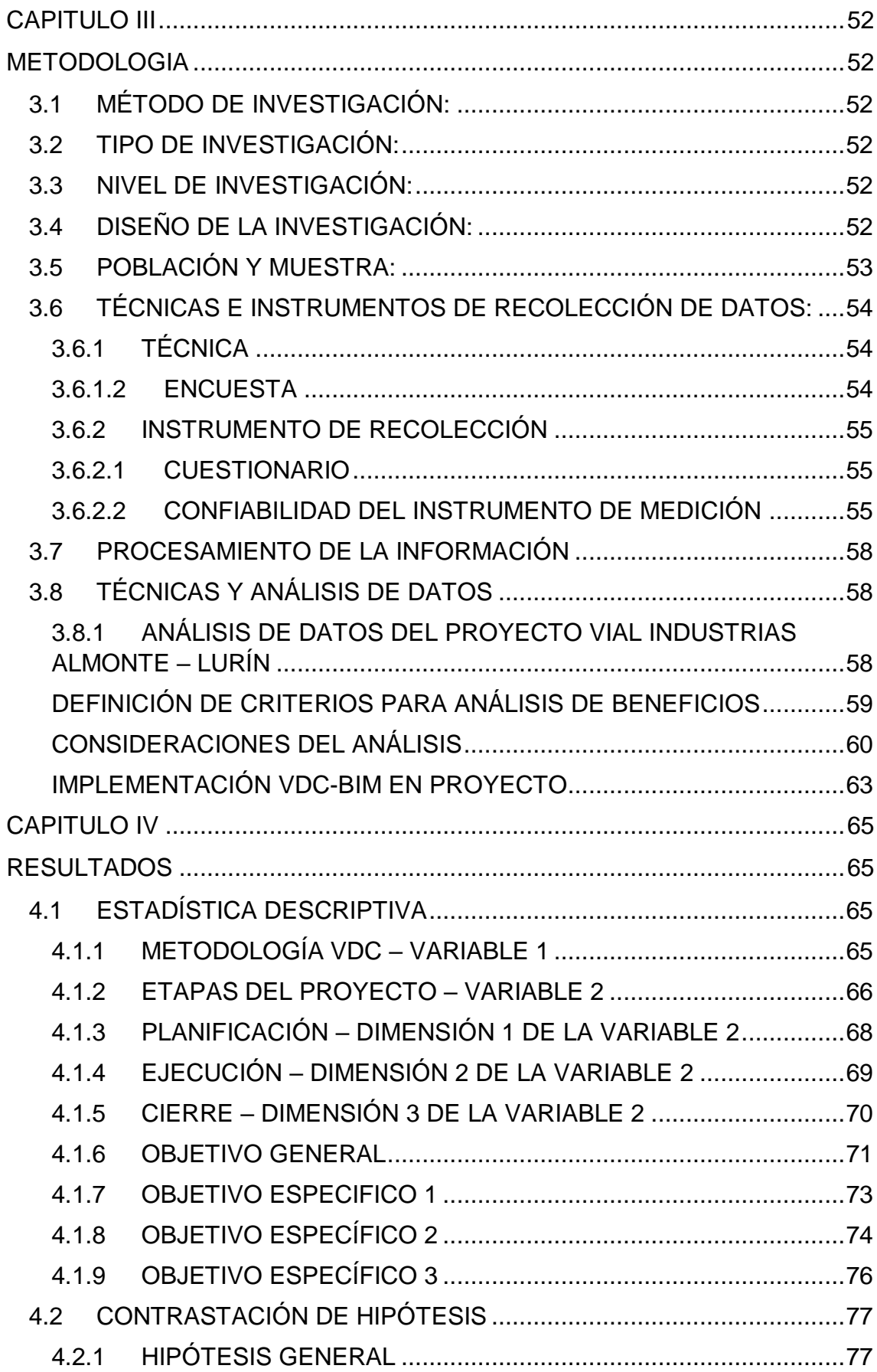

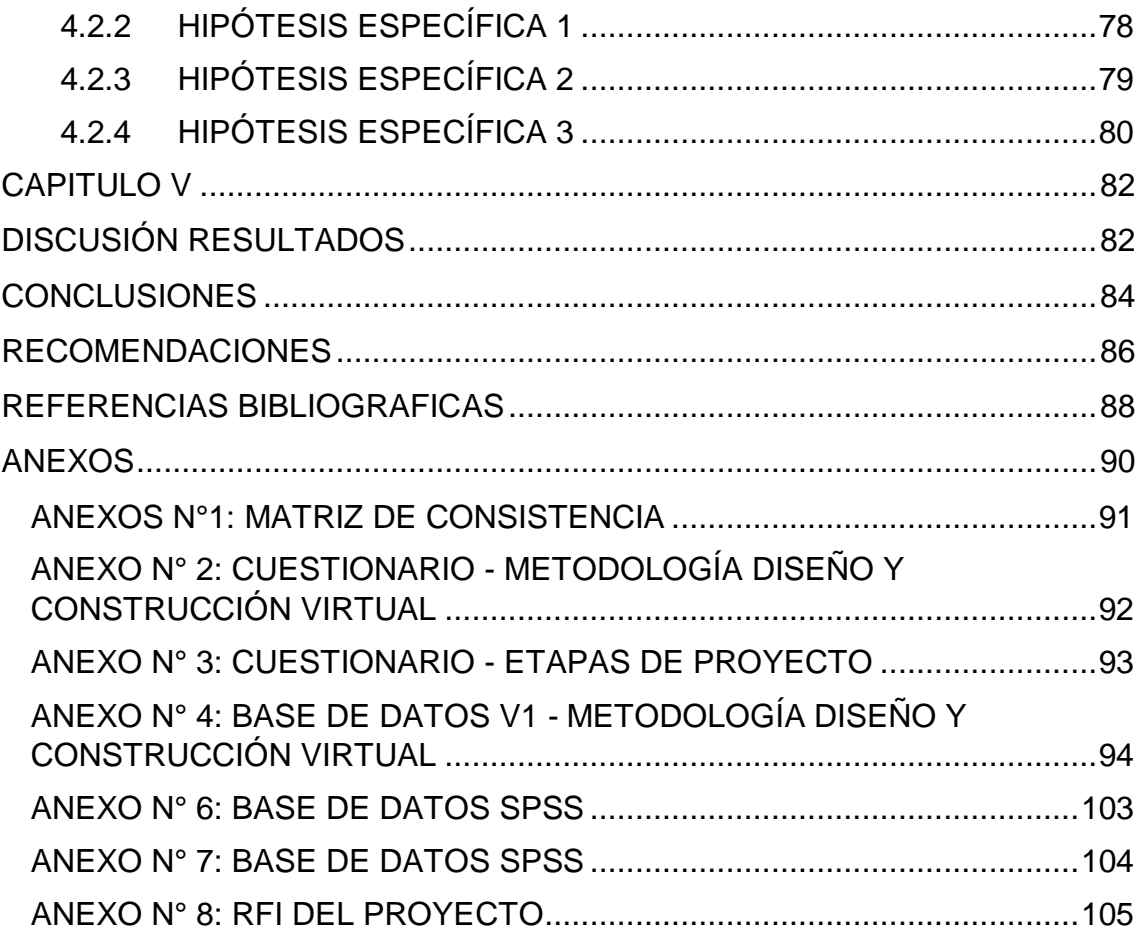

# <span id="page-10-0"></span>**ÍNDICE DE TABLAS**

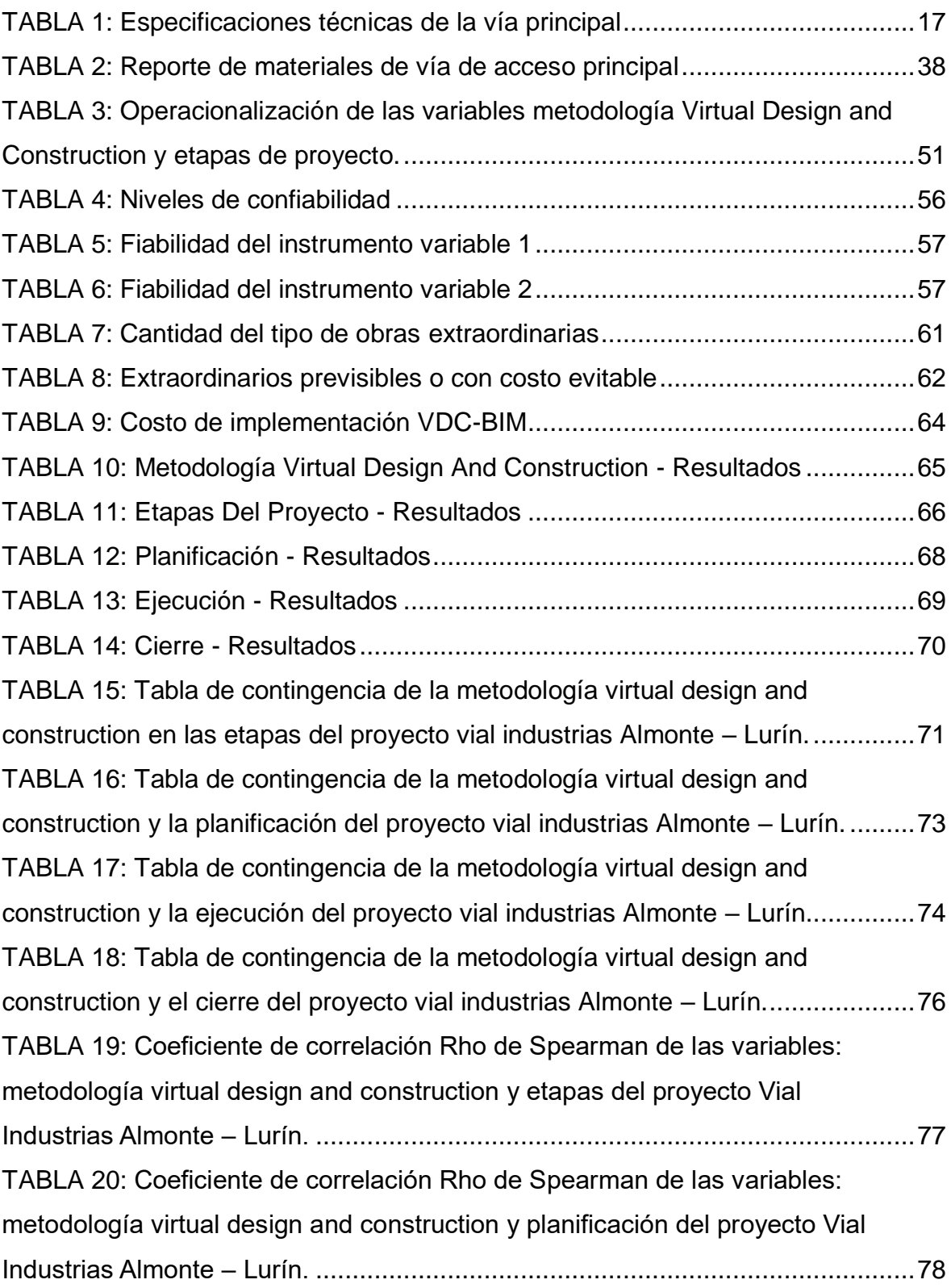

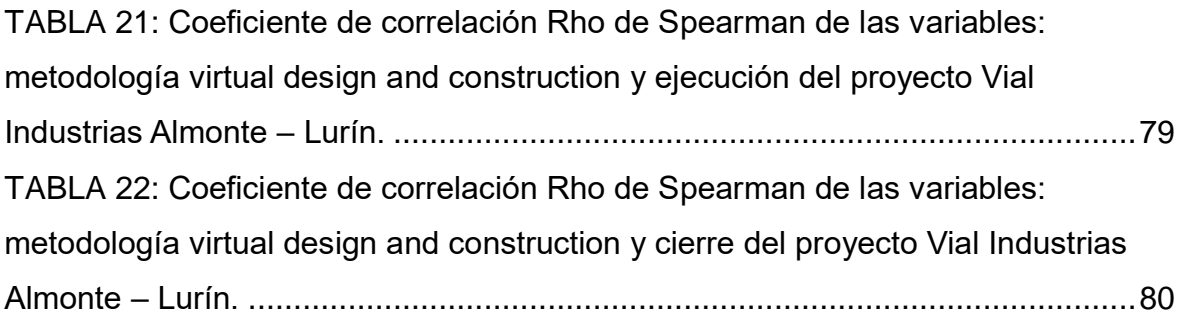

# <span id="page-12-0"></span>**ÍNDICE DE FIGURAS**

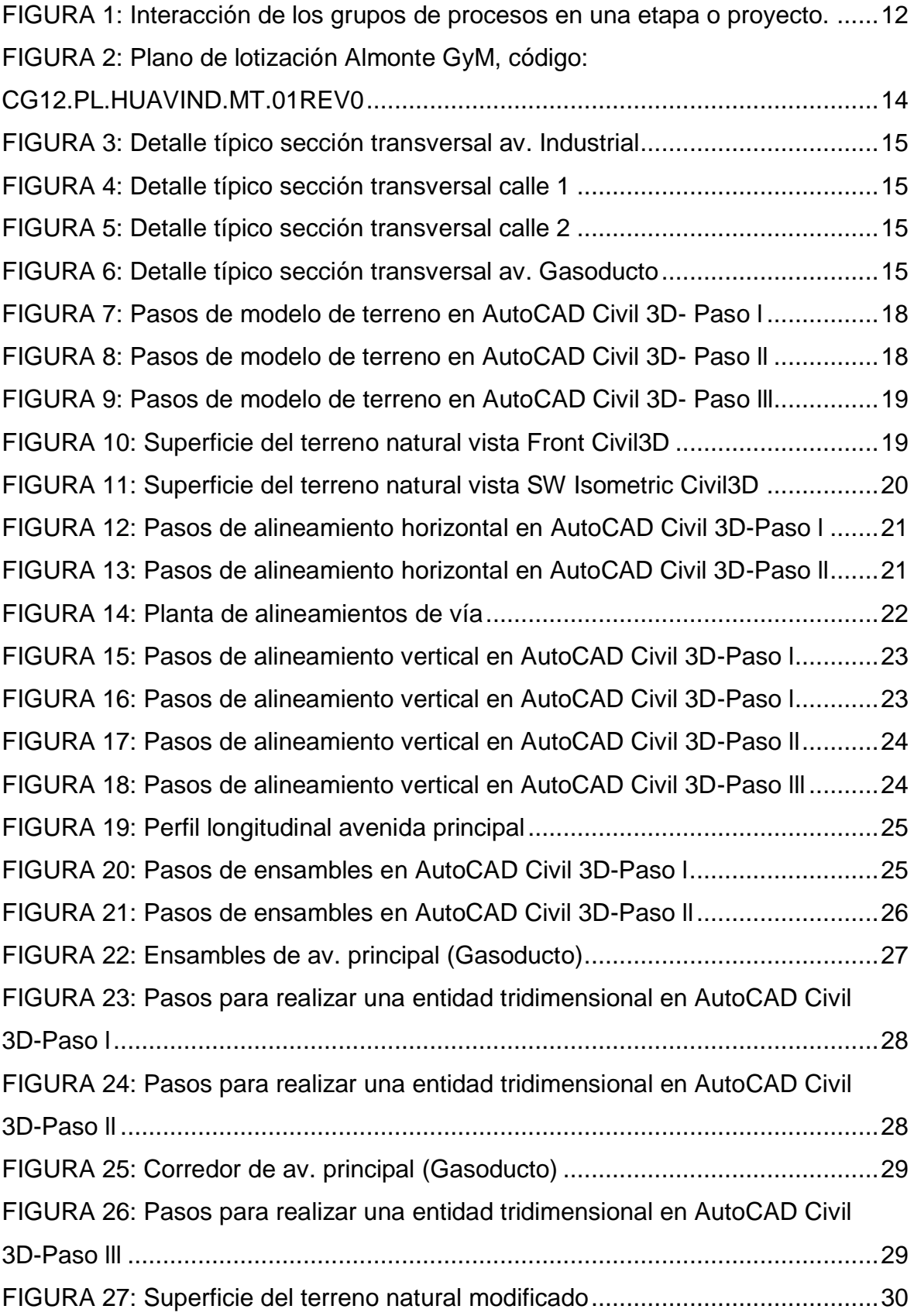

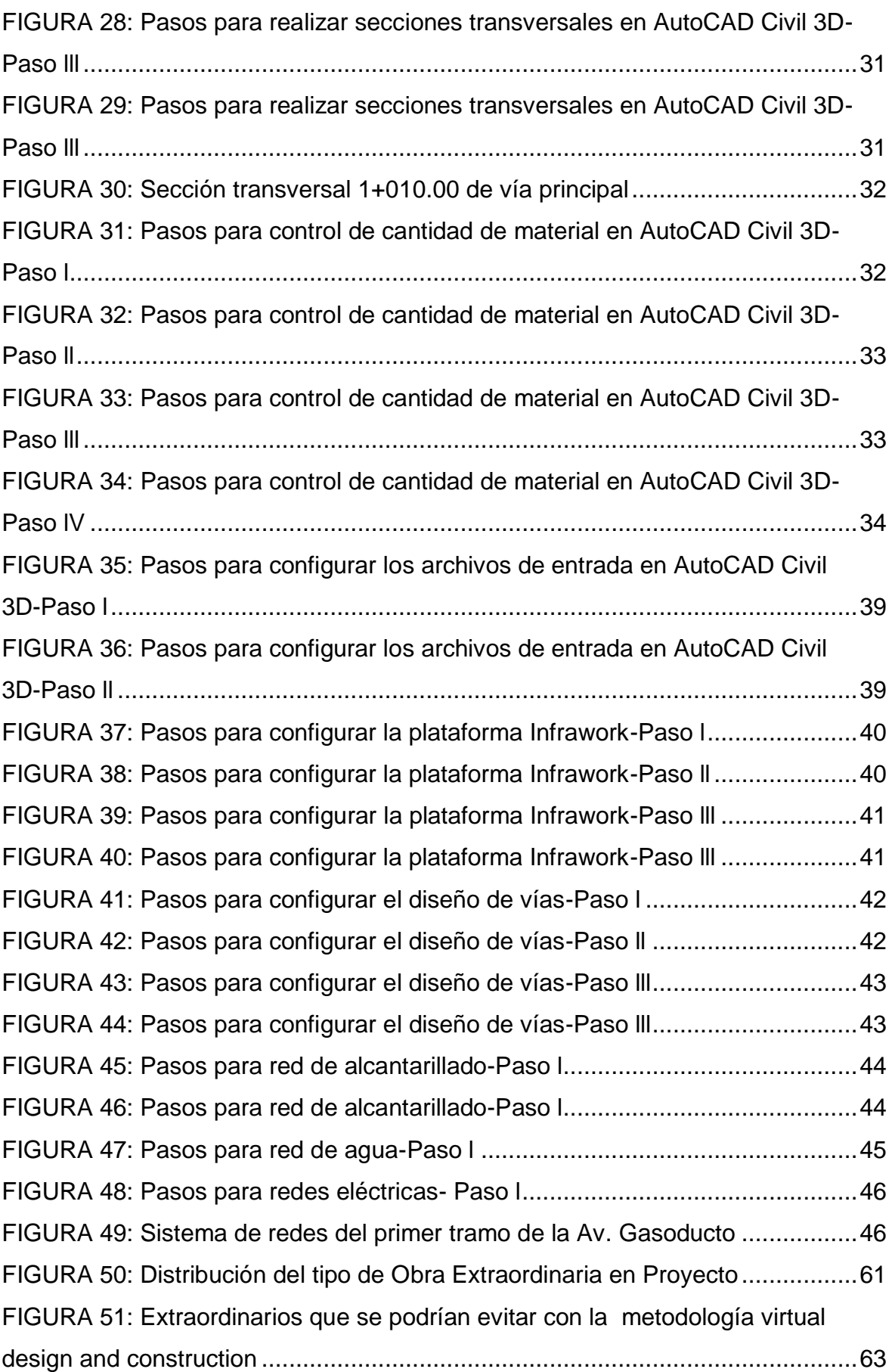

# <span id="page-14-0"></span>**ÍNDICE DE HISTOGRAMAS**

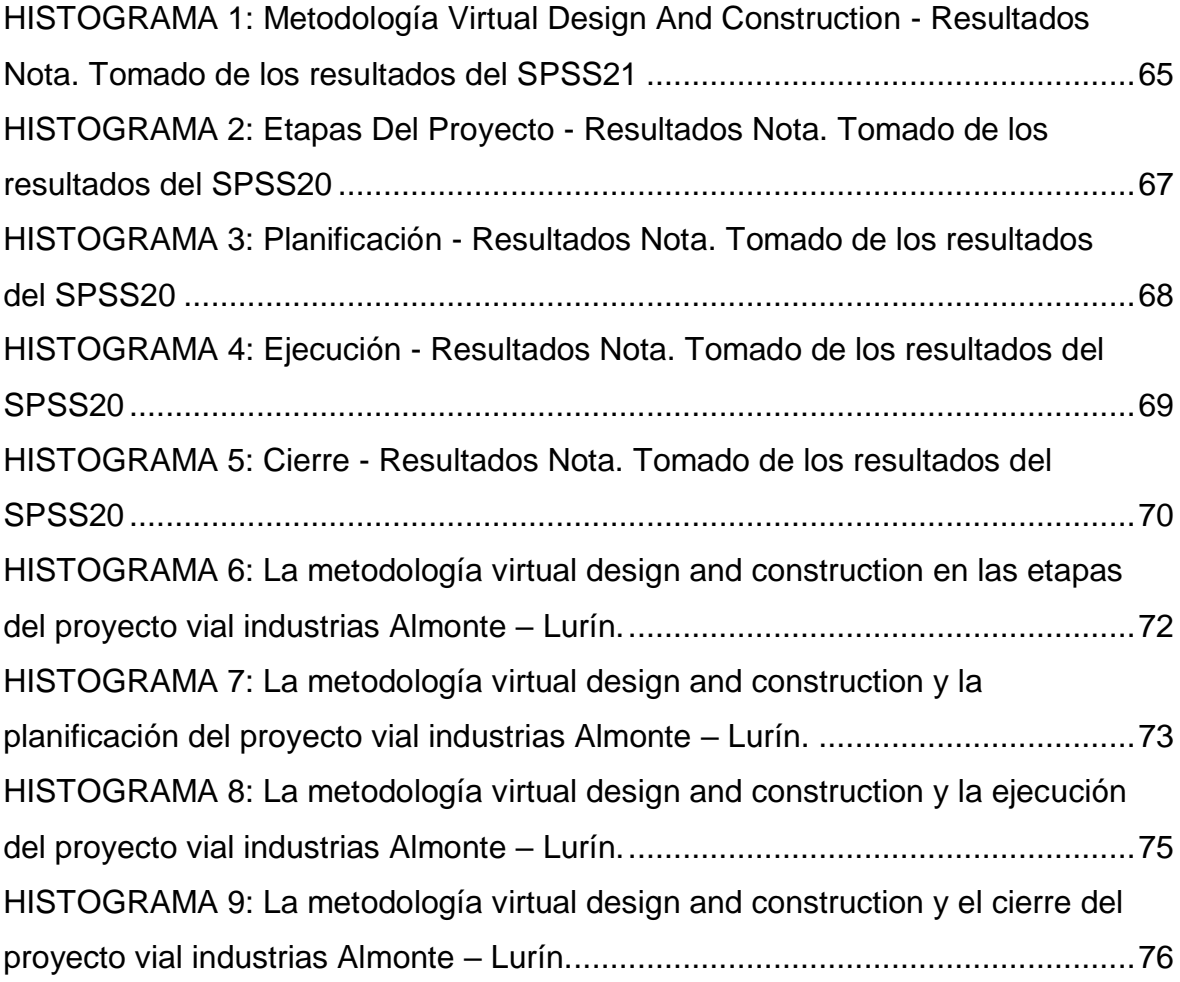

#### <span id="page-15-0"></span>**RESUMEN**

La presente investigación responde a la siguiente pegunta ¿Qué relación tiene la metodología virtual design and construction en las etapas del proyecto vial industrias Almonte – Lurín?, para cuyo efecto se formuló el objetivo general: Determinar la relación entre la metodología virtual design and construction en las etapas del proyecto vial industrias Almonte – Lurín, y la hipótesis general que debe verificarse es: "La metodología Virtual Design and Construction tiene una relación de dependencia positiva con las etapas del proyecto Vial Industrias Almonte – Lurín".

El presente trabajo de investigación tiene como método general al Método Científico, es del tipo Aplicada, de nivel Descriptivo-Explicativo y diseño No Experimental-Transversal, donde la población a investigar son 250 empleados del área de Almonte GyM, específicamente el sector de soporte, formulación y ejecución de proyectos viales. El tipo de muestreo es no aleatorio o dirigido (no probabilístico) y la muestra de 70 empleados, se utilizó la técnica de la encuesta.

Se concluye que: La metodología Virtual Design and Construction tiene una relación de dependencia positiva con las etapas del proyecto Vial Industrias Almonte – Lurín, debido a que el Rho de Spearman la significancia =0,000 < 0,05 y una correlación *r* = 0,481

**Palabras Claves:** Metodología virtual design and construction, etapas de proyecto, proyecto virtual.

#### **ABSTRACT**

<span id="page-16-0"></span>The present investigation responds to the following description. What relation with the virtual design methodology and construction in the stages of the road project? Almonte - Lurín?, For which purpose the general objective was formulated: Determine the relationship between the virtual design methodology and construction The stages of the Almonte - Lurín industrial road project, and the general hypothesis that must be verified is: "The Virtual Design and Construction methodology has a positive relationship of dependence with the stages of the Vial Industrias Almonte - Lurín project".

The present research work has as a general method the Scientific Method, is of the applied type, Descriptive-Explanatory level and Non-Experimental-Transversal design, where the population to the history is 250 employees of the area of Almonte GyM, specifically the sector of support, formulation and execution of road projects. The type of sampling is non-random or directed (non-probabilistic) and the sample of 70 employees. The survey technique was used.

It is concluded that: The Virtual Design and Construction methodology has a positive relationship with the stages of the Vial Industrias Almonte - Lurín project, because Spearman's Rho significance =  $0.000$  <  $0.05$  and a correlation r  $= 0.481$ 

**Keywords:** Virtual design and construction methodology, project stages, virtual project.

### **INTRODUCCIÓN**

<span id="page-17-0"></span>La realidad de la construcción en el Perú refleja un desfase con respectos a otros países, tanto tecnológicamente como filosofía de construcción, siendo una de las causas y fuentes principales de los problemas de diseño, ya que genera poca interacción y comunicación entre los especialistas encargados del proyecto ya sea por falta de liderazgo o una débil integración de ideas en las diferentes etapas del proyecto. Esta situación obliga a construir el proyecto con errores de diseños, diseños incompletos, planos no compatibilizados (con interferencias entre especialidades) y documentación no consistente que mayormente son detectados y resueltos en campo en plena ejecución de la obra lo cual ocasiona muchas veces desperdicios de tiempo y dinero.

Según Kunz y Fischer (2012, p. 5), todos los proyectos requieren un impulso o su desarrollo en el manejo de sus diferentes áreas; así mismo maximiza la importancia de determinar la relación de definiciones de diseño de dos áreas importantes como son: la gestión virtual del proyecto o modelamiento en 3d y la programación real del proyecto. Esto con el fin de poder vincularlos con la dirección del proyecto de construcción, la administración de productos y los sistemas de administración financiera.

Así mismo Kunz y Fischer (2012, p. 46), nos define que las etapas del proyecto serán aquellas etapas vista desde el punto arquitecto, ingeniero, contratista (AEC), que incluyen la planificación del pre-proyecto, donde se obtiene el presupuesto y las aprobaciones de división por zonas iniciales. La etapa siguiente es la del desarrollo de diseño, en donde se presenta mayores consultas por omisión de información e incompatibilidad de diseño. La preparación de documentos de construcción es la etapa de diseño final, además es seguido por la construcción puesta en servicio y la ocupación.

Desde un punto de vista técnico, el proceso de construcción actual tiene de modo desesperante procesos ocultos, en el sentido que a menudo se necesitan días o hasta meses para conseguir la información o decisiones.

Muchos gerentes, accionistas y proveedores de proyecto se sienten marginados del proceso de diseño-construcción porque es anticuado y complejo. Por último, los participantes se quejan de que está basado en papel e inflexible (Kunz y Fischer, 2012, p. 2).

Al ser esta una realidad poco alentadora para el Perú, debemos de apuntar no solo a una tecnología netamente computarizada, ya que aislaríamos el criterio de ingeniería, como una alternativa de solución que pueda integrar procesos y tecnologías vemos al VDC (Virtual Desing and Construction), que se desarrolla a partir de los criterios de la metodología BIM (Building Information Modeling), esta última al igual que VDC es un sistema de gestión, que equivocadamente se cree que solamente sirve para detectar interferencias entre las diferentes especialidades. El VDC usa como herramienta el soporte la metodología BIM, como también la herramienta de dirección de procesos de la producción PPM (Project Production Management) que toma los modelos y datos generados por el modelamiento virtual. La unión de estos sistemas BIM y PPM, confluye en la toma de decisiones que se tendrá en el proyecto, dichas sesiones serán llamadas ICE (Integrated Concurrent Engineering), que vendrá a ser el pilar de esta metodología de trabajo y el soporte que se debe de buscar en todo proyecto.

Se ha organizado la tesis en cinco capítulos, cuya descripción es la siguiente:

CAPÍTULO I.- Se precisa el planteamiento del estudio donde se describe el planteamiento del problema, formulación del problema, justificación, delimitación, limitación y objetivos de la investigación.

CAPÍTULO II.- Es donde se describe el marco teórico, el cual es el pilar fundamental de una investigación, donde se trata los antecedentes, marco conceptual, definiciones conceptuales, hipótesis y variables de la metodología virtual design and construction en las etapas del proyecto vial industrias Almonte – Lurín.

CAPÍTULO III.- Se expresa la metodología de investigación donde se describe el tipo, nivel, diseño, población, muestra, técnicas e instrumentos de recolección de datos, procesamiento de la información y técnicas y análisis de datos.

CAPÍTULO IV.- Presentación de resultados de la metodología virtual design and construction en las etapas del proyecto vial industrias Almonte – Lurín.

CAPÍTULO V.- Se realiza la discusión de resultados la metodología virtual design and construction en las etapas del proyecto vial industrias Almonte – Lurín.

En la parte final se presenta las conclusiones, recomendaciones, referencias bibliográficas y anexos de la tesis de investigación.

Atte. Bach. CHARAJA MANANI, LUIS ALBERTO

### **CAPÍTULO I**

### **EL PROBLEMA**

#### <span id="page-20-2"></span><span id="page-20-1"></span><span id="page-20-0"></span>**1.1 PLANTEAMIENTO DEL PROBLEMA**

La realidad de la construcción de los proyectos viales en el Perú refleja una deficiencia tecnológica con respecto a otros países, siendo la principal fuente de los problemas la falta de implementación y ejecución de una metodología virtual en el área de diseño, actualmente se desarrollan proyectos viales sin una ingeniería definida y en un plazo con poca holgura, lo cual nos lleva a la ejecución de re trabajos y una gran cantidad de adicionales.

Todos estos problemas podrían evitarse si se realizara una adecuada coordinación y revisión durante la etapa de diseño, a través del trabajo grupal con las partes interesadas del proyecto.

Para evitar problemas de este tipo, se propone aplicar la metodología virtual design and construction (VDC), que se enfoca en las etapas del proyecto y en reducir los recursos innecesarios de tiempo, capacidad e inventarios, a lo largo de todo el ciclo de vida del proyecto, para lograr ahorros de plazo y costo.

Esta metodología se apoya en la gestión integral del proyecto a través de la construcción digital con un modelo BIM, la gestión de los procesos y la producción, la gestión de la interacción entre equipos multidisciplinarios a través de sesiones de trabajo de Ingeniería Concurrente Integrada (ICE) y el uso de indicadores de desempeño.

#### <span id="page-21-0"></span>**1.2 FORMULACIÓN DEL PROBLEMA:**

#### <span id="page-21-1"></span>**1.2.1 PROBLEMA GENERAL:**

¿Qué relación que existe entre la metodología virtual design and construction con las etapas del proyecto vial industrias Almonte – Lurín?

#### <span id="page-21-2"></span>**1.2.2 PROBLEMAS ESPECÍFICOS:**

- a. ¿Cómo influye la metodología virtual design and construction en la planificación del proyecto vial industrias Almonte - Lurín?
- b. ¿De qué manera se relaciona la metodología virtual design and construction y la ejecución del proyecto vial industrias Almonte - Lurín?
- c. ¿Cuál es el vínculo de la metodología virtual design and construction y el cierre del proyecto vial industrias Almonte - Lurín?

#### <span id="page-21-3"></span>**1.3 JUSTIFICACIÓN:**

#### <span id="page-21-4"></span>**1.3.1 SOCIAL O PRÁCTICA:**

El desarrollo del presente proyecto de investigación y su posterior aplicación en la tesis con la propuesta de sugerencias y conclusiones respectivas, propone la implementación de la metodología virtual design and construction en las etapas del proyecto vial industrias Almonte – Lurín, para desarrollar en forma óptima la planificación, ejecución y cierre del proyecto vial, por ende, existe la necesidad de la investigación. De esta manera dar alternativas de solución y poder reducir las pérdidas económicas, tiempo de ejecución y calidad de trabajo.

#### <span id="page-22-0"></span>**1.3.2 METODOLÓGICA:**

En la medida qué, con el desarrollo de la presente investigación se dará validez a la propuesta de relacionar la metodología virtual design and construction en las etapas del proyecto vial industrias Almonte – Lurín con la finalidad de cumplir las metas del proyecto y en reducir los recursos innecesarios de tiempo, capacidad e inventarios, a lo largo de todo el ciclo de vida del proyecto, para lograr ahorros de plazo y costo.

La presente investigación constituirá un aporte para la elaboración de proyectos viales, para ello se necesita los grados de relación que guardan la metodología virtual design and construction con etapas del proyecto vial industrias Almonte – Lurín, por tanto el método a utilizar es **el Descriptivo - Explicativo.**

#### <span id="page-22-1"></span>**1.4 DELIMITACIÓN DEL PROBLEMA:**

#### <span id="page-22-2"></span>**1.4.1 DELIMITACIÓN ESPACIAL:**

Esta investigación se circunscribió en el distrito de Lurín, provincia de Lima, referencia km 40 panamericana sur.

#### <span id="page-22-3"></span>**1.4.2 DELIMITACIÓN TEMPORAL:**

La citada investigación se desarrolló en el periodo del mes de enero a mayo del 2018.

#### <span id="page-22-4"></span>**1.4.3 DELIMITACIÓN ECONÓMICA:**

La presente investigación está autofinanciada por el alumno que elabora el proyecto de investigación.

#### <span id="page-23-0"></span>**1.5 LIMITACIONES:**

#### <span id="page-23-1"></span>**1.5.1 LIMITACIÓN DE INFORMACIÓN:**

El acceso a la información requerida es limitado, debido que la metodología virtual design and construction aún no es aplicada en gran parte de los proyectos viales en él Perú.

#### <span id="page-23-2"></span>**1.5.2 LIMITACIÓN TÉCNICA:**

La falta de software tecnológicos, así como también la ausencia de laboratorios virtuales es una limitación en la presente investigación por lo que nos basaremos a la información bibliográfica existente.

### <span id="page-23-3"></span>**1.5.3 LIMITACIÓN ECONÓMICA:**

La presente investigación no tiene el financiamiento de ninguna entidad pública ni privada, por lo que los gastos realizados son propios y por consecuencia es una limitante irremediable.

#### <span id="page-24-0"></span>**1.6 OBJETIVOS:**

#### <span id="page-24-1"></span>**1.6.1 OBJETIVO GENERAL:**

Determinar la relación entre la metodología virtual design and construction con las etapas del proyecto vial industrias Almonte – Lurín.

#### <span id="page-24-2"></span>**1.6.2 OBJETIVOS ESPECÍFICOS:**

- a) Identificar la influencia de la metodología virtual design and construction en la planificación del proyecto vial industrias Almonte - Lurín.
- b) Determinar la relación entre la metodología virtual design and construction y la ejecución del proyecto vial industrias Almonte - Lurín.
- c) Definir el vínculo entre la metodología virtual design and construction y el cierre del proyecto vial industrias Almonte - Lurín.

## **CAPÍTULO II**

### **MARCO TEÓRICO**

#### <span id="page-25-2"></span><span id="page-25-1"></span><span id="page-25-0"></span>**2.1 ANTECEDENTES:**

Aliaga (2012). "Implementación y metodología para la elaboración de modelos BIM para su aplicación en proyectos industriales multidisciplinarios. Tesis para optar el título de Ingeniero Civil en la Universidad de Chile. La siguiente investigación tuvo como objetivo elaborar una metodología de trabajo para la implementación y elaboración de modelos BIM en la etapa de diseño de proyectos de tipo industrial, enfocado en el desarrollo dentro de una empresa multidisciplinaria involucrando la coordinación de varias disciplinas en forma simultánea. La investigación concluyo, que la capacidad de lograr estandarizar una metodología completa de trabajo no se puede asegurar, pues a pesar de que existen cierto tipo de proyectos similares, la forma en cómo se desarrolla cada uno de ellos va a producir modificaciones en el proceso de diseño. De todas formas, el método planteado entrega una base de metodología con plataformas BIM, que dependiendo del grupo de trabajo se irá produciendo adaptaciones y mejoras generales, y con el paso del tiempo generar una estrategia de procedimiento propia y más específica en base a la experiencia adquirida".

La investigación tuvo como metodología la investigación no experimental, porque solo se observaron los fenómenos, mas no serán establecidos, así mismo, será transversal, ya que se obtendrán datos en un solo espacio y tiempo.

Como indica, O'ryan (2011). "Una metodología de análisis para entender el impacto de las estrategias de implementación del diseño y construcción virtual y su interacción con los principios lean. Tesis para optar el grado de Diplomado en Ingeniería y Gestión de la Construcción en la Pontificia Universidad Católica de Chile. En la presente investigación se buscó presentar una memoria que presenta una metodología de análisis que permite comprender y cuantificar las relaciones entre los diferentes diseños de implementación del sistema VDC con los impactos al proyecto, la empresa y los principios Lean. Tuvo como metodología la investigación no experimental, en esta investigación solo se observarán los

Fenómenos, mas no serán establecidos, así mismo, será transversal, ya que se obtendrán datos en un solo espacio y tiempo. Se realizó encuestas, cuyas preguntas fueron formuladas en base a la indagación de la implementación VDC/BIM".

Si bien no todos los resultados de la metodología pudieron verificarse estadísticamente, la metodología permitió identificar la implementación de VDC adoptadas por empresas que obtuvieron resultados favorables.

Pailiacho (2014). "Identificar los impactos en los indicadores clave de desempeño (KPI) dentro de la industria AEC por la aplicación de VDC. Tesis para optar el grado previo a la obtención del título de Ingeniero Civil, en la Universidad Nacional de Chimborazo, Ecuador. En la presente investigación, se buscó la identificación de los impactos en los indicadores clave de desempeño KEY performance indicador (KPI), y la frecuencia percibida en los diferentes usos de Virtual Desing Construction (VDC-BIM). El método inductivodeductivo ya que partiremos de la hipótesis planteada que será comprobada durante el desarrollo del proyecto. Se realizó una encuesta donde la muestra va a estar enfocada a proyectos de empresas inmobiliarias o de infraestructura que manejen tecnologías virtuales. Se concluyó que al identificar los impactos en los indicadores clave de desempeño y aplicando el modelo VDC-BIM, nos trae una reducción útil e importante en los recursos humanos y materiales".

Esta investigación tuvo como metodología la investigación aplicada, dado que se tiene que llevar a cabo rigiéndonos a procedimientos previamente establecidos.

Igualmente, Almonacid et al. (2015). "Propuesta de metodología para la implementación de la tecnología BIM en la empresa constructora e inmobiliaria IJ proyecta". Tesis para optar el grado de Magister en Dirección de la Construcción en la Universidad Peruana de Ciencias Aplicadas. En la presente investigación, se busca mejorar la metodología BIM, ya implementada en la constructora e inmobiliaria "IJ proyecta", se realizó el diagnóstico de la situación actual que se encuentra la metodología BIM en la inmobiliaria para poder presentar una mejora en estos proyectos y minimizar las deficiencias en las diferentes etapas de la construcción. La investigación concluye, con la aplicación de la metodológica que se propuso, en donde se integra la información de las distintas disciplinas del proyecto, y esta produce mejoras en la etapa de diseño, la cual nos lleva a obtener una mejor visión en la preconstrucción y análisis de constructibilidad en la gestión del diseño.

Esta investigación llevo a reducir el tiempo de respuesta de los requerimientos de información y las deficiencias en los documentos de diseño e ingeniería.

Eyzaguirre (2015). "Potenciando la capacidad de análisis y comunicación de los proyectos de construcción, mediante herramientas virtuales BIM 4D durante la etapa de planificación". Tesis para optar el título de Ingeniero Civil en la Pontifica Universidad Católica del Perú. En la presente investigación, se propuso dar un valor agregado a la información que suministro por la herramienta BIM-4D. Analizó la aplicación de estas en el proyecto "MARA" edificación multifamiliar, en el distrito de barranco, lima, Perú. La investigación concluye, la representación BIM 4D para la planificación es un sistema integrado de planeación que a través de sus sistemas tecnológicos busca brindar mayores capacidades de análisis en la etapa de planificación, ayudando a reducir costos, evitar imprevistos, planear ubicación de equipos y materiales, minimizando el riesgo laboral.

Esta investigación no solo analizo rendimientos cualitativos provenientes de la visualización del proyecto, sino especialmente a las características que brinda un modelo virtual, en el que se respalda distintas actividades, procesos y técnicas, que corresponden a una correcta y efectiva planificación; desde la obtención de metrados y logística de materiales; hasta, programaciones diarias y semanales, así mismo apoya con asignación de espacios durante la construcción.

#### <span id="page-28-0"></span>**2.2 MARCO CONCEPTUAL:**

#### <span id="page-28-1"></span>**2.1.1 METODOLOGÍA VIRTUAL DESING AND CONSTRUCTION**

Kunz y Fischer (2012), afirma que: "El diseño virtual y construcción (VDC), es el uso de modelos multidisciplinarios integrados que permite medir el desempeño de proyectos de tipo diseño-construcción, para apoyar los objetivos explícitos y públicos del negocio"

Rischmoller (2012), afirma que: "El VDC promueve la creación de un marco integrado y un conjunto de métodos para gestionar los proyectos, estas interacciones se dan entre aquellos aspectos a ser diseñados y las organizaciones que interactúan directa o indirectamente al proyecto"

Kam, Senaratna, Xiao, y Mckinney (2013), afirma que: "Las ventajas de VDC son extensamente reconocidas como permiso de la coordinación multidisciplinaria más eficiente y adición del valor a proyectos sobre sus ciclos vitales" (p. 3).

#### VISUALIZACIÓN

Kunz y Fischer (2012), "La metodología VDC facilitan los modelos visuales, hacen que el contenido de cada modelo sea mucho más accesible que los que están en descripciones de papel estáticas tradicionales. Expresamente, la mayor parte de accionistas encuentran que los modelos 3d interactivos son inmensamente más comprensibles que los dibujos 2d planos y seccionales; y las animaciones de proceso de construcción del producto 4d son de manera similar mucho más comprensible que los gráficos tradicionales de los diagramas de Gantt".

#### Así mismo:

Rischmoller (2012), "Los modelos visuales tienen el poder de apoyar la descripción y evaluación por una variada clase de participantes; para ello el uso de salas con múltiples pantallas permite presentar, describir y evaluar diferentes perspectivas del proyecto simultáneamente, así como utilizar los modelos para explicar las razones para los distintos análisis y evaluaciones de la calidad del diseño, este ambiente es denominado I-Room (Interactive Room), concepto y tecnología que fue desarrollado por primera vez por el departamento de ciencia de la computación de la Universidad de Stanford".

#### PRODUCTO, ORGANIZACIÓN Y PROCESO

Según Kunz y Fischer (2012), sostienen que: "El objetivo general para crear modelos explícitos de aquellos aspectos de un proyecto es que un gerente puede manejarlos. Un gerente de proyecto puede controlar tres tipos de cosas: el diseño del producto a ser construido, el plan de la organización que hará el diseño y la construcción, y por último el plan del proceso diseño-construcción que seguirá la organización. Llamamos a este modelo de proyecto productoorganización-proceso o el modelo POP".

También Rischmoller (2012), agrega que: "El propósito del modelo POP es definir elementos conceptuales que son compartidos y ayudan a los participantes a asegurar que las especificaciones sobre el producto, la organización y los procesos son apropiados y mutuamente consistentes".

#### INGENIERÍA CONCURRENTE INTEGRADA

Según Kunz y Fischer (2012), "Sostiene que la ingeniería concurrente integrada plantea: El método de la ingeniería concurrente integrada (ICE) intenta eliminar la mayor parte de las desviaciones que no agregan valor a la atención del personal del diseño, en dicha sesión se da la aclaración de objetivos, métodos o vocabulario, responsabilidades secundarias y espera de respuestas a las preguntas de los compañeros interesados, esto con el fin de anular las desviaciones para los diseñadores y/o la tecnología a usar".

Según Rischmoller (2012), "El método ICE esta aplicado como característica central del uso de VDC está basado en una observación cuidadosa del método ICE desarrollado por el Jet Propulsion Laboratory (JPL) de la nasa en los años 90, el cual ha sido formalizado, extendido, especializado y luego implementado en el trabajo con VDC. Aunque los detalles de las misiones espaciales en las que trabaja el JPL y los proyectos de construcción son diferentes, existen características similares a ambos tipos de proyectos como la participación de múltiples disciplinas y participantes que comparten una combinación de objetivos y métodos".

#### <span id="page-30-0"></span>**2.1.2 ETAPAS DE PROYECTO**

Según Navarro (2009), "Todo proyecto se divide en distintas etapas, habitualmente secuenciales, esto permite un registro sobre la evolución del proyecto y facilitan una adecuada dirección de proyectos. El conjunto de etapas de un proyecto se denomina ciclo de vida".

La secuencia del ciclo de vida de los proyectos permite el control sobre el proyecto y habilitan su gestión, para lo cual se trabaja por dirección integrada de proyectos para su mejor funcionamiento y alcanzar las metas fijadas. Muchos autores coinciden en algunos puntos del ciclo de vida, siendo los más comunes: planificación, seguimiento, control, cierre o finalización.

Project Management Institute (2013), manifesta que: "Las etapas de proyecto no son etapas estáticas si no que pueden variar continuamente desde enfoques predictivos, hasta enfoques adaptativos u orientados al cambio. Vale decir un ciclo de vida predictivo, se definirá al comienzo del proyecto, el producto y los entregables, ante cualquier cambio el alcance será cuidadosamente gestionado. Es a través de este ciclo que se enfocara todo proyecto o la mayoría de estos, ya que existen otros procesos ya mencionados que se adaptaran de acuerdo con las características que tendrá el proyecto".

Project Management Institute (2013), manifesta que: "Una etapa puede hacer énfasis en un determinado grupo de procesos de la dirección de proyectos, estos grupos de procesos se vinculan entre sí a través de las salidas que producen, que rara vez son eventos discretos o únicos ; por el contrario, son actividades superpuestas que tienen lugar a lo largo del proyecto, por ejemplo; la salida de un proceso normalmente se convierte en la entrada para otro proceso o constituye un entregable del proyecto, sub-proyecto o etapa del proyecto".

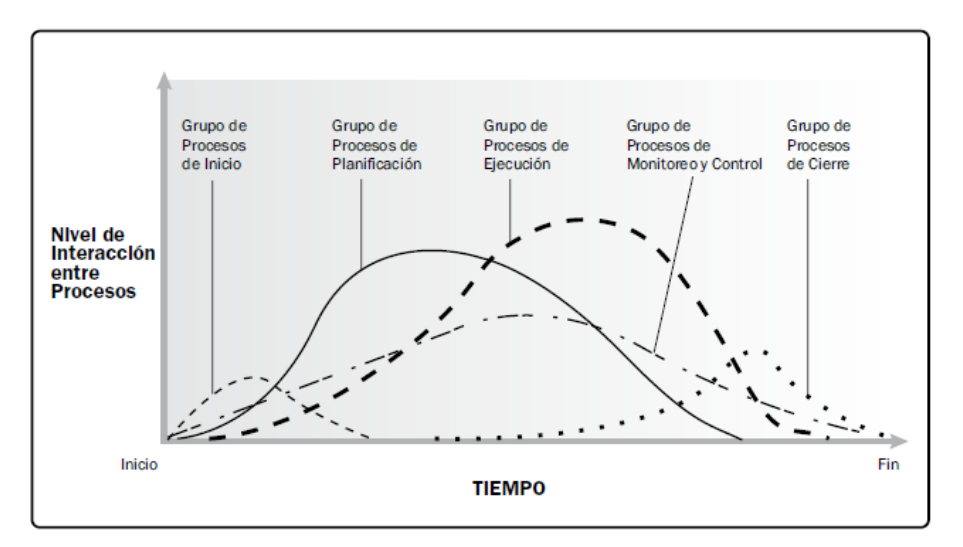

**FIGURA 1:** Interacción de los grupos de procesos en una etapa o proyecto. Fuente : Project Management Institute, 2013, p. 51.

#### PLANIFICACIÓN

Según Navarro (2009), indica que, "La planificación es la actividad fundamental de la gestión por proyectos, ya que éste no tiene otra opción que anticiparse al futuro, porque todas las decisiones que se tomen en esta etapa se verán reflejadas en el proyecto".

Así mismo Project Management Institute (2013), señala que "La planificación son aquellos procesos elaborados para establecer el alcance total del esfuerzo,

definir y refinar los objetivos, a la vez desarrollar la línea de acción requerida para alcanzar dichos objetivos".

#### EJECUCIÓN

Según Navarro (2009), sostiene que, "La ejecución es la realización del proyecto con la meta de alcanzar consecutivamente los resultados especificados en el documento de formulación y con ello las metas esperadas".

Así mismo Project Management Institute (2013), sostiene que, "La ejecución está compuesto por proceso que conllevan a completar trabajos definidos en el plan de la dirección del proyecto, con el fin de garantizar las especificaciones técnicas del proyecto".

#### CIERRE

Según Navarro (2009), menciona que: "El cierre o desactivación de proyecto se define en: El cierre o desactivación del proyecto se divide en dos ramas importantes, por un lado, la parte del ejecutor y por otra parte la del inversionista, la parte ejecutora será la encargada de la documentación y revisión de la entrega del proyecto terminada, por otro lado, la rama del inversionista se encargará de la firma de la autorización de pagos para la cancelación del presupuesto, también se encargará de la entrega el expediente del proyecto y custodia en el archivo técnico".

Así mismo Project Management Institute (2013), adiciona que: "El grupo de procesos de cierre incluye también a aquellos procesos realizados para finalizar las actividades que se propusieron en el grupo de procesos de dirección de proyectos, con el fin de cerrar el proyecto o una etapa de este, considerando terminar las obligaciones contractuales con las diferentes partes del proyecto".

#### <span id="page-33-0"></span>**2.1.3 DESARROLLO VDC DEL PROYECTO VIAL**

El proyecto de construcción que ha servido de base para la realización de este trabajo de investigación consiste en la habilitación de vías para la zona industrial de la provincia de Lurín – Lima. El proyecto comprende 889,310.93m2 o 80ha aprox.

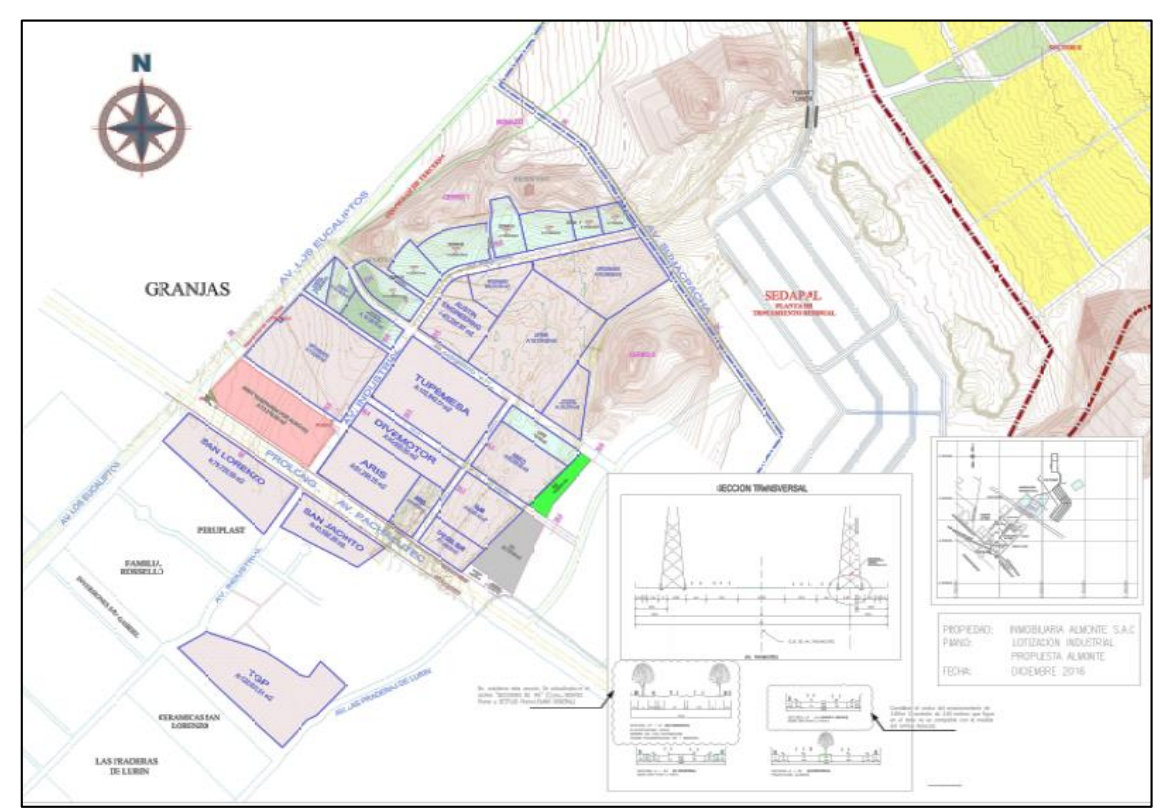

FIGURA 2: Plano de lotización Almonte GyM, código: CG12.PL.HUAVIND.MT.01REV0 Fuente: Expediente técnico de diseño del proyecto industrial Almonte etapa B.

La obra civil constituye la habilitación de vías (2.92 km), conteniendo las partidas principales de movimiento de tierra, pavimentación, instalación de redes sanitarias, red de gas natural, redes eléctricas y comunicaciones. Siendo principales sectores de habilitación: calle 1, calle 2, av. Gasoducto, y av. Industrial.

Este Proyecto está sujeto a la norma TH.030, del reglamento nacional de edificaciones, contando con la distribución adecuada de áreas verdes y otros fines. Así mismo está sujeta al diseño de pavimentos de norma AASHTO-03, con un periodo de diseño de 10 años.

A continuación, se presenta las secciones típicas transversales de las vías a modelar:

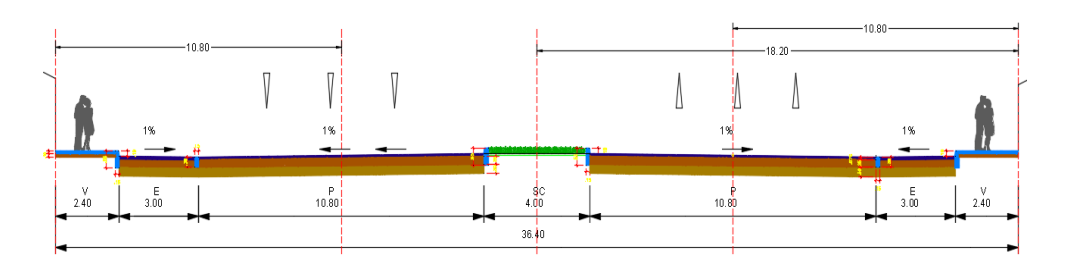

**FIGURA 3:** Detalle típico sección transversal av. Industrial Fuente: Expediente técnico de diseño del proyecto industrial Almonte etapa B.

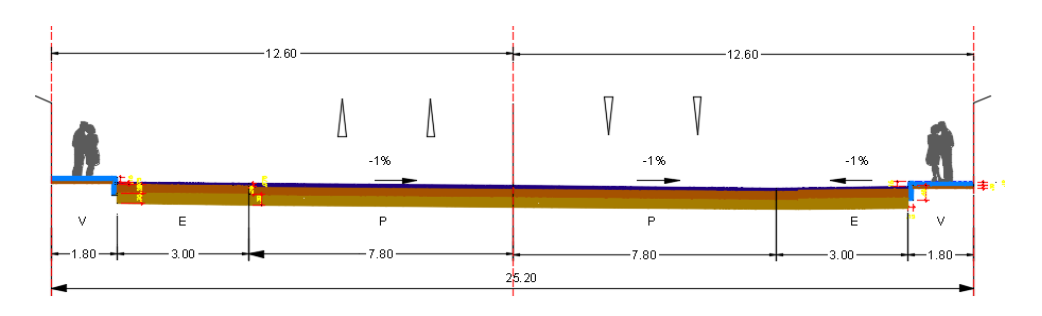

**FIGURA 4:** Detalle típico sección transversal calle 1 Fuente: Expediente técnico de diseño del proyecto industrial Almonte etapa B.

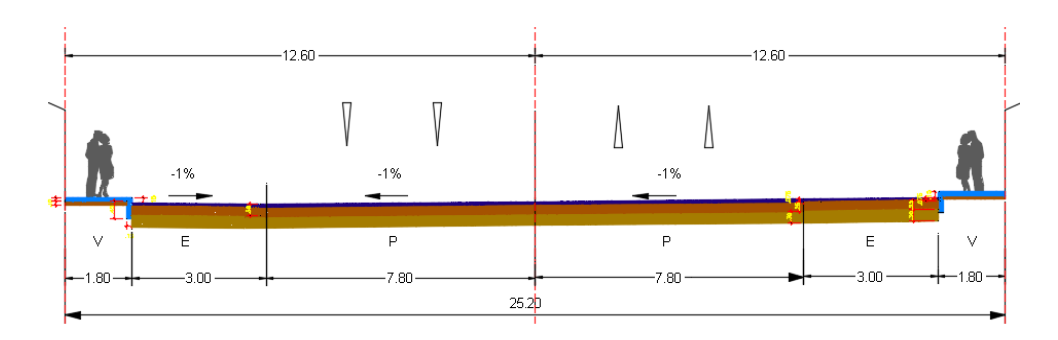

**FIGURA 5:** Detalle típico sección transversal calle 2 Fuente: Expediente técnico de diseño del proyecto industrial Almonte etapa B.

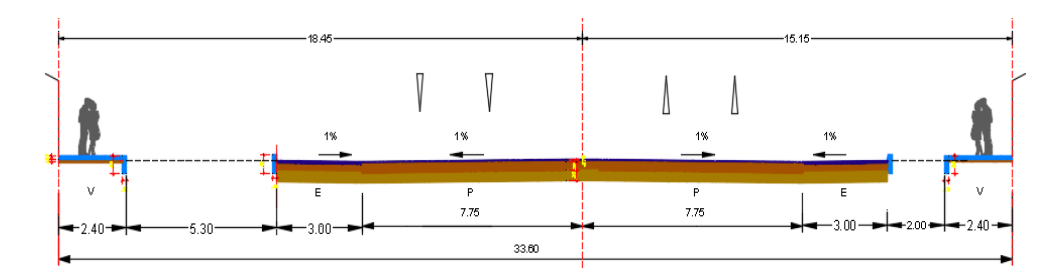

**FIGURA 6:** Detalle típico sección transversal av. Gasoducto Fuente: Expediente técnico de diseño del proyecto industrial Almonte etapa B.

#### <span id="page-35-0"></span>**DEFINICIÓN DEL SOFTWARE PARA EL MODELAMIENTO:**

La elección del software a utilizar en el modelo del proyecto de la vial industrias se realizó teniendo en cuenta las características mencionadas en el ítem anterior y teniendo en cuenta la facilidad de obtener cada una de estas herramientas.

La casa fabricante de software Autodesk cuenta con una amplia gama de programas, compatibles entre sí, para el modelado BIM. Además, es importante destacar que esta empresa permite acceder a estas herramientas de forma gratuita a estudiantes y docentes. Por estas razones y teniendo en cuenta que algunos de los modelos se realizaron a partir de planos en 2D realizados en AutoCAD, se eligió el software de esta casa productora para el desarrollo de los modelos.

Se definió la utilización del software AutoCAD Civil 3D para modelar las obras de infraestructura vial y las diferentes excavaciones, así mismo se decide utilizar el software Infraworks para la integración de los modelos, su visualización y la simulación gráfica de la secuencia constructiva.

Cabe resaltar que el diseño de las obras fue realizado previamente por el grupo de diseño de la empresa y partiendo de estos con su debida programación se procede a modelar tomando en cuenta un modelamiento 4D. (Tiempo + 3D)

#### <span id="page-35-1"></span>**MODELO DE LAS OBRAS DE INFRAESTRUCTURA**

Inicialmente, se utiliza el software AutoCAD Civil 3D para la elaboración de los modelos BIM de las obras de infraestructura anteriormente mencionadas (vías de acceso y depósitos de material), así como las excavaciones de las obras ya sea localizadas o masivas.

Vía de Acceso Principal:

El modelo de la vía principal se realiza con el siguiente procedimiento descrito a continuación:
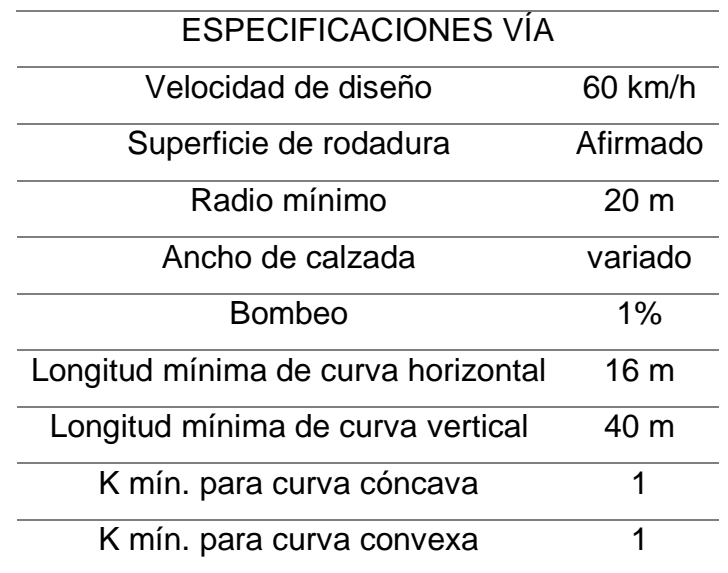

**TABLA 1:** Especificaciones técnicas de la vía principal

Fuente: elaboración propia en base a las especificaciones técnicas del proyecto.

#### **MODELO DEL TERRENO**

El modelo del terreno se generó a través del levantamiento topográfico, antes de comenzar los trabajos, esto se realizó con una cuadrilla topográfica conformado por tres personas, y equipos topográficos correctamente calibrados (estación total y nivel óptico)

A partir del levantamiento topográfico genera una base de punto en formato Excel (.csv), que será ingresado al civil 3d para generar una superficie 3D del terreno natural. (Figura N°12)

Paso I. En la pestaña Prospector del Toolspace, se crea los puntos del terreno dando clic derecho en el título Points, Create Points. Importas los puntos generados por la estación total en formato PNEZD (comma delimited)

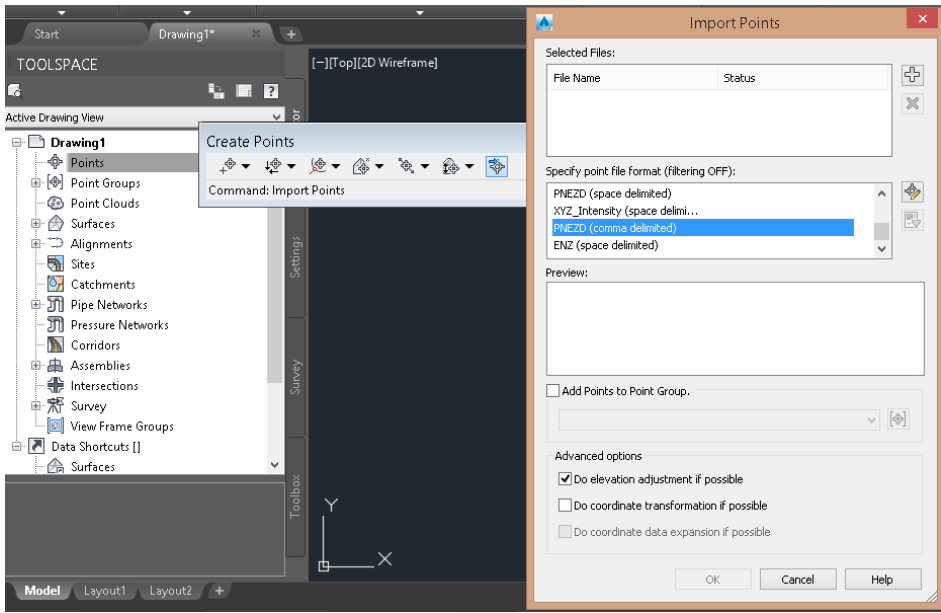

**FIGURA 7:** Pasos de modelo de terreno en AutoCAD Civil 3D- Paso l Fuente: elaboración propia en base al modelamiento de terreno en AutoCAD Civil 3D.

Paso II. Una vez ingresado los puntos generas la superficie en la pestaña Toolspace, Create Surface, nombras la superficie con el nombre adecuado en este caso "Terreno natural".

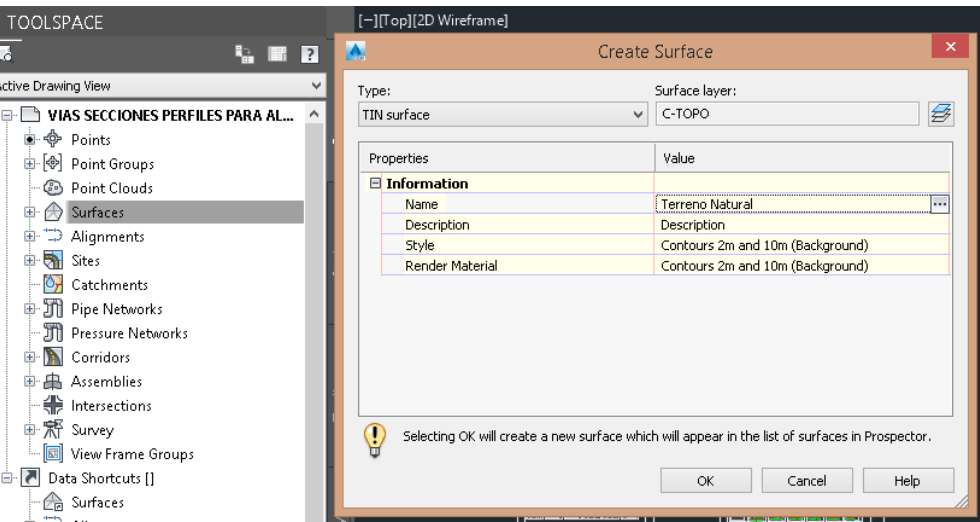

**FIGURA 8:** Pasos de modelo de terreno en AutoCAD Civil 3D- Paso ll

Fuente: elaboración propia en base al modelamiento de terreno en AutoCAD Civil 3D.

Paso III. En el título Surfaces, se expande la lista desplegable de la superficie creada y en el título Definition, se da clic derecho en la opción Point Groups, y adicionas todos los puntos " All Points"

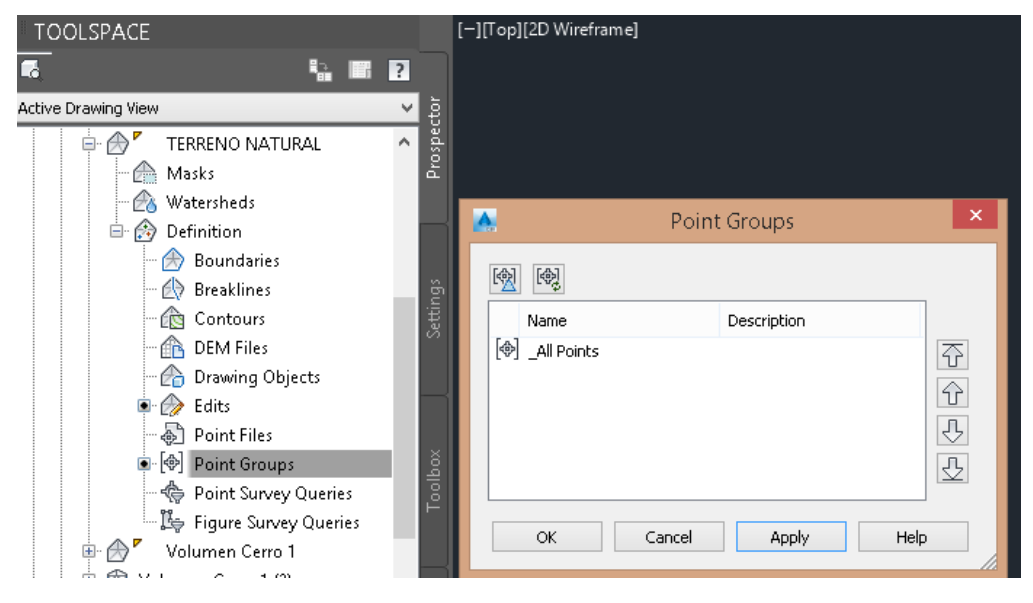

**FIGURA 9:** Pasos de modelo de terreno en AutoCAD Civil 3D- Paso lll Fuente: elaboración propia en base al modelamiento de terreno en AutoCAD Civil 3D.

Una vez generadas las superficies verificar que todas las triangulaciones realizadas de manera automática por el programa estén correctas y que los bordes del levantamiento sean de acuerdo con los que se tomó en campo.

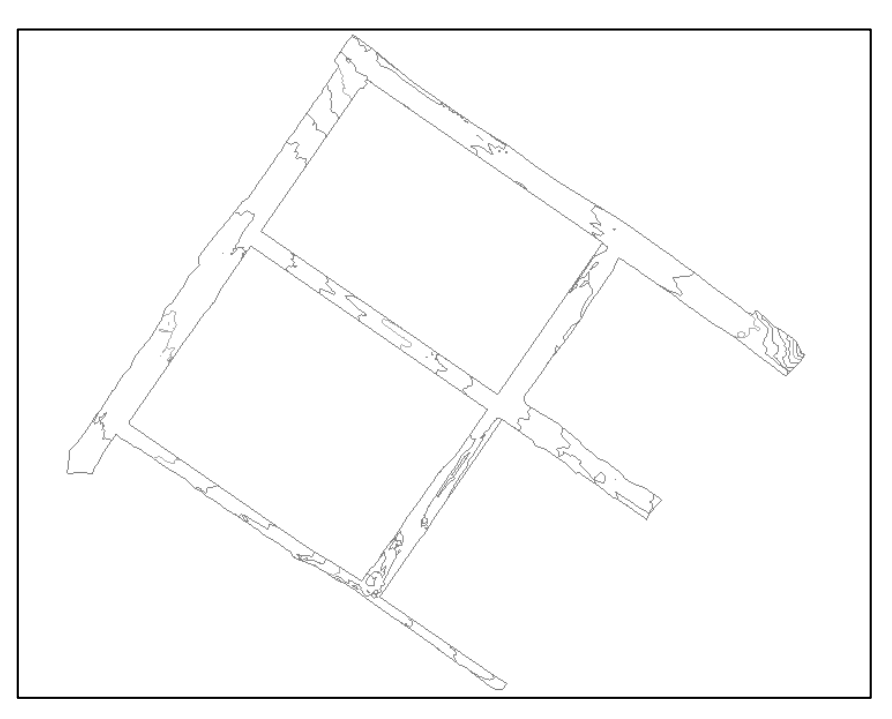

**FIGURA 10:** Superficie del terreno natural vista Front Civil3D Fuente: Elaboración propia diseño de vías, proyecto Almonte, Lurín 2017.

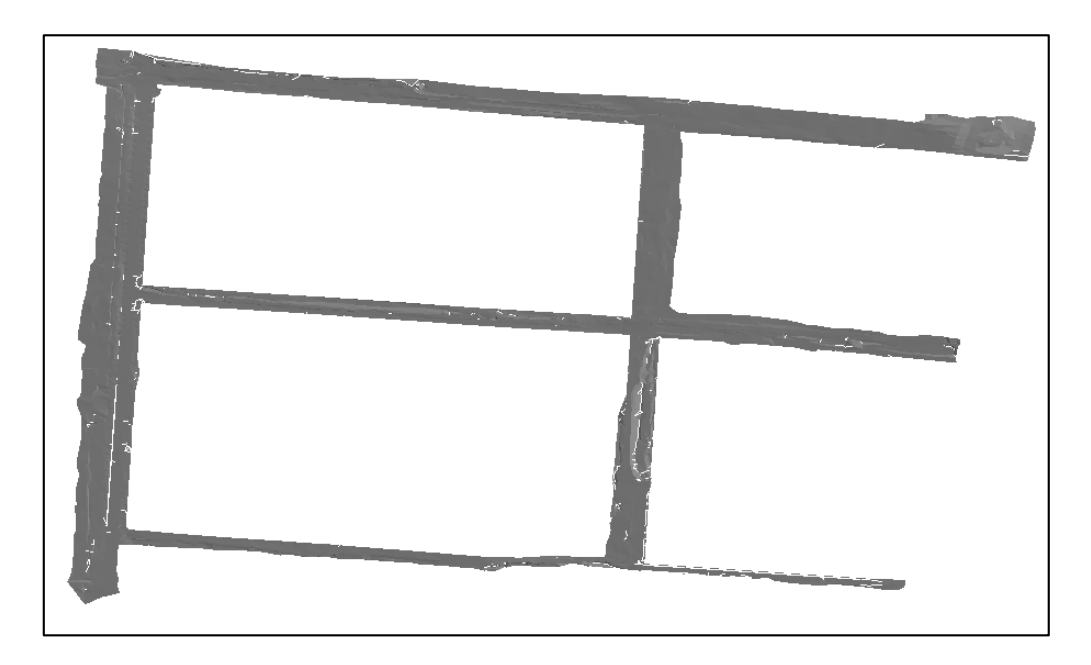

**FIGURA 11:** Superficie del terreno natural vista SW Isometric Civil3D Fuente: Elaboración propia diseño de vías, proyecto Almonte, Lurín 2017.

### **ALINEAMIENTO HORIZONTAL**

El alineamiento horizontal representa todos los elementos en planta de la vía, para esto es necesario introducir los parámetros correspondientes a radios y longitudes de las curvas, y tangentes; teniendo en cuenta las especificaciones de vía de la "Tabla N°1".

Paso I. En el panel Create Design, se despliega la herramienta Alignment, se escoge la opción Create alignment from objects y se selecciona la línea estableciendo el sentido del comienzo de trabajo. En este paso también se establece el estilo de presentación del alineamiento y se establece un radio por defecto para las curvas.

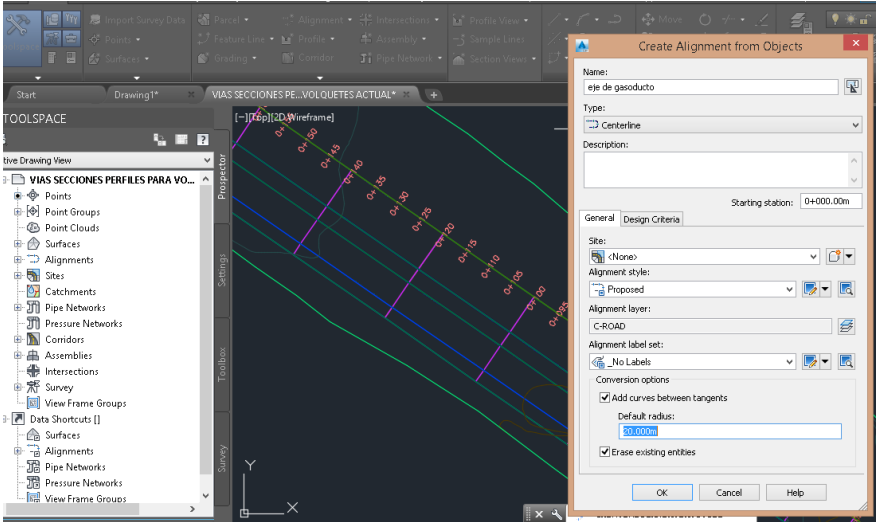

**FIGURA 12:** Pasos de alineamiento horizontal en AutoCAD Civil 3D-Paso l Fuente: elaboración propia en base al modelamiento de terreno en AutoCAD Civil 3D.

Paso II. Para editar la geometría del alineamiento, se selecciona el alineamiento y en el panel Modify, se da clic a la herramienta Geometry Editor. Con el uso de esta barra se pueden agregar y modificar, PIs y curvas. En esta barra se selecciona la tabla para visualizar los elementos del alineamiento, allí se le asignan los radios de las curvas, garantizando que cumplan con los parámetros de diseño.

| [-][cop][2D/Wireframe]<br><b>OLSPACE</b><br>$\blacksquare$ $\blacksquare$ $\blacksquare$ |                             |                      |       | Alignment Layout Tools - EJE AV. GASODUCTO                                                                         |                                       |            |             |          | $\omega$<br>7          |                |          |
|------------------------------------------------------------------------------------------|-----------------------------|----------------------|-------|----------------------------------------------------------------------------------------------------|---------------------------------------|------------|-------------|----------|------------------------|----------------|----------|
| ē<br>Drawing View                                                                        |                             |                      |       | A · 《公凶 / · ヘ · メ · ぐ · / · / P   ×   ■ 4 B   ■<br>Select a command from the layout tools<br>Spiral Type: Clothoid |                                       |            |             |          |                        |                |          |
| Prospe<br>VIAS SECCIONES PERFILES PARA VO                                                |                             |                      |       |                                                                                                    |                                       |            |             |          |                        |                |          |
| a - ⊕ Points                                                                             |                             |                      |       |                                                                                                    |                                       |            |             |          |                        |                |          |
| <b>O</b> Point Groups                                                                    |                             |                      |       |                                                                                                    |                                       |            |             |          |                        | $\overline{?}$ |          |
| <b>B</b> Point Clouds                                                                    |                             |                      |       |                                                                                                    |                                       |            |             |          |                        |                |          |
| <br>Surfaces                                                                             | Alignment entities<br>l No. |                      | Type  | <b>Tangency Constraint</b>                                                                                         | Parameter Constrai Parameter C Length |            |             | Radius   | Direction              | Start Station  | 炎        |
|                                                                                          |                             |                      | Line  | Not Constrained (Fixed)                                                                                            | 6                                     | Two points | 729.999m    |          | N55° 21' 50"W          | $0 + 000.00$   |          |
| Settings<br>Alignments                                                                   |                             | $\overline{c}$       | Line  | Not Constrained (Fixed)                                                                                            | ⊕                                     | Two points | 92.921m     |          | NSS° 20' 45"W          | 0+730.00r      |          |
| Ėŀ<br>Centerline Alianments                                                              |                             | 3                    | Line  | Not Constrained (Fixed)                                                                                            | ē                                     | Two points | 50.070m     |          | NSS° 21' 50"W          | $0 + 822.92$   |          |
| EJE AV. GASODUCTO<br>自.                                                                  |                             |                      | Line  | Not Constrained (Fixed)                                                                                            | €                                     | Two points | 0.000m      |          |                        | $0 + 872.99$ r |          |
| Superelevation Views                                                                     |                             | 5                    | Curve | Constrained on Both Sides (Free)                                                                                   | A                                     | Radius     | 40.062m     | 257.936m |                        | $0 + 872.99$   |          |
| Profiles<br>$\blacksquare$                                                               |                             | 6                    | Tine  | Not Constrained (Fixed)                                                                                            | 6                                     | Two points | 0.000m      |          |                        | $0 + 913.05t$  |          |
| ×                                                                                        |                             | $\overline{7}$       | Line  | <b>Not Constrained (Fixed)</b>                                                                                     | Ā                                     | Two points | 0.000m      |          | N44° 28' 03., 0+913.05 |                |          |
| M<br>由<br>Profile Views                                                                  |                             | 8                    | Curve | Constrained on Both Sides (F                                                                                       | €                                     | Radius     | 65.316m     | 209.950m |                        | $0 + 913.05$   |          |
| é bi<br>oolbox<br>Sample Line Groups                                                     |                             | ٩                    | Line  | Not Constrained (Fixed)                                                                                            | 6                                     | Two points | 0.001m      |          | N26° 38' 34"W          | $0 + 978.37$   |          |
| 由 [b] LINEAS DE MUESTR                                                                   |                             | $\sim$ $\sim$        | Line  | <b>Not Constrained (Fixed)</b>                                                                                     | 咼                                     | Two points | 0.000m      |          | N26°38'26 0+978.37     |                |          |
| ా<br>EJE AV. INDUSTRIAL<br>画                                                             |                             | $\sim$               | Curve | Constrained on Both Sides (F                                                                                       | Α                                     | Radius     | 12.636m     | 209.984m |                        | $0 + 978.37$   |          |
|                                                                                          |                             | $\cdots$             | Line  | <b>Not Constrained (Fixed)</b>                                                                                     | ₿                                     | Two points | 0.000m      |          | N23°11'40 0+991.00     |                |          |
| EJE AV. INDUSTRIAL DE U<br>面。                                                            |                             | 13                   | Line  | Not Constrained (Fixed)                                                                                            | Ā                                     | Two points | 0.000m      |          |                        | $0 + 991.00$ r |          |
|                                                                                          |                             | 14                   | Curve | Constrained on Both Sides (Free)                                                                                   | BB                                    | Radius     | 12.504m     | 209.949m |                        | $0 + 991.00$ r |          |
|                                                                                          |                             | 15                   | Line  | Not Constrained (Fixed)                                                                                            |                                       | Two points | 0.000m      |          |                        | $1 + 003.51$   |          |
|                                                                                          |                             | $\sim$               | Line  | <b>Not Constrained (Fixed)</b>                                                                                     | А                                     | Two points | 0.000m      |          | $N19°06'01 1+003.51$   |                |          |
| Survey                                                                                   |                             | $\ddot{\phantom{a}}$ | Curve | <b>Constrained on Both Sides (F</b>                                                                                | €                                     | Radius     | 11.944m     | 182.159m |                        | $1 + 003.51$   |          |
|                                                                                          | Υ                           | ٠.                   | Line  | <b>Not Constrained (Fixed)</b>                                                                                     | €                                     | Two points | 0.000m      |          | N22° 51' 29 1+015.45   |                | PANORAMA |
|                                                                                          |                             |                      |       | 1.1.7<br>1.1.1.1                                                                                                   | $\overline{a}$                        | . .        | <b>ARAB</b> |          | USSA PALAL             | 1.01833        |          |
|                                                                                          |                             |                      |       |                                                                                                    |                                       |            |             |          |                        |                |          |

**FIGURA 13:** Pasos de alineamiento horizontal en AutoCAD Civil 3D-Paso ll Fuente: elaboración propia en base al modelamiento de terreno en AutoCAD Civil 3D.

En la Figura 14 se muestra el alineamiento horizontal. Este alineamiento al ser elaborado en el software BIM, se actualiza automáticamente a medida que se presenten cambios en su longitud, ubicación de PIs, radio de curvas, etc.

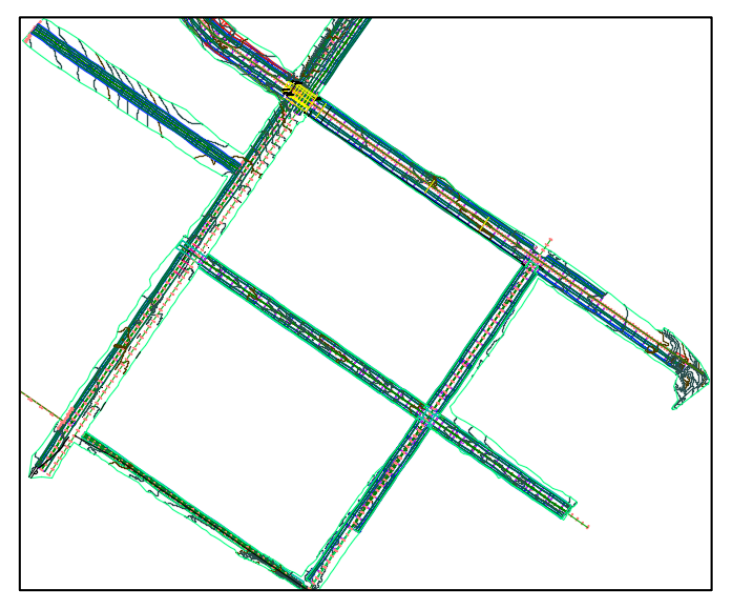

**FIGURA 14:** Planta de alineamientos de vía Fuente: Elaboración propia diseño de vías, proyecto Almonte, Lurín 2017.

## **ALINEAMIENTO VERTICAL**

Para el alineamiento vertical se necesita como pasos previos la superficie del terreno y el alineamiento horizontal, teniendo esto se procede a crear el perfil del terreno natural y la rasante de vía.

Paso I. En el panel Create Design, se despliega la herramienta Profile, y se escoge la opción Create Surface Profile. En el panel que se despliega se elige el alineamiento y la superficie con los cuales se va a trazar el perfil.

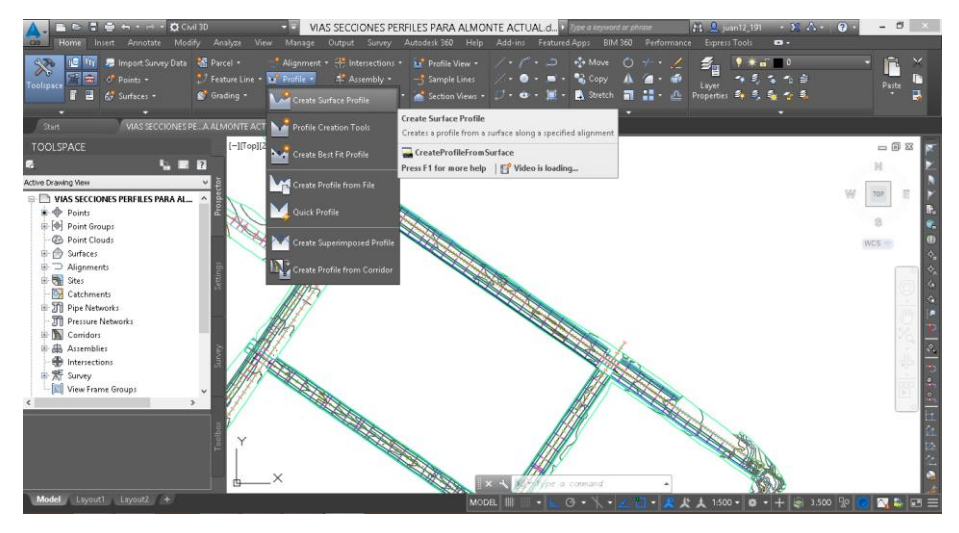

**FIGURA 15:** Pasos de alineamiento vertical en AutoCAD Civil 3D-Paso l

Fuente: elaboración propia en base al modelamiento de terreno en AutoCAD Civil 3D.

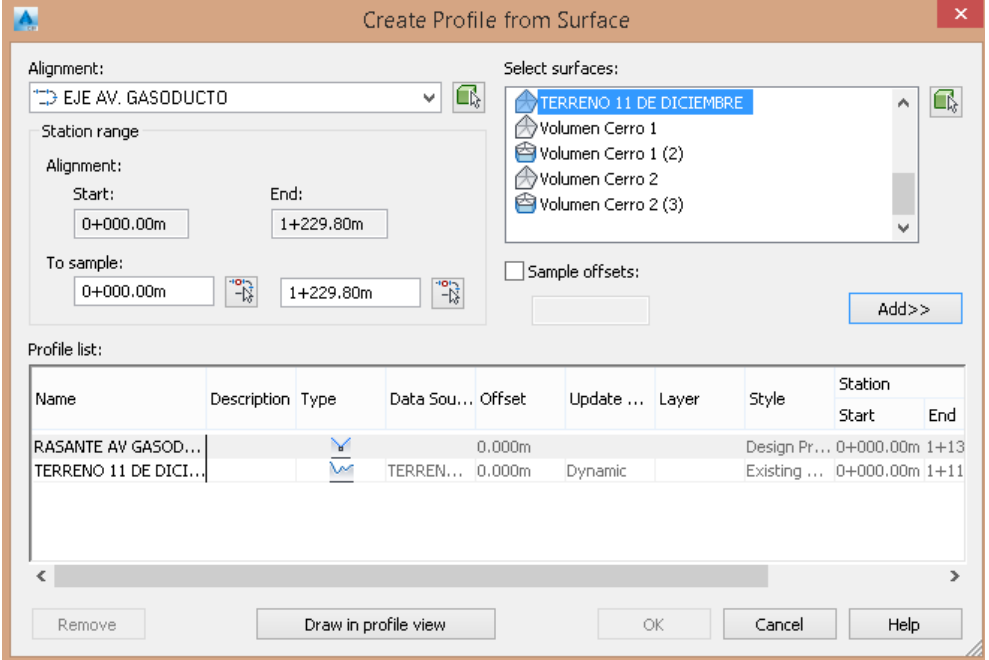

**FIGURA 16:** Pasos de alineamiento vertical en AutoCAD Civil 3D-Paso l

Fuente: elaboración propia en base al modelamiento de terreno en AutoCAD Civil 3D.

Paso II. Teniendo el perfil del terreno natural, se da el nombre a la rasante de la vía y se elige el estilo de visualización, seleccionando el perfil y utilizando la herramienta Profile Creation Tools del panel Launch pad.

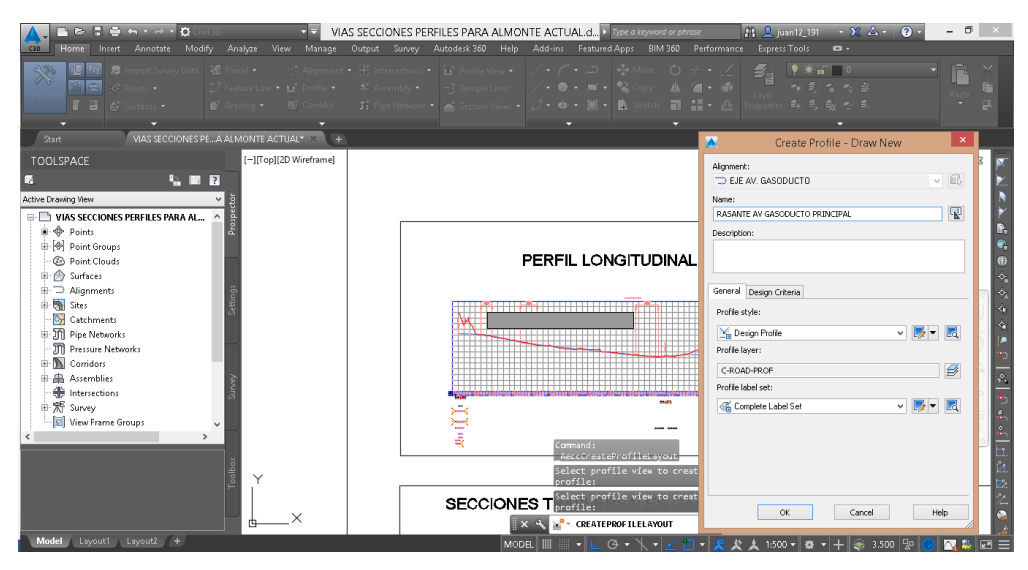

**FIGURA 17:** Pasos de alineamiento vertical en AutoCAD Civil 3D-Paso ll Fuente: elaboración propia en base al modelamiento de terreno en AutoCAD Civil 3D.

Paso III. Para generar la rasante de la vía, se selecciona el perfil y en el panel Modify Profile, se da clic a la herramienta Geometry Editor. Con el uso de esta barra de herramientas se crean las tangentes y curvas verticales ajustándose al perfil del terreno, procurando disminuir cortes y llenos.

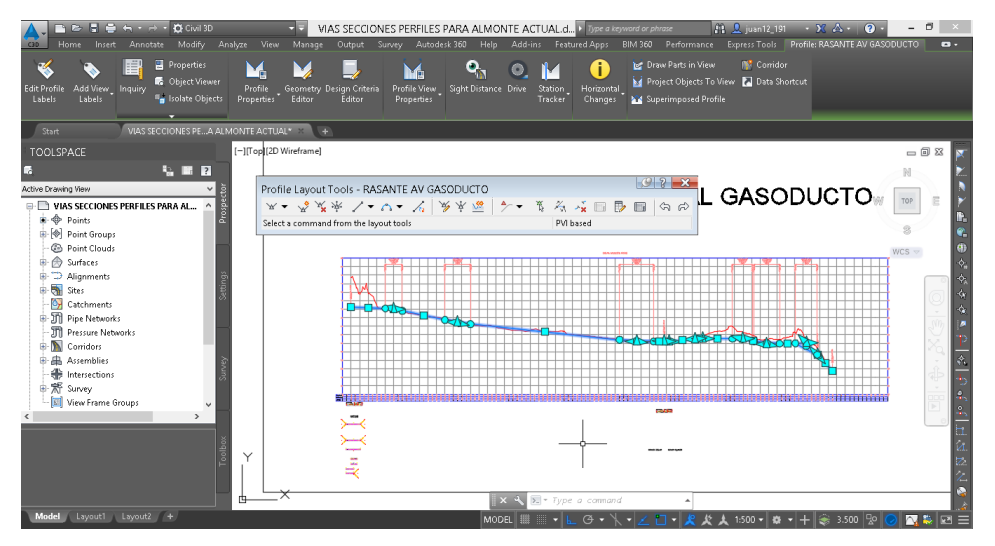

**FIGURA 18:** Pasos de alineamiento vertical en AutoCAD Civil 3D-Paso lll Fuente: elaboración propia en base al modelamiento de terreno en AutoCAD Civil 3D.

El perfil del terreno natural, al estar ligado al alineamiento horizontal y a la superficie del terreno, se actualiza automáticamente si se presentan cambios en alguna de estas entidades. A su vez, la rasante muestra las pendientes y datos de las curvas que se actualizan a medida que se realicen modificaciones.

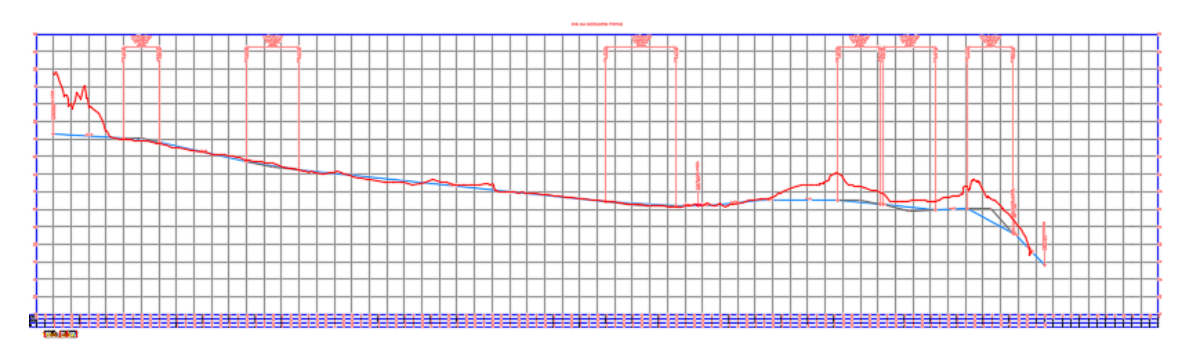

**FIGURA 19:** Perfil longitudinal avenida principal Fuente: Elaboración propia diseño de vías, proyecto Almonte, Lurín 2017.

### **ENSAMBLES**

Para representar los tipos de secciones transversales presentes de la vía es necesaria la creación de ensambles, teniendo en cuenta los diferentes elementos de la sección como base, subbase y carpeta asfáltica. Así mismo se puede representar la pendiente de taludes y sobre anchos que se puede dar proyectándonos a la ejecución del proyecto.

Paso I. Se crea un ensamble para cada uno de los tipos de secciones transversales de la vía con la herramienta Create assembly del panel Create Design.

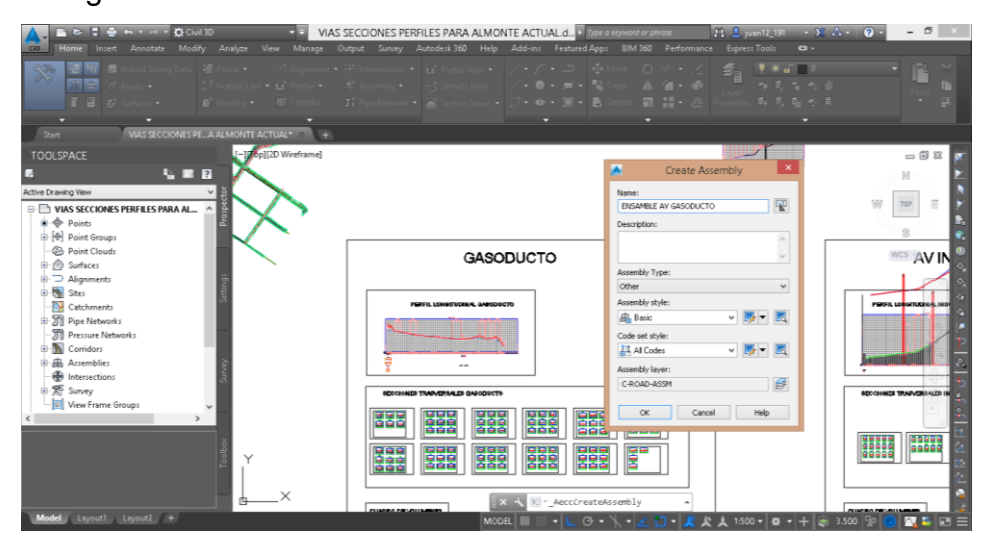

**FIGURA 20**: Pasos de ensambles en AutoCAD Civil 3D-Paso l Fuente: elaboración propia en base al modelamiento de terreno en AutoCAD Civil 3D.

Paso II. Se asignan subensambles a cada uno de los ensambles, desplegando la paleta de subensambles, ésta se encuentra en el panel Palettes. De esta paleta se eligen los elementos que representan en las secciones transversales la estructura de pavimento, muros de contención, taludes de corte y cunetas.

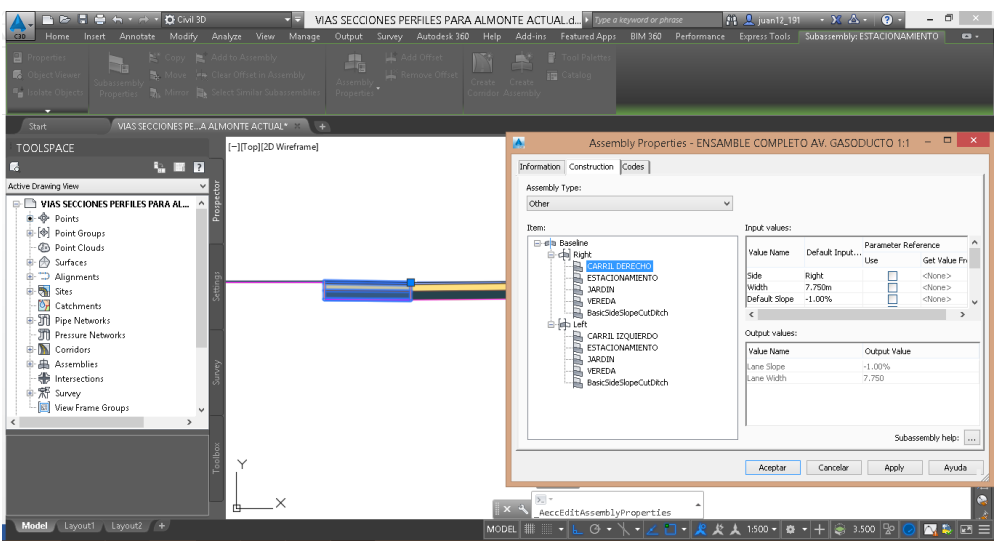

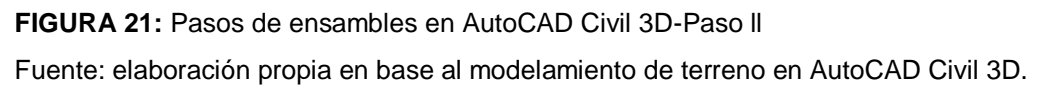

Paso III. Es necesario modificar las propiedades de los subensambles para que representen los espesores, pendientes, anchos y demás características de la vía en cada uno de los tramos.

En la Figura 22 se muestran los subensambles que se utilizaron para la modelación de la vía principal. Estos ensambles se crearon utilizando subensambles condicionales, los cuales asignan sobreanchos talud 2:1 corte y relleno en caso de que se presente, esto representa una ventaja ya que esta diferenciación se hace de manera automática, por lo que las cantidades de obra se obtienen más fácilmente y de manera más precisa.

Para los tramos en los que la pendiente de los taludes variaba, se utilizaron copias del ensamble de la sección típica, donde únicamente se modificaron las respectivas pendientes de corte.

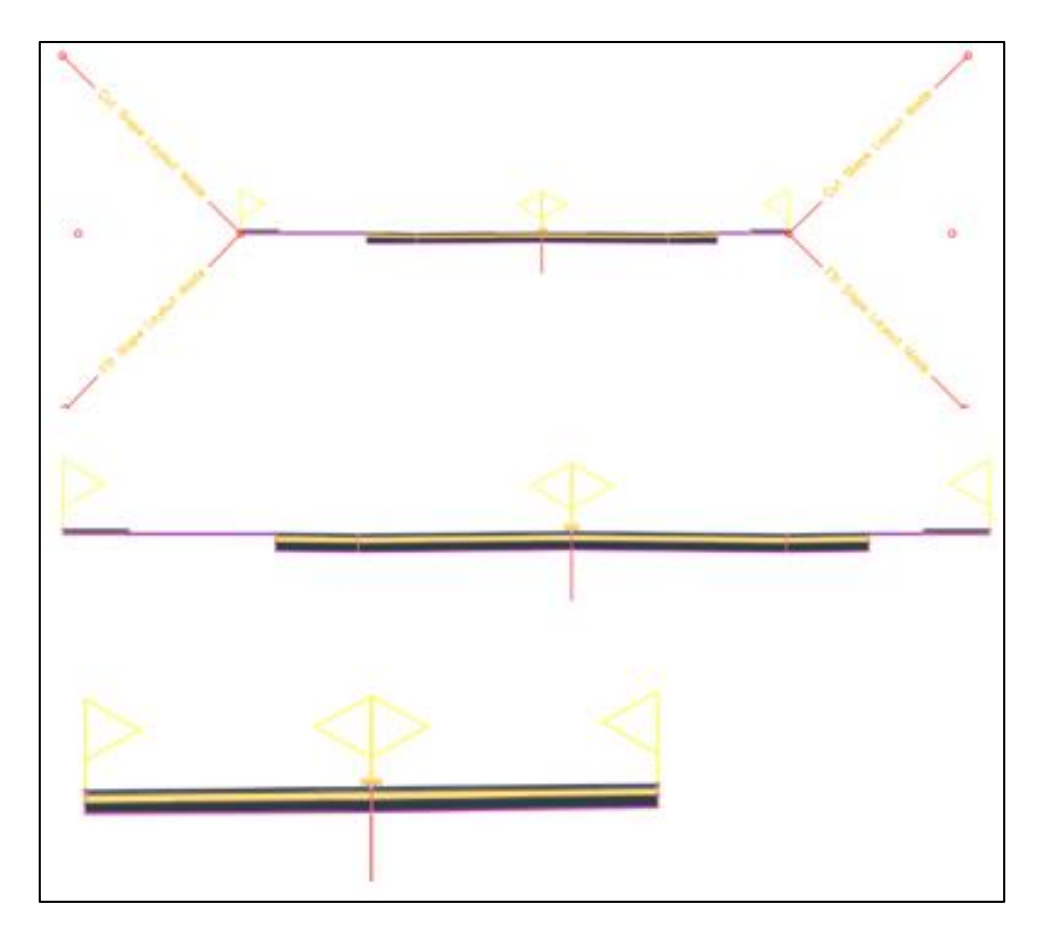

**FIGURA 22:** Ensambles de av. principal (Gasoducto) Fuente: Elaboración propia diseño de vías, proyecto Almonte, Lurín 2017.

## **CORREDOR**

El corredor es una entidad tridimensional que relaciona el alineamiento horizontal, el perfil de la vía y los ensambles, representando gráficamente el ancho y espesor de la vía, y los sitios de corte y lleno.

Paso I. En el panel Create Design, se selecciona la herramienta Corridor. En el cuadro que se despliega se le asigna al corredor el alineamiento horizontal objetivo, la rasante, la superficie e inicialmente un ensamblaje; además se selecciona el estilo de visualización del corredor.

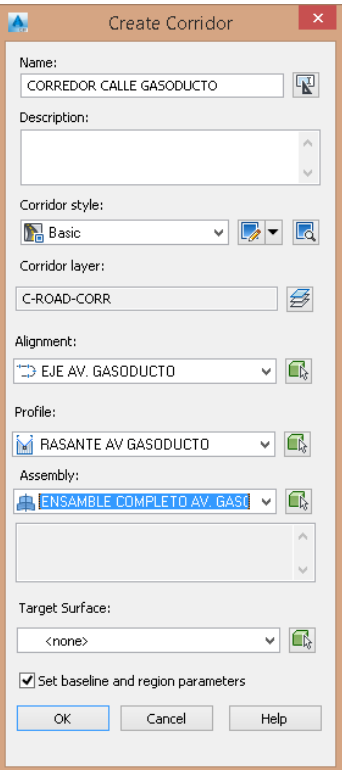

**FIGURA 23:** Pasos para realizar una entidad tridimensional en AutoCAD Civil 3D-Paso l Fuente: elaboración propia en base al modelamiento de terreno en AutoCAD Civil 3D.

Paso II. En el panel de propiedades del corredor, en la pestaña Parameters se asignan los ensambles restantes en los tramos de la vía donde se especifican las diferentes condiciones que representa cada uno de los ensambles.

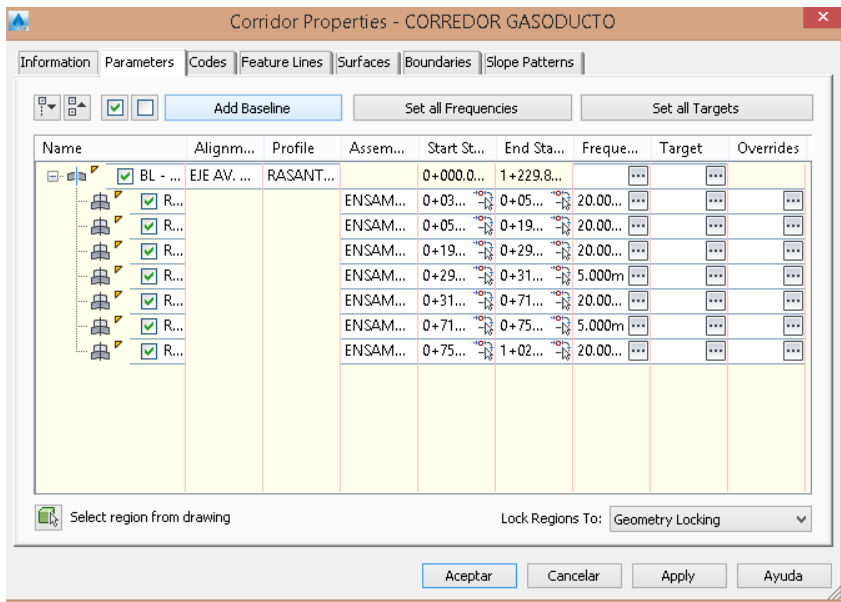

**FIGURA 24:** Pasos para realizar una entidad tridimensional en AutoCAD Civil 3D-Paso ll Fuente: elaboración propia en base al modelamiento de terreno en AutoCAD Civil 3D.

El corredor creado se a medida que se generen cambios en el alineamiento horizontal, alineamiento vertical o ensambles que lo componen, como muestra la figura n°14. Adicionalmente al tratarse de una entidad en 3D, ésta permite una visualización preliminar de la vía.

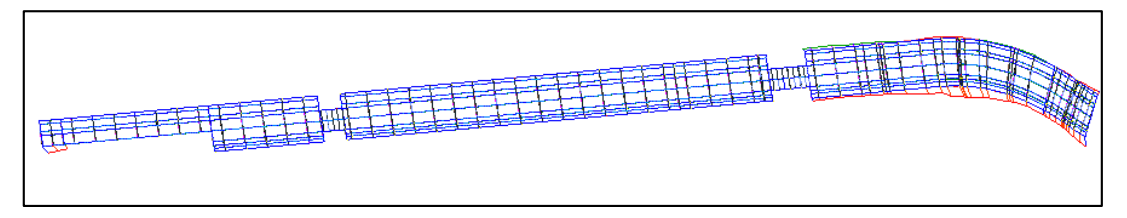

**FIGURA 25:** Corredor de av. principal (Gasoducto) Fuente: Elaboración propia diseño de vías, proyecto Almonte, Lurín 2017.

Paso III. Con el corredor creado es posible generar a partir de éste, una superficie seleccionando el corredor y en la barra de herramientas, en el panel Modify corridor se selecciona la herramienta Corridor surfaces. En la pestaña que se despliega, se da clic al botón de Create a corridor surface, a continuación, se definen el tipo de datos, el estilo y la frontera que definirán la superficie.

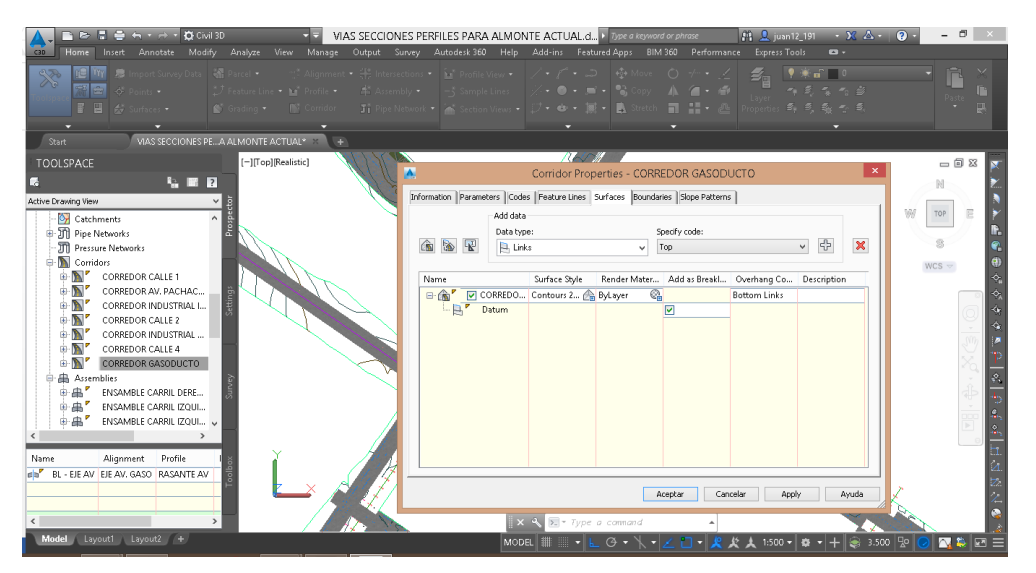

**FIGURA 26:** Pasos para realizar una entidad tridimensional en AutoCAD Civil 3D-Paso lll Fuente: elaboración propia en base al modelamiento de terreno en AutoCAD Civil 3D**.**

En la figura N°27, podemos visualizar el terreno donde se muestra la inserción de los corredores creado al terreno natural.

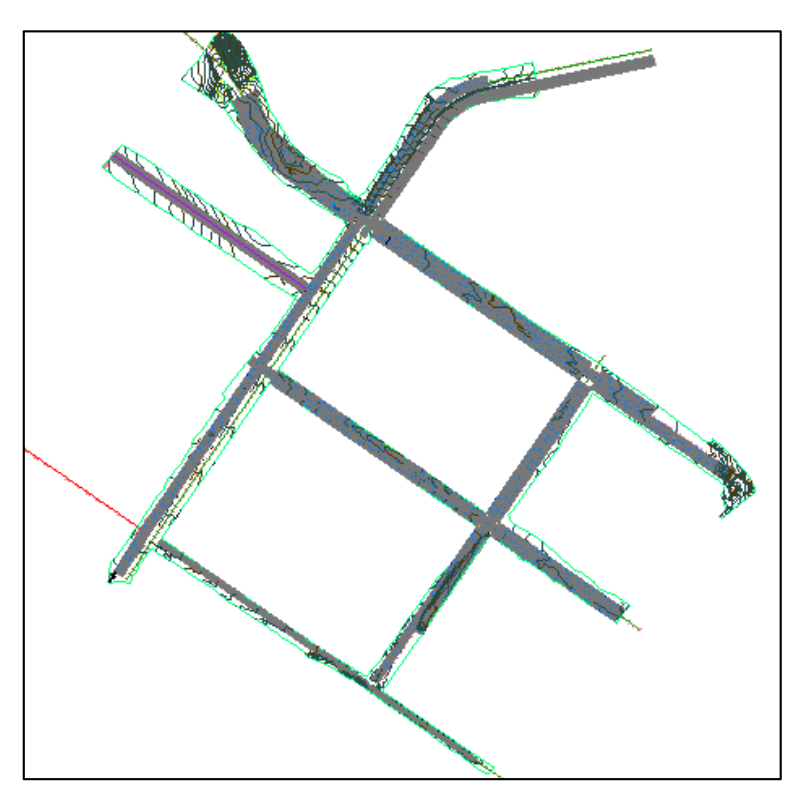

**FIGURA 27:** Superficie del terreno natural modificado Fuente: Elaboración propia diseño de vías, proyecto Almonte, Lurín 2017

# **SECCIONES TRANSVERSALES**

Procedemos a generan las secciones transversales de la vía.

Paso I. Se crea un conjunto de líneas de muestreo con la herramienta Sample lines del panel Profile & Section Views, se selecciona el alineamiento de la vía y se eligen las fuentes que se desean incluir en las secciones.

Paso II. En la barra de herramientas que se despliega con el botón Sample lines creation methods, se elige el intervalo en el que se crearán las líneas de muestreo y a su vez las secciones transversales.

Paso III. Con la herramienta Section Views del panel Profile & Section Views, se crean las secciones transversales; eligiendo el estilo de visualización, el alineamiento de la vía y el conjunto de líneas de muestreo.

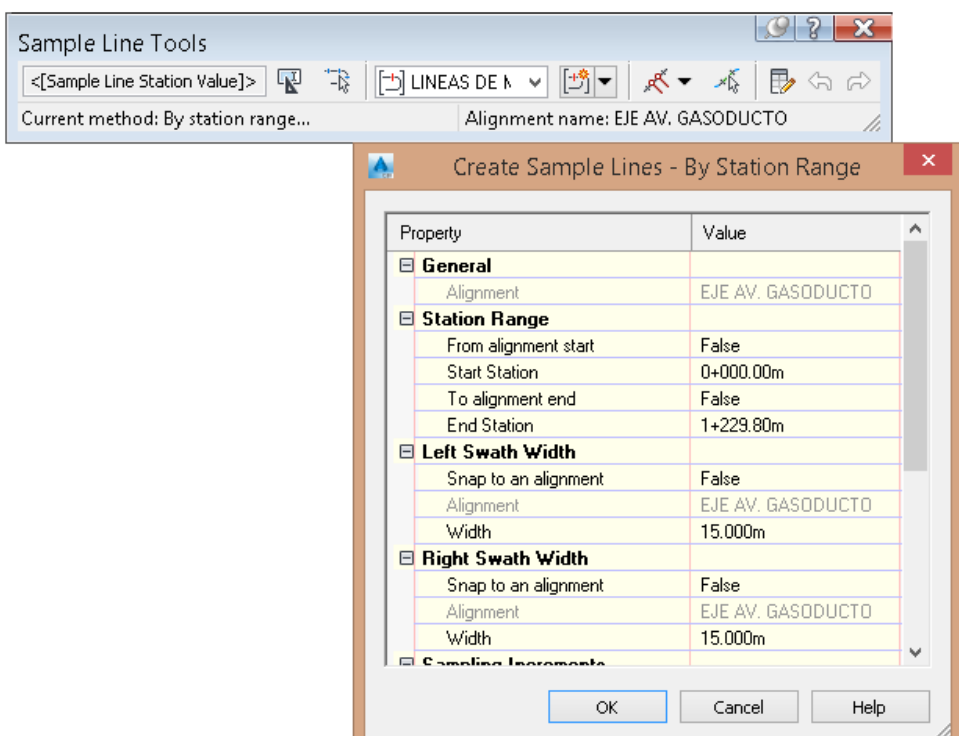

**FIGURA 28:** Pasos para realizar secciones transversales en AutoCAD Civil 3D-Paso lll Fuente: elaboración propia en base al modelamiento de terreno en AutoCAD Civil 3D.

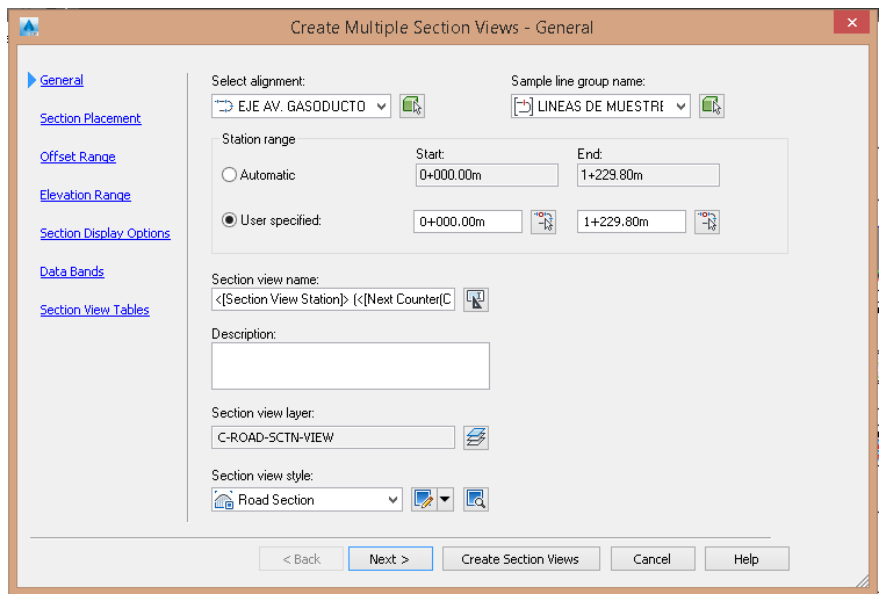

**FIGURA 29:** Pasos para realizar secciones transversales en AutoCAD Civil 3D-Paso lll Fuente: elaboración propia en base al modelamiento de terreno en AutoCAD Civil 3D.

En la Figura 30, se muestra una de las secciones transversales de la vía generadas con el software.

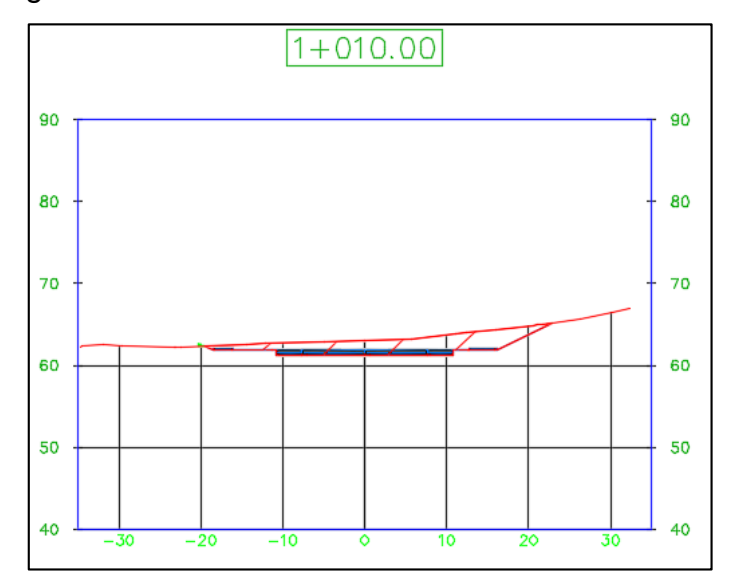

**FIGURA 30:** Sección transversal 1+010.00 de vía principal Fuente: Elaboración propia diseño de vías, proyecto Almonte, Lurín 2017.

### **CANTIDAD DE MATERIAL**

Por medio de las herramientas de AutoCAD Civil 3D, es posible obtener las cantidades de obra de los ítems principales.

Paso I. Se crea una lista de materiales con la herramienta Compute materials del panel Volumes and Materials, seleccionando el conjunto de líneas de muestreo generado anteriormente y el alineamiento de la vía.

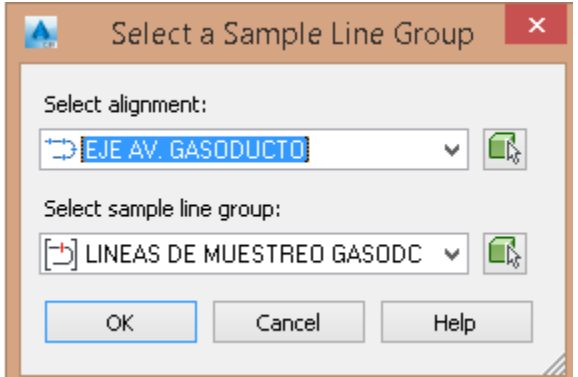

**FIGURA 31:** Pasos para control de cantidad de material en AutoCAD Civil 3D-Paso l Fuente: elaboración propia en base al modelamiento de terreno en AutoCAD Civil 3D. Paso II. Se definen los materiales que se van a cuantificar dependiendo del tipo: volumen de excavaciones, estructura de pavimento, etc.

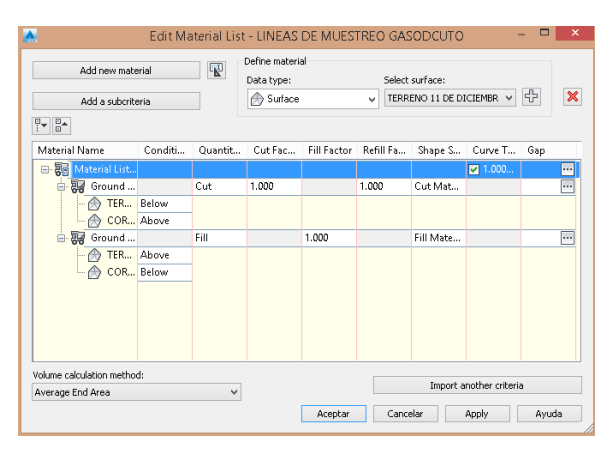

**FIGURA 32:** Pasos para control de cantidad de material en AutoCAD Civil 3D- Paso ll Fuente: elaboración propia en base al modelamiento de terreno en AutoCAD Civil 3D.

Paso III. Para presentar los volúmenes de excavación se utiliza la herramienta Total Volume Table del panel Volumes and Materials. Al seleccionar esta herramienta, se selecciona el conjunto de líneas de muestreo, el alineamiento, la lista de materiales y se define el estilo de la tabla en la que se presentan los volúmenes de excavación.

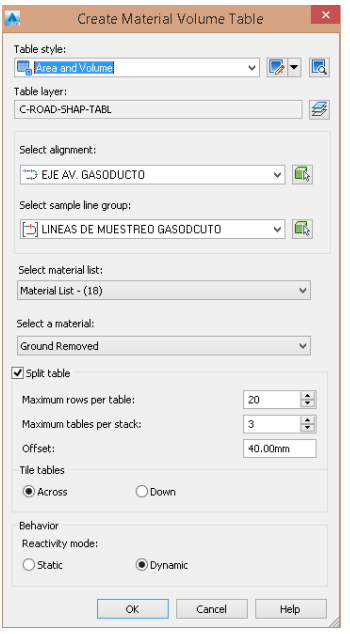

**FIGURA 33:** Pasos para control de cantidad de material en AutoCAD Civil 3D-Paso lll Fuente: elaboración propia en base al modelamiento de terreno en AutoCAD Civil 3D.

Paso IV. Se genera un reporte donde se muestran los volúmenes acumulados de los materiales para el rango de abscisas para el que se crearon las líneas de muestreo utilizando la herramienta Volume Report del panel Volumes and Materials. Se selecciona el alineamiento de la vía, el conjunto de líneas de muestreo y la lista de materiales, y se le asigna el estilo a la tabla del reporte.

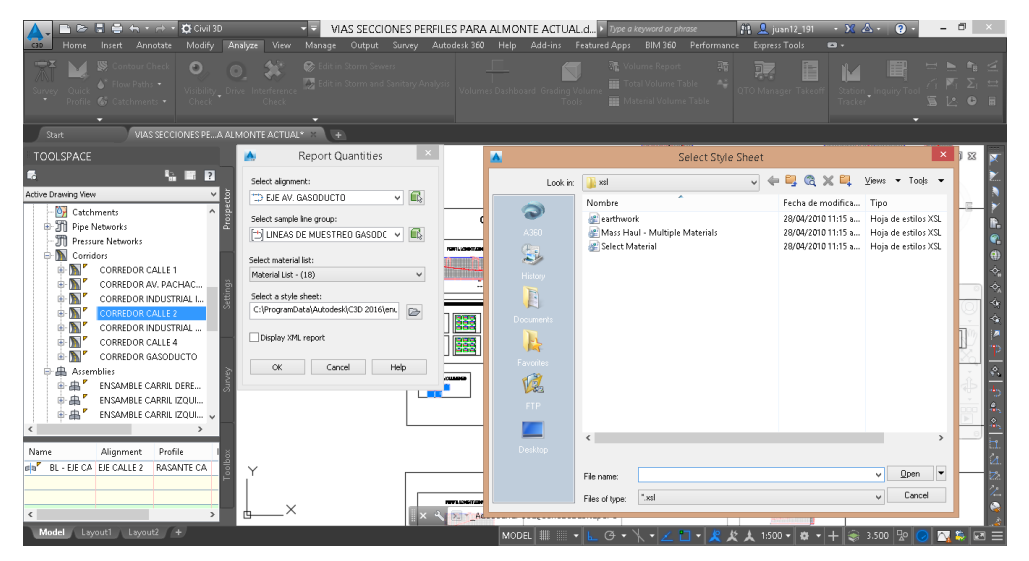

**FIGURA 34:** Pasos para control de cantidad de material en AutoCAD Civil 3D-Paso lV Fuente: elaboración propia en base al modelamiento de terreno en AutoCAD Civil 3D.

En la tabla N°2, se presenta las cantidades de material corte y relleno de la Av. Principal, que se obtiene de forma directa del software.

# **VOLUME REPORT**

Alignment: EJE AV. GASODUCTO Sample Line Group: LINEAS DE MUESTREO GASODUCTO Start Sta: 0+030.000 End Sta: 1+020.000

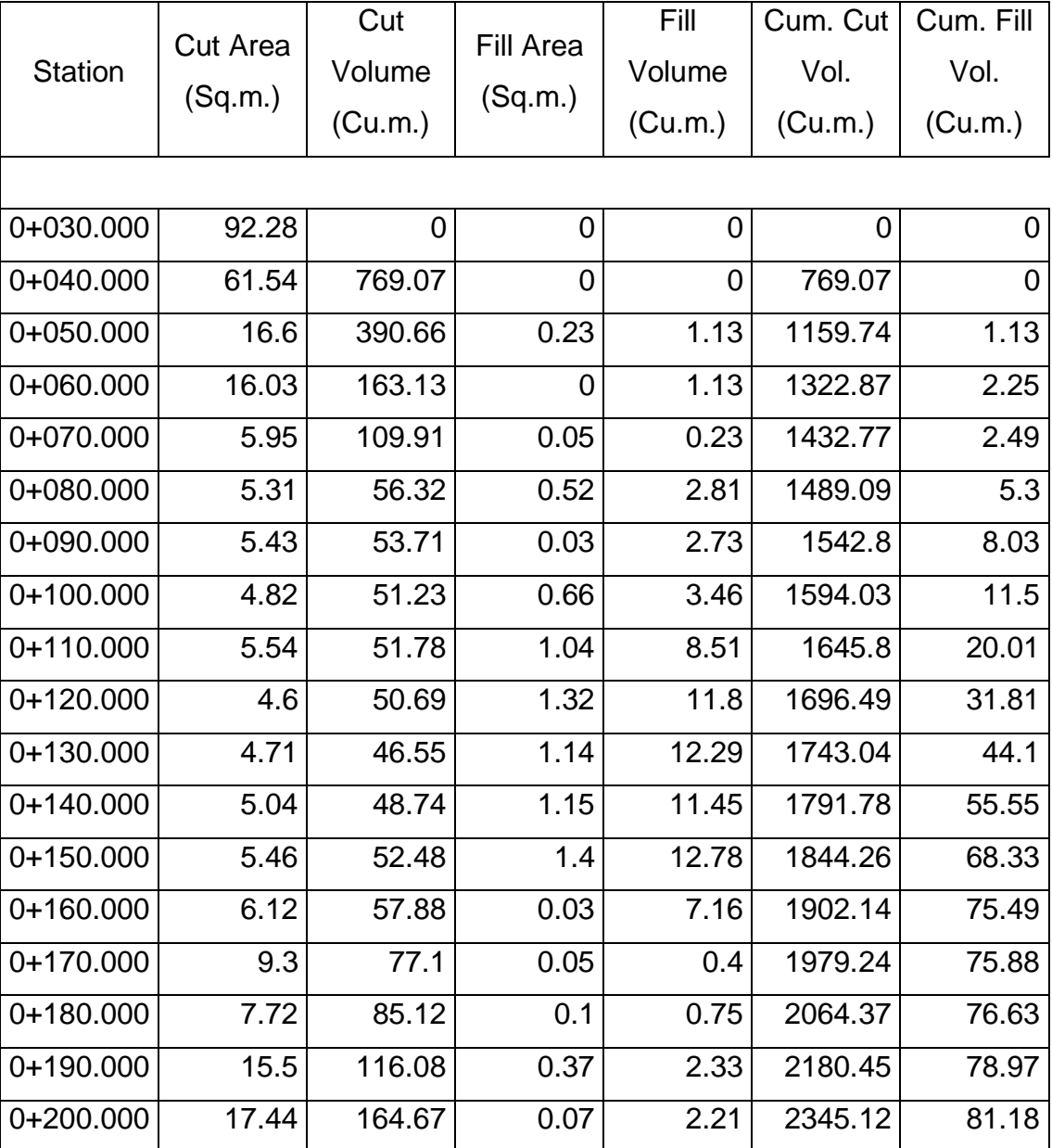

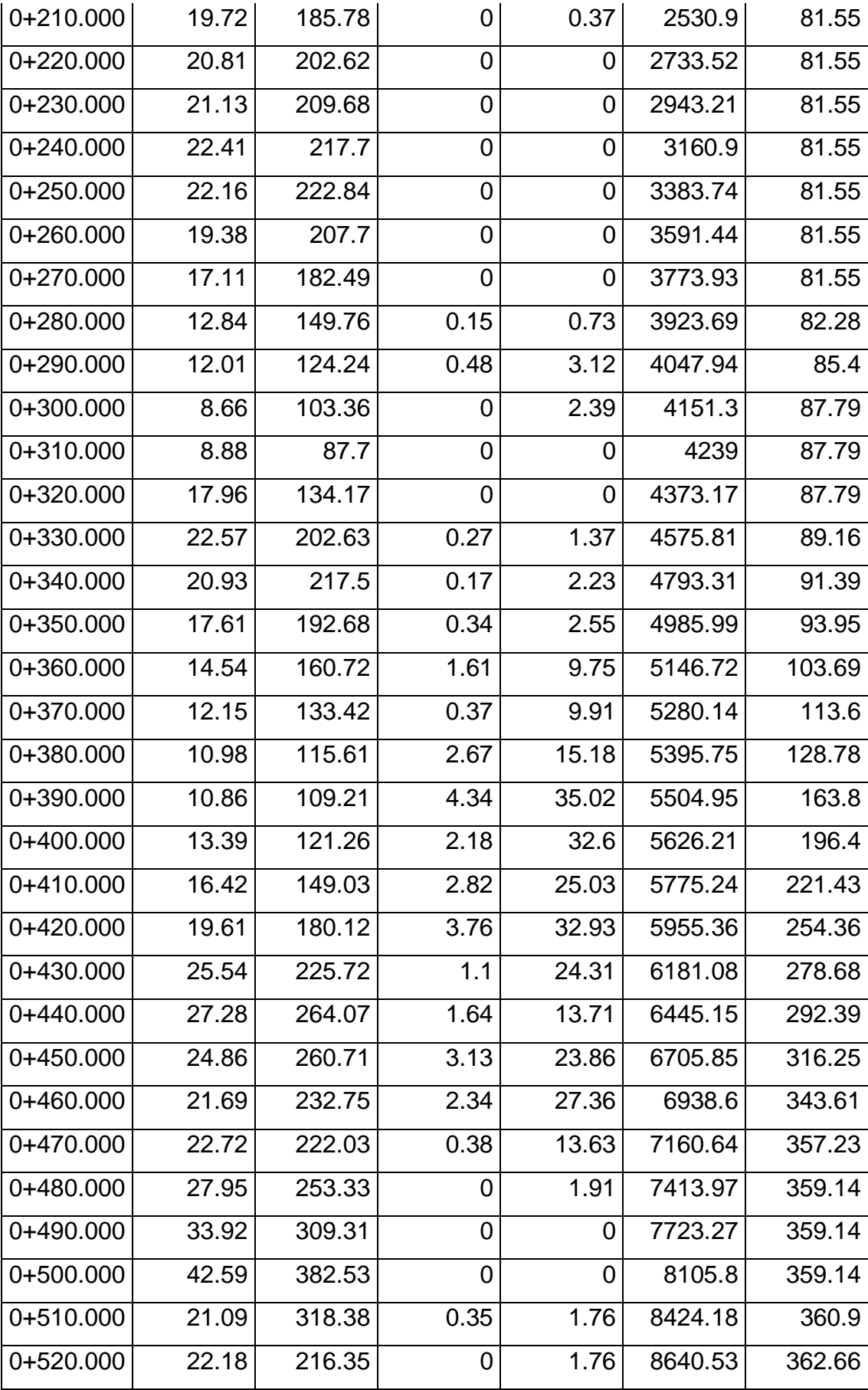

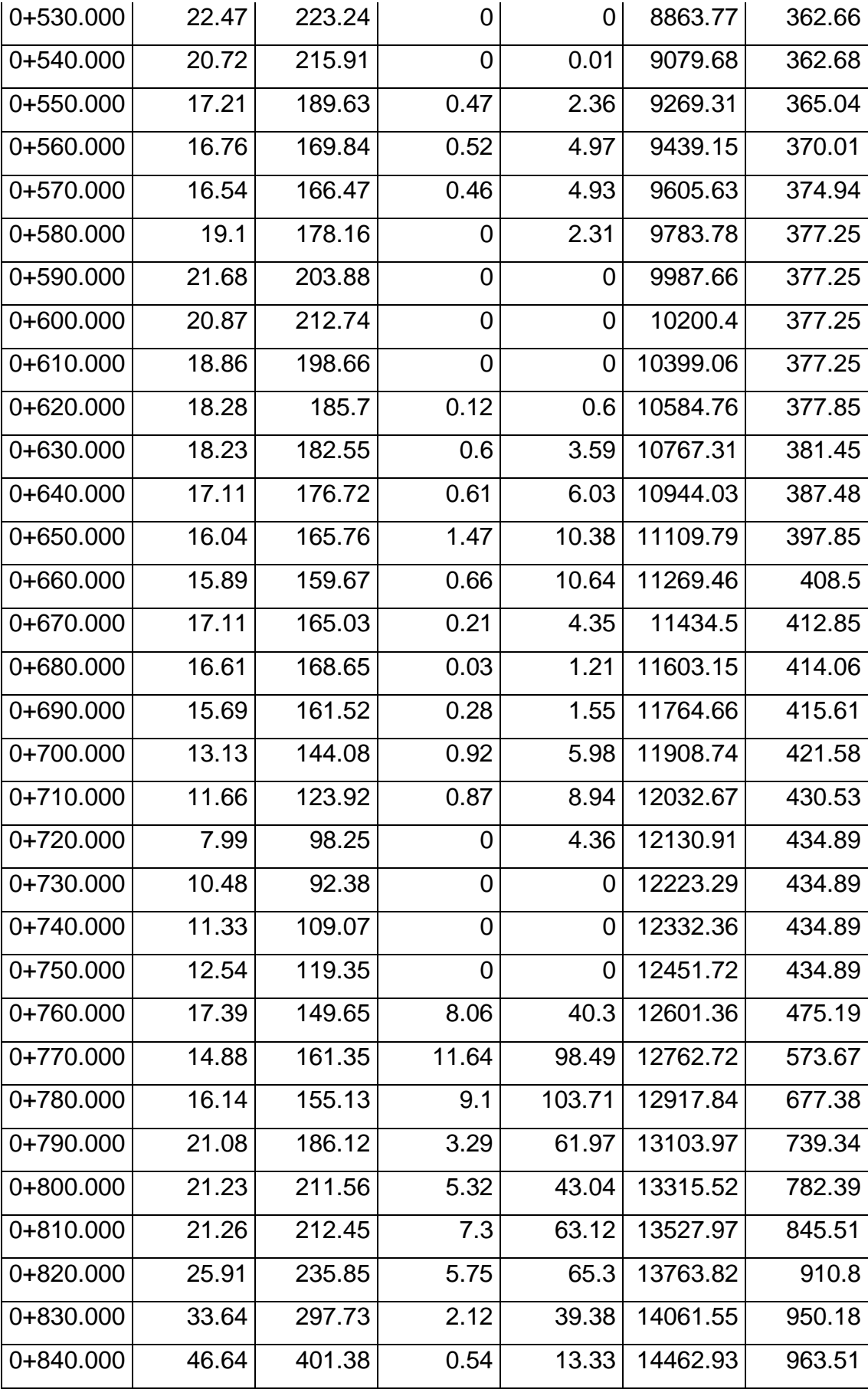

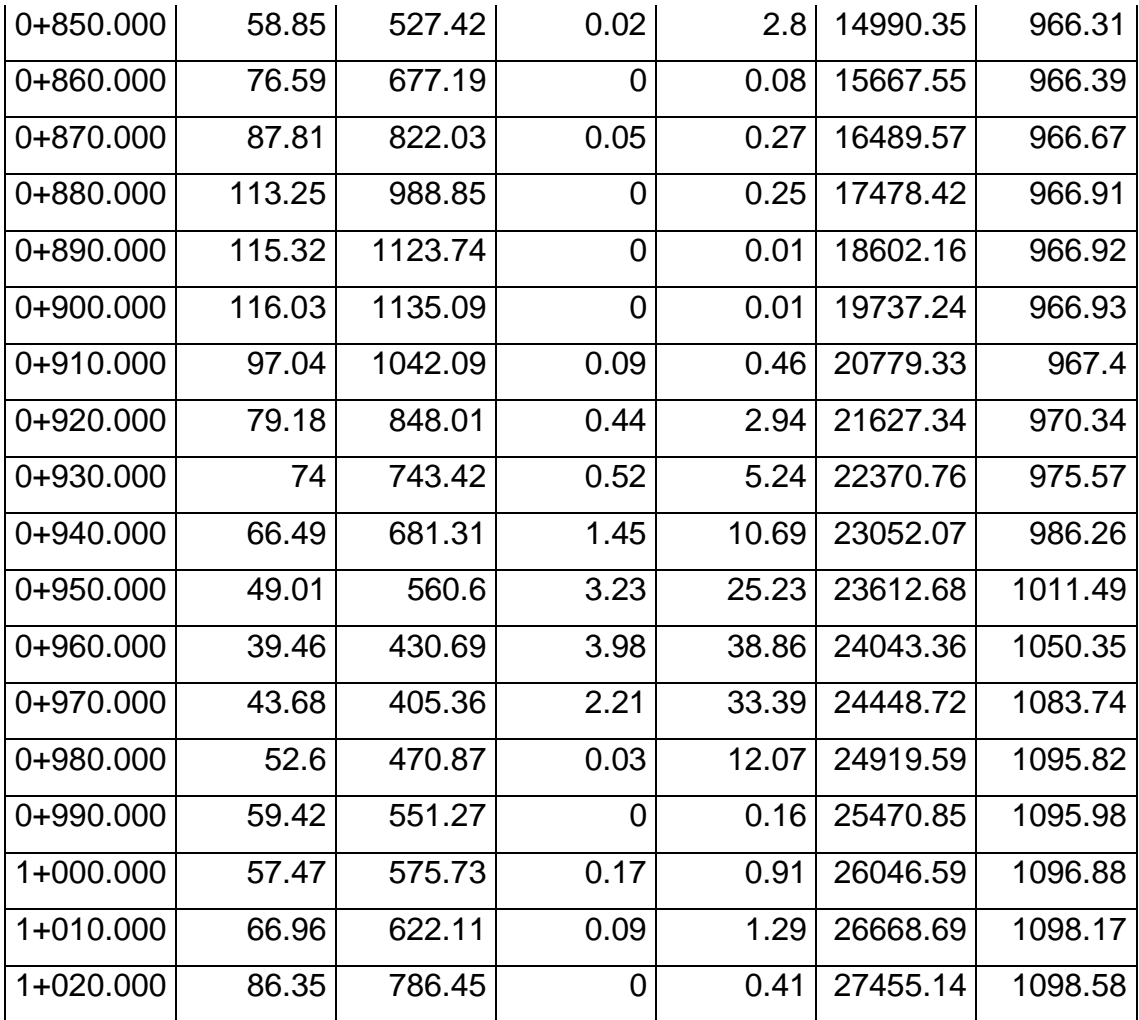

**TABLA 2:** Reporte de materiales de vía de acceso principal

Fuente: elaboración propia en base a cálculo de material corte/relleno con el software AutoCAD Civil 3D.

Según el reporte de materiales, se tiene un total de 27455.14m3 de corte a subrasante y 1098.58m3 de material para relleno.

# **INTEGRACIÓN DE LOS MODELOS DEL PROYECTO**

Con el fin de visualizar los diferentes modelos integrados, se utilizó el software Infraworks. Este permite estudiar la interacción de las diferentes obras y brinda un concepto claro de cómo y donde se ubican cada una de ellas ya que el software permite desplazarse por todo el entorno de manera libre y hacer acercamientos a los sitios de interés, incluso moverse dentro de los objetos en 3D.

A continuación, se explica de forma detallada como fue el proceso de integración de las obras.

Inicialmente fue necesario exportar aquellos generados en el software AutoCAD Civil 3D a un formato LAND XML, tomando en consideración las unidades correctas de exportación, llámese coordinadas de sistema y unidades de medición.

Paso I. Se configura en el software Autocad Civil 3D las unidades de exportación, teniendo en consideración que el proyecto se realizara en el sistema "Universal Transverse Mercator" o UTM, zona 18L South, así mismo la unidad de medición universal metro.

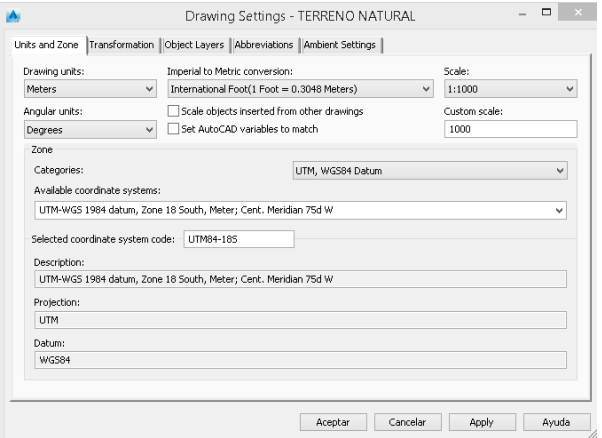

**FIGURA 35:** Pasos para configurar los archivos de entrada en AutoCAD Civil 3D-Paso l Fuente: elaboración propia en base al modelamiento de terreno en AutoCAD Civil 3D.

Paso II. Se procede a exportar el terreno natural, ya creado en formato XML, así mismo los alineamientos de las vías.

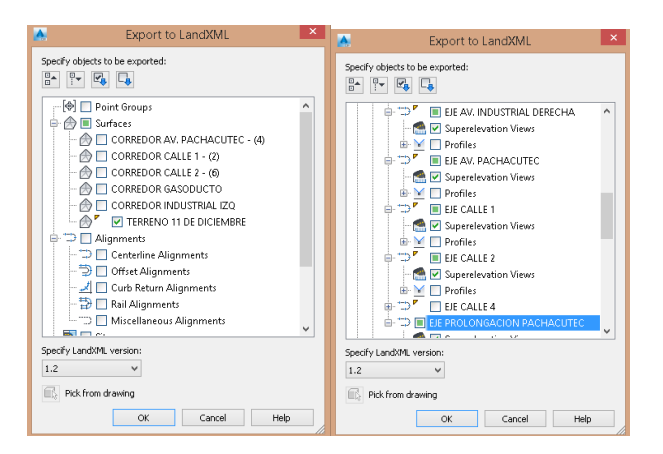

**FIGURA 36:** Pasos para configurar los archivos de entrada en AutoCAD Civil 3D-Paso ll Fuente: elaboración propia en base al modelamiento de terreno en AutoCAD Civil 3D.

Teniendo en consideración que al exportar los alineamientos de las vías generadas solo se lleve el eje de estos, ya que al llevar la rasante de vía saturara la visualización en el software Infrawork.

# **CONFIGURACIÓN DE LA PLATAFORMA INFRAWORK**

Paso I. Se configura en el software Infrawork, tomando en consideración que el proyecto se realizara en el sistema "Universal Transverse Mercator" o UTM, zona 18L South.

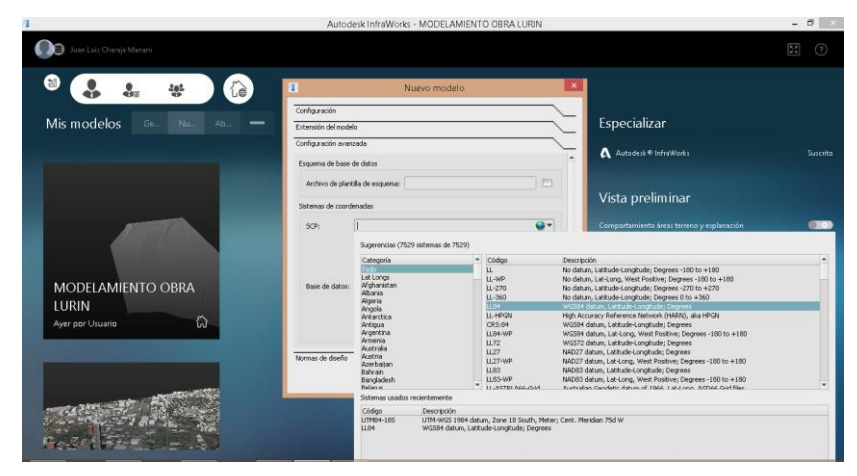

**FIGURA 37:** Pasos para configurar la plataforma Infrawork-Paso l Fuente: elaboración propia para los diseños en la plataforma Infrawork.

Paso II. En la pestaña "origen de datos", se importa los archivos XLM, de terreno natural y el alineamiento como ejes de vía.

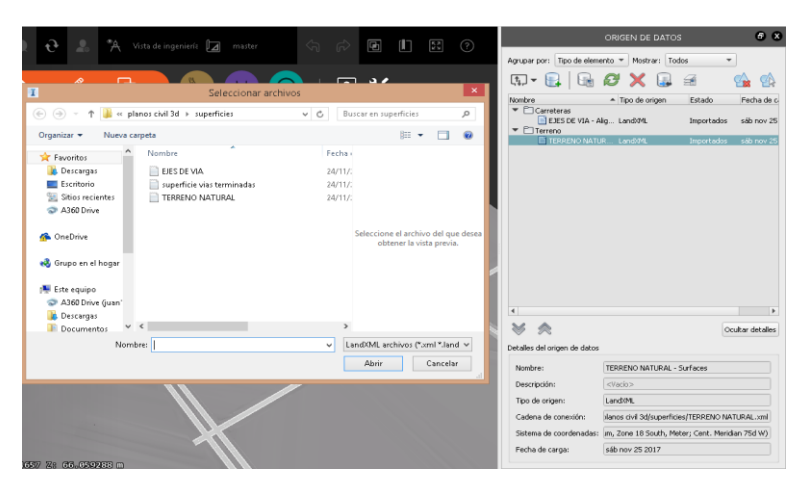

**FIGURA 38:** Pasos para configurar la plataforma Infrawork-Paso ll Fuente: elaboración propia para los diseños en la plataforma Infrawork.

Paso III. En la pestaña "paleta de estilos", se configura las secciones transversales de las diseño de vías a ejecutar a si mismo las diferentes propiedades que usara el proyecto como son: ancho de vía, número de carriles, acera, etc.

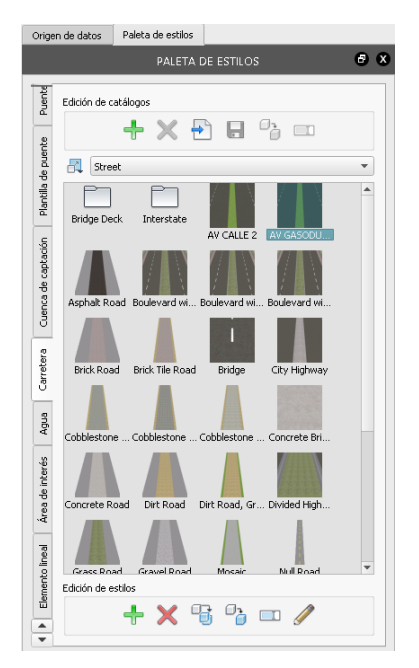

**FIGURA 39:** Pasos para configurar la plataforma Infrawork-Paso lll Fuente: elaboración propia para los diseños en la plataforma Infrawork.

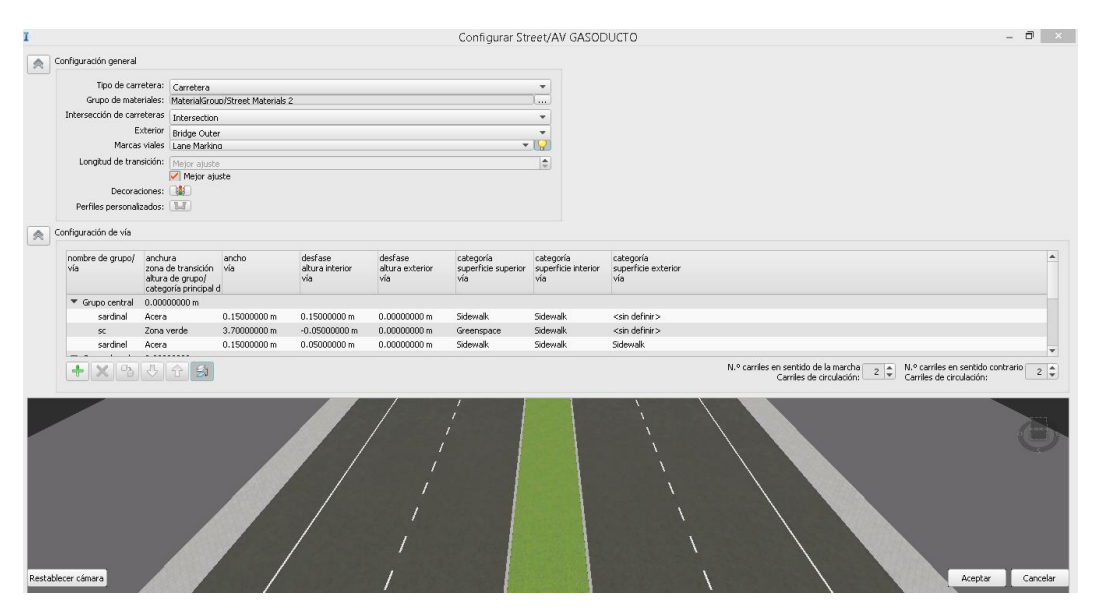

**FIGURA 40:** Pasos para configurar la plataforma Infrawork-Paso lll Fuente: elaboración propia para los diseños en la plataforma Infrawork.

# **DISEÑO DE VÍAS**

Para el diseño de vías, tener en consideración que la geometría ha sido desarrollada en el software AutoCAD Civil 3D, ahora solo se dará los diseños visuales para su integración con las demás áreas de trabajo.

Paso I. Seleccionar el eje de vía exportada y seleccionar la opción "convertir a carretera de diseño"

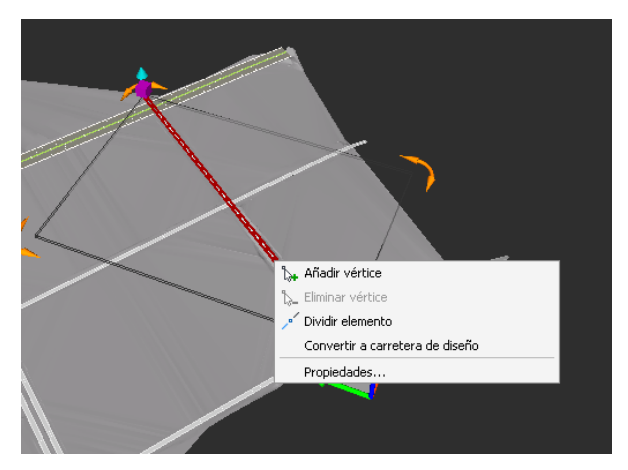

**FIGURA 41:** Pasos para configurar el diseño de vías-Paso l Fuente: elaboración propia para los diseños en la plataforma Infrawork.

Paso II. Se procede a configurar la sección transversal de la vía, en la pestaña "estilo" se brinda el diseño transversal de la vía previamente diseñado y distribuido.

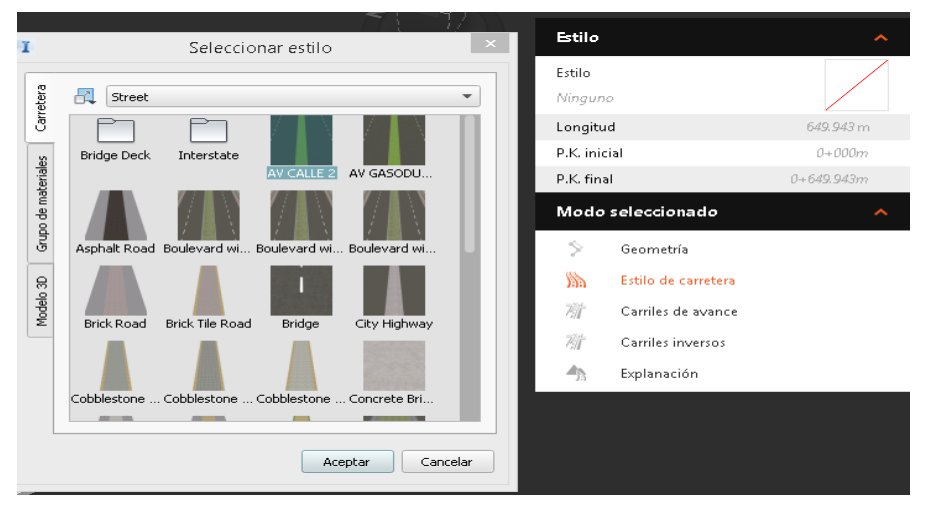

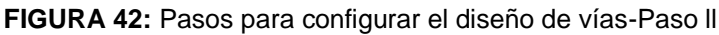

Fuente: elaboración propia para los diseños en la plataforma Infrawork.

Paso III. Una vez generado la carretera se procede a editar el perfil longitudinal de la vía, considerando los rangos aproximados de curvas verticales.

Al final la proyección del terreno y la vía generara un modelo integrado vía vs corredor más accesible para los proyectistas, este proceso se repite para el resto de vías.

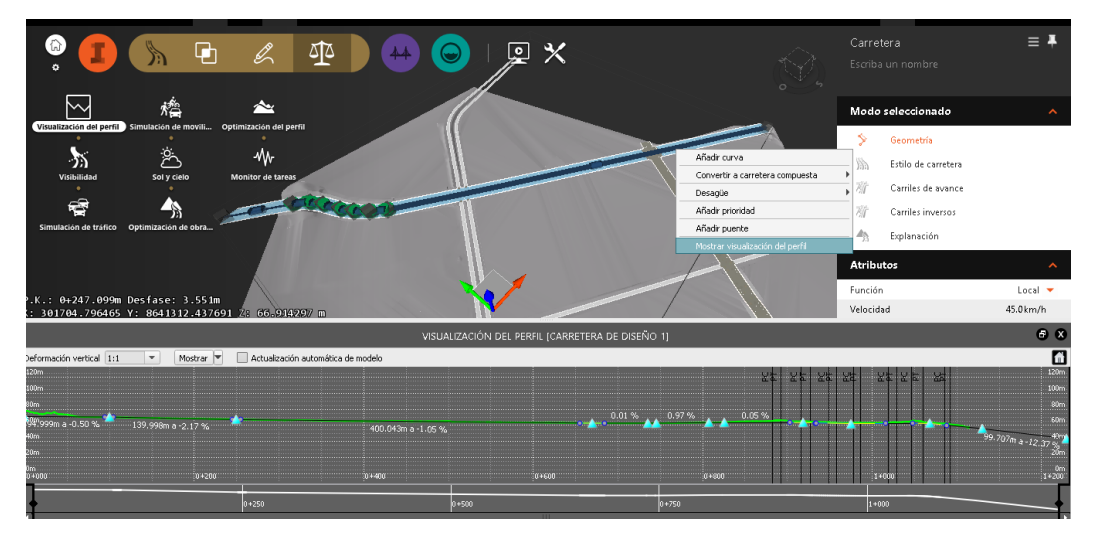

**FIGURA 43:** Pasos para configurar el diseño de vías-Paso lll Fuente: elaboración propia para los diseños en la plataforma Infrawork.

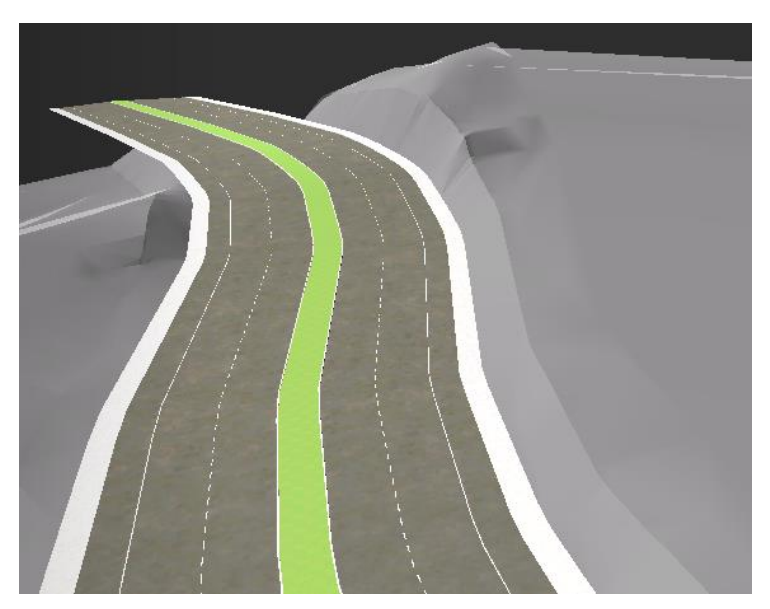

**FIGURA 44:** Pasos para configurar el diseño de vías-Paso lll Fuente: elaboración propia para los diseños en la plataforma Infrawork.

# **DISEÑO DE REDES**

Para el modelado de redes, como forma de analizar el trabajo y poder visualizar en conjunto todas las redes se sigue los siguientes pasos, sea redes eléctricas, sanitarias y alcantarilladas:

Paso I. Se define los vértices o puntos de cambio sea vertical o horizontal, con la ayuda del comando "Añadir conectores de tuberías", este comando versátil, apoya a la ubicación en el plano, como también la elevación que se presentara en las diferentes redes.

Red de Alcantarillado: Para el caso de red de alcantarillado se define como punto de cambio los buzones:

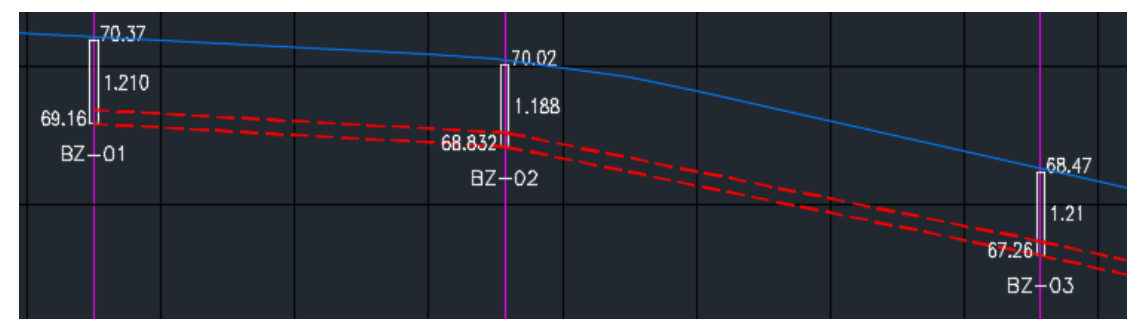

**FIGURA 45:** Pasos para red de alcantarillado-Paso l Fuente: elaboración propia para los diseños en la plataforma Infrawork.

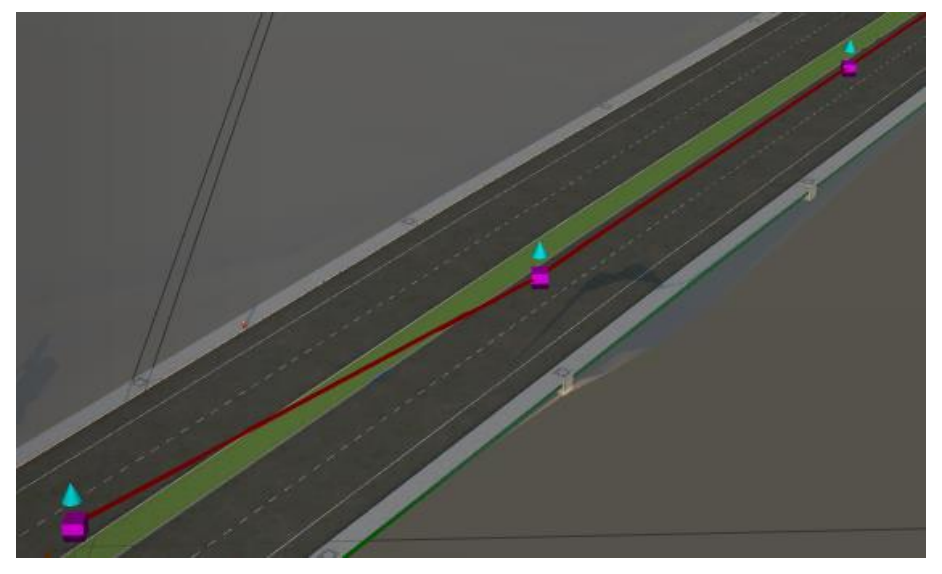

**FIGURA 46:** Pasos para red de alcantarillado-Paso l Fuente: elaboración propia para los diseños en la plataforma Infrawork.

Red de agua: Siendo la red de agua de una profundidad estándar, para el proyecto según las especificaciones técnicas, se especifica que estas deben de tener una cobertura mínima de 1.30m de la vía a construir, siendo sus puntos de cambio la rasante de vía.

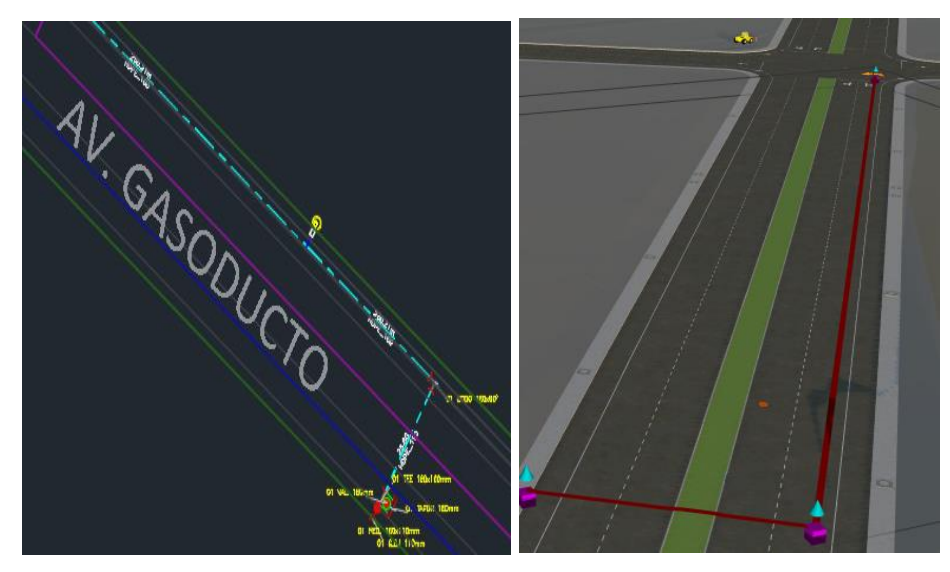

**FIGURA 47:** Pasos para red de agua-Paso l Fuente: elaboración propia para los diseños en la plataforma Infrawork.

Redes eléctricas: Para las redes eléctricas se determina los puntos de control a sus diferentes buzones que se especifica en los planos brindados por las entidades correspondientes, en este proyecto luz del sur, ya que se determina la profundidad por la capacidad de carga eléctrica que estas trasmitirán por sus redes.

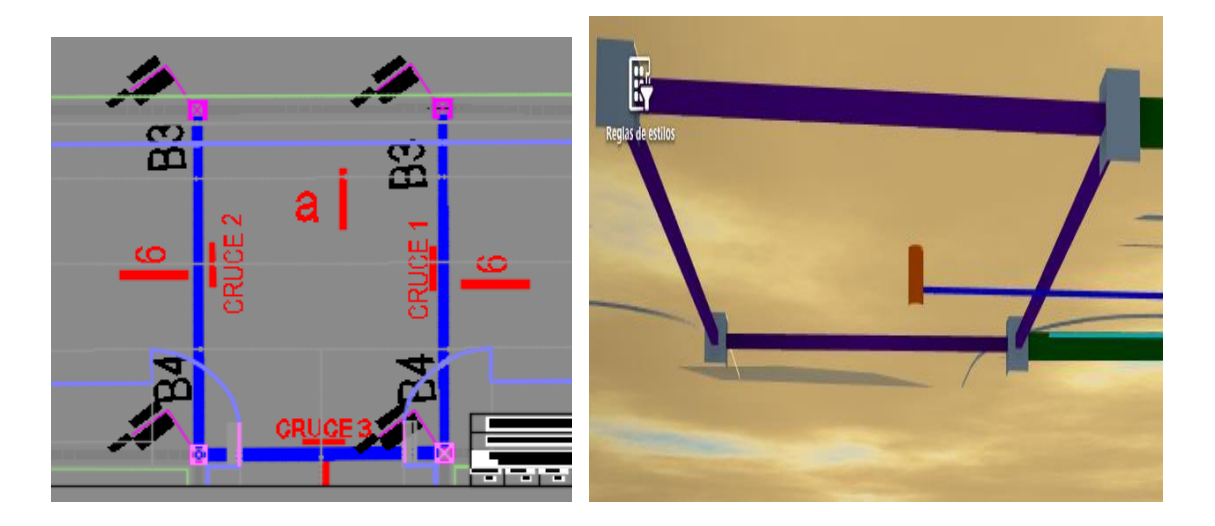

**FIGURA 48:** Pasos para redes eléctricas- Paso l

Fuente: elaboración propia para los diseños en la plataforma Infrawork.

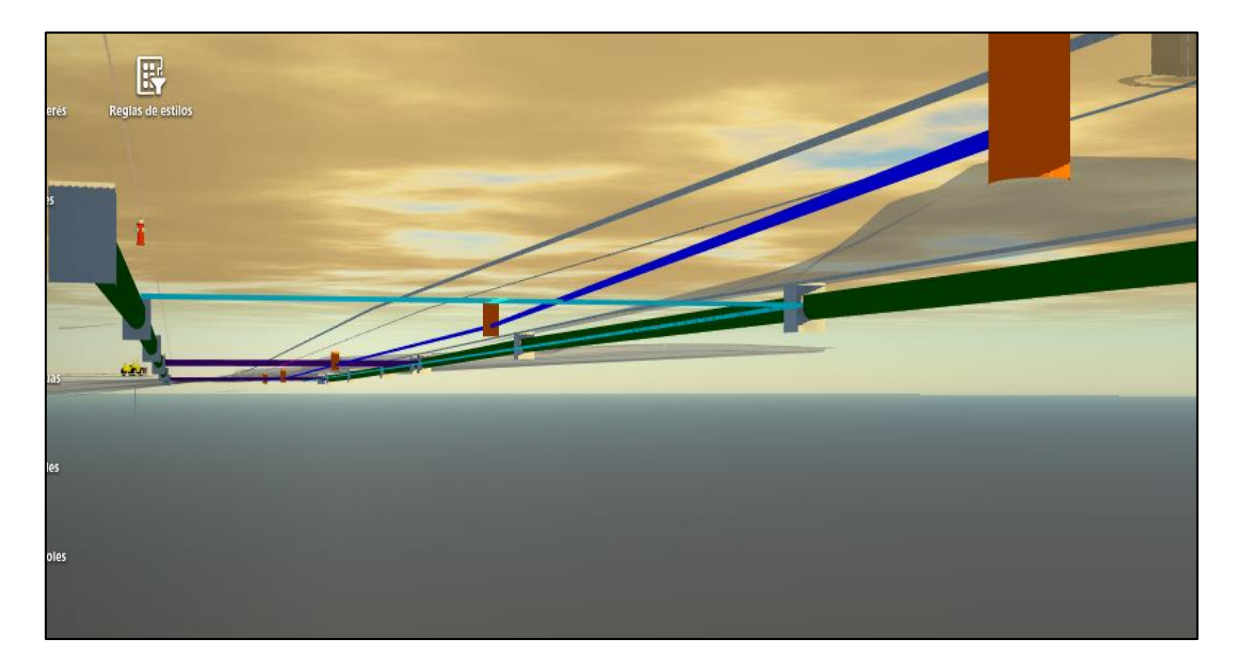

**FIGURA 49:** Sistema de redes del primer tramo de la Av. Gasoducto Fuente: elaboración propia en base a la visualización del software Infrawork.

# **2.3 DEFINICIÓN DE TÉRMINOS:**

**Plan de proyecto inicial:** Según Online Business School (2014), "Es aquella donde se debe reflejar los acuerdos sobre los elementos críticos del proyecto, registrando el modo en que éste se va a gestionar".

**Plan de gestión de recursos:** Según Online Business School (2014), "Es aquel documento donde se establece los resúmenes de los recursos necesarios para completar o ejecutar un proyecto, donde se registrará con exactitud las necesidades de mano de obra, equipo y materiales en el proyecto".

**Informe de progreso:** Online Business School (2014), sostiene que: "Es donde se establece las actividades y recursos que se ha avanzado en el proyecto, señalando los retrasos que hayan afectado negativamente a otras actividades o al curso global del proyecto, también es donde se genera el informe de consumo del presupuesto e insumos gastados en el desarrollo del proyecto".

**Reporte de desviaciones, propuestas de cambio y aceptación:** Según Online Business School (2014), "Este reporte se genera a través de un buen seguimiento, que facilita las detecciones de desviaciones o implementaciones al proyecto, tomando como punto importante el tiempo de reacción y el margen de respuesta adecuado hacia dicho problema".

**Informe de cierre de proyecto:** Según Online Business School (2014): "Este informe se asegura de la revisión adecuada de la documentación de la aceptación del cliente, es entregado una vez que el cliente valide el alcance y el contrato, donde se asegure todos los requisitos del proyecto estén completados antes de finalizar el cierre del proyecto".

**Revisión post implementaciones:** Según Online Business School (2014), "Este documento refiere al guardado de lecciones aprendidas para su utilización en futuros proyectos".

**Diseño del producto:** Según Rischmoller (2012), "El diseño del producto es donde se definen los componentes y sistemas del proyecto a ser diseñados, tales como como muros, columnas, pisos, vigas, etcétera, con un cierto, aunque incompleto nivel de detalle".

**Diseño de la organización:** Según Rischmoller (2012), "El diseño de la organización es donde se definen grupos y relaciones organizacionales de quienes intervendrán en el diseño y construcción del proyecto".

**Procesos de diseño y construcción:** Según Rischmoller (2012), "Los procesos son aquellos donde se definen actividades, hitos, fechas, plazos, relaciones entre las actividades, etcétera. Que los involucrados deben seguir para lograr los objetivos de diseñar y construir el proyecto".

**Forma:** Según Rischmoller (2012), la forma es aquella que, "También llamada diseño seleccionado o alcance del diseño. Responde a los requerimientos funcionales o las preferencias de los diseñadores".

**Comportamiento:** Según Rischmoller (2012), sostiene que, "El comportamiento también llamadas propiedades, incluye los comportamientos previstos por el diseño para el producto, la organización o los procesos".

**Colaboración efectiva:** Según Rischmoller (2012), afirma que la colaboración efectiva, "Permite reunir a múltiples participantes en el desarrollo de un proyecto y proveer perspectivas complementarias que ayuden al mismo a pesar de tener diferentes intereses y objetivos de negocio, y distintas especialidades".

**Área de trabajo:** Según Rischmoller (2012), sostiene que el área de trabajo, "Es donde se presentan, describen y evalúan diferentes aspectos del proyecto simultáneamente, así también permite justificar las razones para los distintos análisis que se puede realizar y evaluaciones de calidad".

# **2.4 HIPÓTESIS**

### **2.4.1 HIPÓTESIS GENERAL:**

La metodología Virtual Design and Construction tiene una relación de dependencia positiva con las etapas del proyecto Vial Industrias Almonte – Lurín.

# **2.4.2 HIPÓTESIS ESPECÍFICAS:**

- a) La metodología Virtual Design and Construction tiene una influencia positiva en la planificación del proyecto Vial Industrias Almonte – Lurín
- b) La metodología virtual design and construction se relaciona de manera positiva con la ejecución del proyecto Vial Industrias Almonte – Lurín
- c) La metodología virtual design and construction tiene un vínculo positivo con el cierre del proyecto Vial Industrias Almonte – Lurín

#### **2.5 VARIABLES:**

#### **2.5.1 IDENTIFICACIÓN DE VARIABLES**

**VARIABLE INDEPENDIENTE (**X**):** METODOLOGÍA VIRTUAL DESIGN AND CONSTRUCTION.

#### **VARIABLE DEPENDIENTE (**Y**):** ETAPAS DEL PROYECTO VIAL.

#### **2.5.2 DEFINICIÓN CONCEPTUAL DE VARIABLES**

**Variable independiente (X):** Una variable independiente es aquella cuyo valor no depende de otra variable, en este caso la **Metodología virtual design and construction** es el uso de modelos multidisciplinarios integrados que permite medir el desempeño de proyectos de tipo diseño-construcción, para apoyar los objetivos del proyecto.

**Variable dependiente (Y):** Una variable dependiente es aquella cuyos valores dependen de los que tomen otra variable, en este caso las **Etapas del Proyecto Vial** es nuestra variable dependiente, ya que al relacionarlo con la Metodología virtual design and construction se genera una relación de dependencia positiva con las Etapas del Proyecto.

## **2.5.3 DEFINICIÓN OPERACIONAL DE VARIABLES**

La relación entre la metodología virtual design and construction y las etapas del proyecto generan una relación de dependencia positiva en el Proyecto Vial Industrias Almonte – Lurín; es decir, la Metodología virtual design and construction  $(x)$  se relaciona positivamente con las Etapas del Proyecto Vial  $(y)$ .

50

$$
y = f(\mathbf{x})
$$

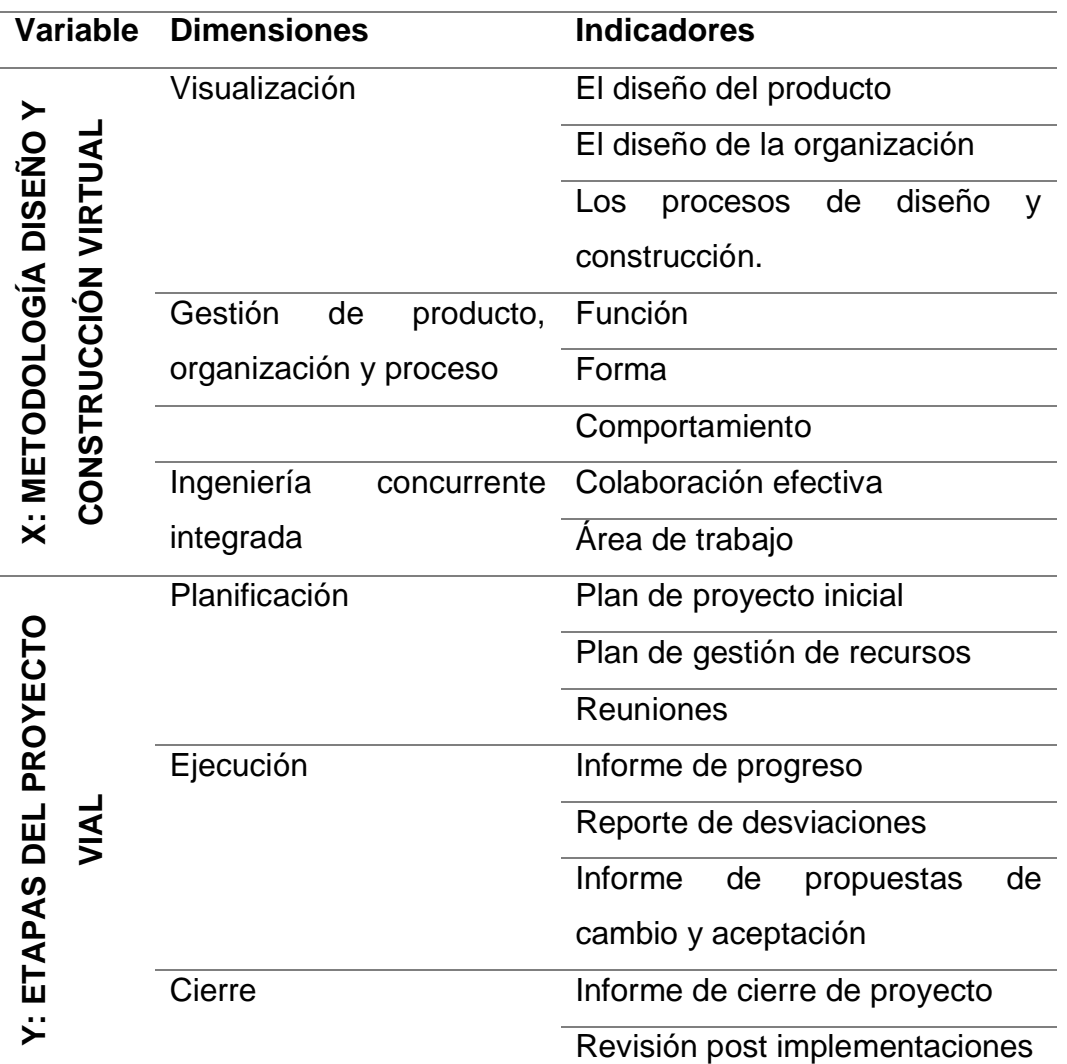

# **2.5.4 OPERACIONALIZACIÓN DE LAS VARIABLES**

**TABLA 3:** Operacionalización de las variables metodología Virtual Design and Construction y etapas de proyecto.

Fuente: elaboración propia en base a la Operacionalización de las variables.

Donde:

- Variable Independiente (X): METODOLOGÍA VIRTUAL DESIGN AND CONSTRUCTION.
- Variable Dependiente (Y): ETAPAS DEL PROYECTO VIAL.

 $y = f(x)$ 

# **CAPITULO III**

### **METODOLOGIA**

#### **3.1 MÉTODO DE INVESTIGACIÓN:**

El presente trabajo de investigación tiene como método general al Método Científico y como método específico al Método Descriptivo Explicativo.

#### **3.2 TIPO DE INVESTIGACIÓN:**

El tipo investigación es el Aplicado o Tecnológico, debido a que se aplicó conocimientos adquiridos para dar una alternativa de optimización mediante propuestas de nuevas tecnologías para proyectos viales, perteneciente al dominio de estudio de una disciplina científica en específico.

### **3.3 NIVEL DE INVESTIGACIÓN:**

El nivel de investigación a usar es el Descriptivo-Explicativo. Es descriptivo porque únicamente pretenden medir o recoger la información de manera independiente o conjunta sobre los conceptos o las variables a las que se refieren; es explicativo porque está dirigido a responder por las relaciones de las variables que abarca la investigación.

# **3.4 DISEÑO DE LA INVESTIGACIÓN:**

El diseño de la Investigación es No Experimental – Transversal, No Experimental porque se trabajó en un ambiente natural sin alterar las variables, y es Transversal porque el estudio de la zona se da en un momento puntual.
## **3.5 POBLACIÓN Y MUESTRA:**

### **Población:**

En la presente investigación, la población está conformada por el grupo Graña y Montero, entre ellas se tienen un total de cuatro agrupaciones de empresas por área de negocio, nuestra población a trabajar será el área de Almonte GyM, específicamente el sector de soporte, formulación y ejecución de proyectos viales que consta de 250 empleados.

### **Muestra:**

El tipo de muestreo es no aleatorio o dirigido (NO PROBABILÍSTICO), de acuerdo al interés del investigador. La muestra calculada para el presente trabajo de investigación usó la fórmula para poblaciones finitas, donde la cantidad de población "N" es de 250 empleados y la muestra nos da como resultado la cantidad de 70 empleados a realizar la encuesta, el cual se detalla a continuación.

Para obtención la muestra se utilizó la siguiente fórmula:

$$
n = \frac{Z^2.p. q. N}{e^2(N-1) + Z^2.p. q}
$$

Fórmula de tamaño de muestra. Fuente: Murray y Larry (2005)

Dónde:

 $Y =$  Nivel de Confianza (95%)  $Z = 1.96$ p = 0.5 (Proporción en estudio). q = 0.5 (Proporción en estudio) i = 0.1 (Error de estimación de la proporción de la muestra respecto de la población).

N = 250 (Tamaño de la población).

Reemplazando:

$$
n = \frac{1,96^2 \times 0,5 \times 0,5 \times 250}{0,1^2 (250 - 1) + 1,96^2 \times 0,5 \times 0,5} = 69.584289
$$

Luego, el tamaño de la muestra redondeando a números enteros es de 70 empleados

## **3.6 TÉCNICAS E INSTRUMENTOS DE RECOLECCIÓN DE DATOS:**

### **3.6.1 TÉCNICA**

### **3.6.1.2 ENCUESTA**

En la investigación "La metodología virtual design and construction en las etapas del proyecto vial industrias Almonte – Lurín", se empleará como técnica o instrumento de recolección de datos los cuestionarios con escalamiento tipo Likert. Un cuestionario para la variable Metodología Virtual Design and Construction y un cuestionario para la variable Etapas del proyecto.

De acuerdo con Bernal (2010), nos explica que "La investigación científica hay varias técnicas para la recolección de información en el trabajo de campo de una establecida indagación. De acuerdo con el procedimiento y el tipo de investigación que se debe realizar y utilizar unas u otras técnicas".

Bernal (2010), también señala que "La encuesta es una de las técnicas de recolección de datos más usadas, a pesar de que mayormente no se cumplen con los estándares y pierde mayor credibilidad por el sesgo de las personas encuestadas. La encuesta es un cuestionario o conjunto de preguntas que se realiza con el propósito de obtener información de las personas".

### **3.6.2 INSTRUMENTO DE RECOLECCIÓN**

#### **3.6.2.1 CUESTIONARIO**

De acuerdo con Hernández, R., Fernández, C., Baptista, P. (2010), "El cuestionario tal vez sea el instrumento más utilizado con el propósito de recolectar información para nuestra investigación, y mediante preguntas nos ayuda a medir las variables".

Escalamiento tipo Likert: De acuerdo a Hernández, R., Fernández, C., Baptista, P. (2010), "La escala de Likert son ítems que nos ayudan a evaluar las reacciones de las categorías y esto se muestra en forma de afirmaciones".

### **3.6.2.2 CONFIABILIDAD DEL INSTRUMENTO DE MEDICIÓN**

Hernández, R., Fernández, C., Baptista, P. (2010), definen que "La confiabilidad es la aplicación que nos ayuda a observar el grado que obtiene el instrumento produzca resultados consistentes y coherentes".

Hernández, R., Fernández, C., Baptista, P. (2010), también nos indican que, "El procedimiento más utilizado para determinar la confiabilidad de una escala de medida es la consistencia interna denominada coeficiente alfa Cronbach".

Celina y Campo (2005), señalan que "El valor mínimo aceptable para el coeficiente alfa de Cronbach es 0,70; por debajo de ese valor la consistencia interna es baja. El valor máximo esperado es 0,90; por encima de este se considera que hay duplicación. Los ítems redundantes deben eliminarse. Usualmente, se prefieren valores de alfa entre 0,80 y 0,90".

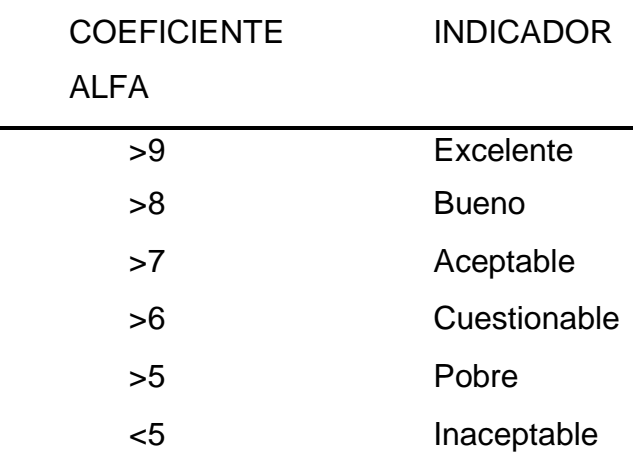

**TABLA 4:** Niveles de confiabilidad

La fórmula utilizada para medir el índice de confiabilidad de Cronbach:

$$
\alpha = \frac{k}{k-1} \left( 1 - \frac{\sum S_i^2}{S_T^2} \right)
$$

Dónde:

α = Alfa de Cronbach k = Número de ítems Si 2 = Varianza de cada ítem ST 2 = Varianza total.

La prueba se realizó, mediante el índice de confiabilidad de Cronbach, cuyo estudio se elaboró con el programa estadístico SPSS v21.0.

En las Tablas 5 y 6, se puede observar los resultados del alfa de Cronbach para cada cuestionario.

## VARIABLE 1: METODOLOGÍA DISEÑO Y CONSTRUCCIÓN VIRTUAL

Para medir la confiabilidad del instrumento de medición, en este caso el cuestionario, la variable 1 que es: Metodología Diseño y Construcción Virtual, se ha recorrido a la prueba de Alfa de Cronbach cuyo resultado fue:

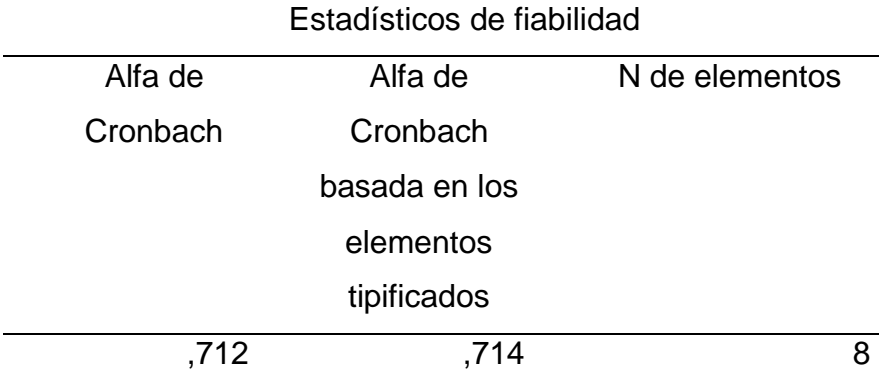

**TABLA 5:** Fiabilidad del instrumento variable 1

Interpretación:

Frente al resultado obtenido en el paquete estadístico SPSS v21.0 con el ,712. Por otro lado, la tabla de coeficiente alfa determina que el instrumento de medición de la variable 1: Metodología Diseño y Construcción Virtual es bueno.

## VARIABLE 2: ETAPAS DE PROYECTO

Para medir la confiabilidad del instrumento de medición, en este caso el cuestionario, la variable 2 que es: Etapas de Proyecto, se ha recorrido a la prueba de Alfa de Cronbach cuyo resultado fue:

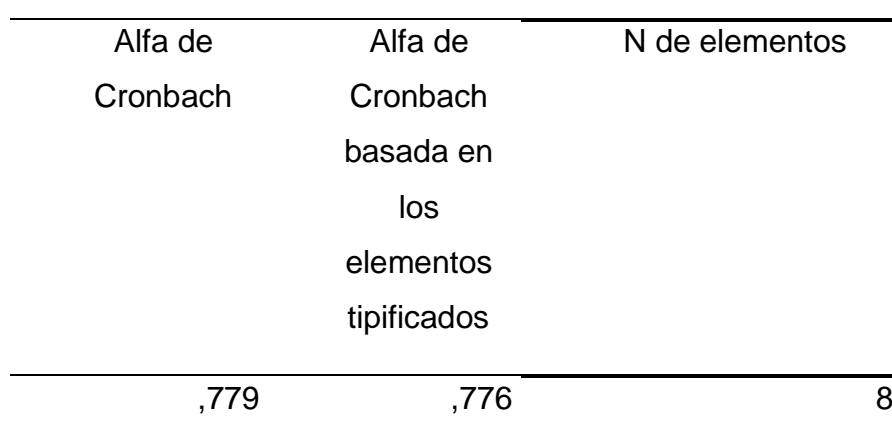

Estadísticos de fiabilidad

**TABLA 6:** Fiabilidad del instrumento variable 2

Interpretación:

Frente al resultado obtenido en el paquete estadístico SPSS v21.0 con el ,779. Por otro lado, la tabla de coeficiente alfa determina que el instrumento de medición de la variable 2: Etapas de Proyecto es bueno.

## **3.7 PROCESAMIENTO DE LA INFORMACIÓN**

El procesamiento de información se llevó a cabo mediante la utilización del programa estadístico SPSS v21.0. El mismo que suministrara información valiosa para la apreciación de los resultados de las encuestas realizadas y un análisis de los datos del proyecto que utilizo la metodología VDC, para conocer los impactos en los indicadores clave de desempeño al implementar la tecnología virtual.

## **3.8 TÉCNICAS Y ANÁLISIS DE DATOS**

Al culminar el análisis descriptico nos ayudará a observar el comportamiento de la muestra de estudio que se obtuvo por la recopilación de datos en el presente proyecto de investigación. Así mismo, estos serán analizados a través del programa estadístico SPSS v21.0. Así mismo, serán presentados en tablas y gráficos en función a la variable y dimensiones.

## **3.8.1 ANÁLISIS DE DATOS DEL PROYECTO VIAL INDUSTRIAS ALMONTE – LURÍN**

A continuación, se muestra el análisis del Proyecto Vial Industrias Almonte – Lurín, donde se estima los beneficios de utilizar la metodología virtual design and construction en las etapas del proyecto.

### **DEFINICIÓN DE CRITERIOS PARA ANÁLISIS DE BENEFICIOS**

### **A. PARA OBRAS EXTRAORDINARIAS**

Las modificaciones de obra, acordadas entre el cliente y la constructora, se clasificarán por **Obras Previsibles** (Que efectivamente se tienen que realizar, independientemente del momento que se detectó), **Obras con Costo Evitable** (que podrían haberse evitado con la metodología VDC) y **Obras Imprevistas**.

Si hubiera un cambio en el plano entregado (error en el diseño) y se dieron cuenta antes de construir significa que este extraordinario es clasificado como **"Obra Previsible".**

Si no se dieron cuenta antes de construir hubo que demoler y asignar recursos que se consideran como pérdidas por lo tanto esta modificación de obra es clasificada como **"Obra con Costo Evitable".**

Ahora, si este cambio fue producto del terreno, no es previsible ni evitable por tanto son **Obras Imprevistas.**

### **OBRA PREVISIBLE:**

**Si:** Las que son previsibles y no caen en las discutibles. **Discutible:** Obras que debieron haber estado definidas desde un principio, pero como no se tiene información respecto a la razón por la cual se hizo esta modificación, se colocaran en las discutibles.

### **OBRAS CON COSTO EVITABLE:**

**Si:** Es cuando se da el caso de que fue producto de un error en los planos. **Discutible:** En caso de que no se tenga información muy precisa.

## **OBRAS IMPREVISTAS (No):**

Finalmente, las Obras Extraordinarias que se efectúan independientemente de la utilización de la metodología VDC, se clasificarán como Obras Imprevistas (en las tablas como "No").

## **B. PARA REQUERIMIENTOS FORMAL DE INFORMACIÓN (RFI)**

Los RFI son las fichas en las que se presentan los cambios que existieron en el proyecto y las mismas que son documentadas, se clasificarán de la siguiente manera:

- Incongruencias en planos, entre planos de la misma especialidad o de diferentes especialidades y entre planos con especificaciones.
- Falta y Falla de Detalle / Especificación / Definición.
- Falta de Documentación / Falta de Actualización.
- Proposiciones (de Cambio).
- Otro (todo tipo de RFI que no se puedan clasificar como las anteriores).

## **CONSIDERACIONES DEL ANÁLISIS**

El escenario definido es el siguiente:

Para el análisis se utilizó la metodología metodología virtual design and construction para coordinar digitalmente las distintas especialidades involucradas de tal forma detectar interferencias y otros problemas en el desarrollo del proyecto.

Al definir los porcentajes de los tipos de obras extraordinarias y el total de requerimientos de información (RFI) solicitados para el desarrollo del proyecto, se obtiene los beneficios al relacionar la metodología metodología virtual design and construction en las etapas del Proyecto Vial.

## **a. RAZÓN DEL CAMBIO DE OBRAS EXTRAORDINARIAS**

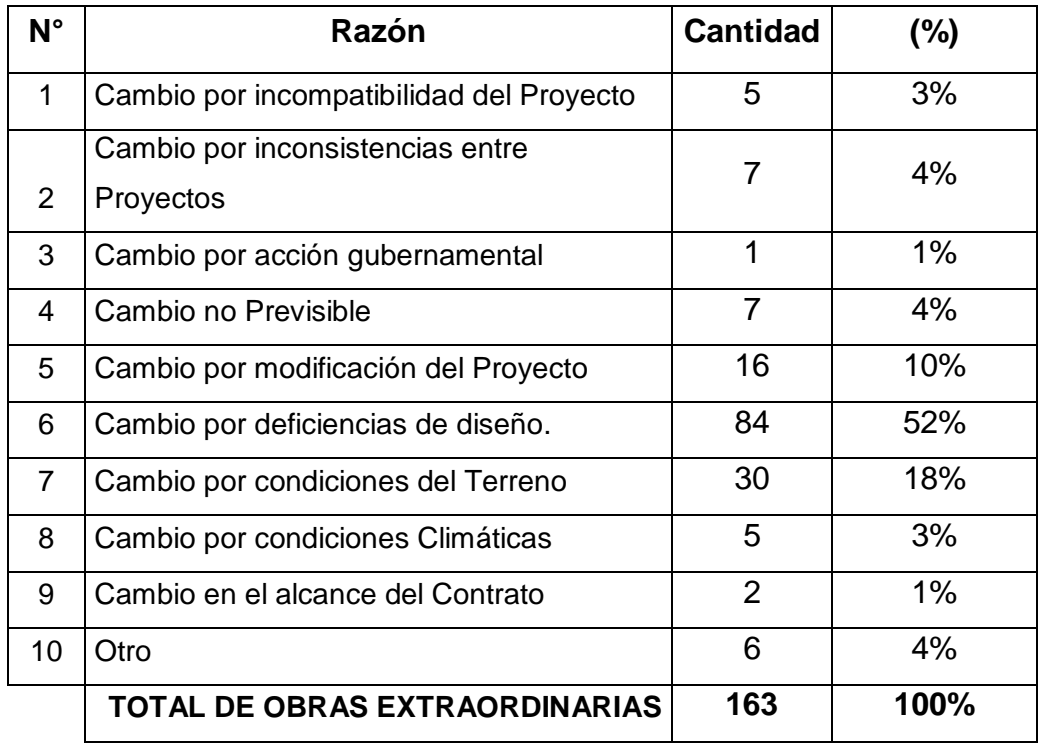

**TABLA 7:** Cantidad del tipo de obras extraordinarias Elaborado por Luis Charaja M.

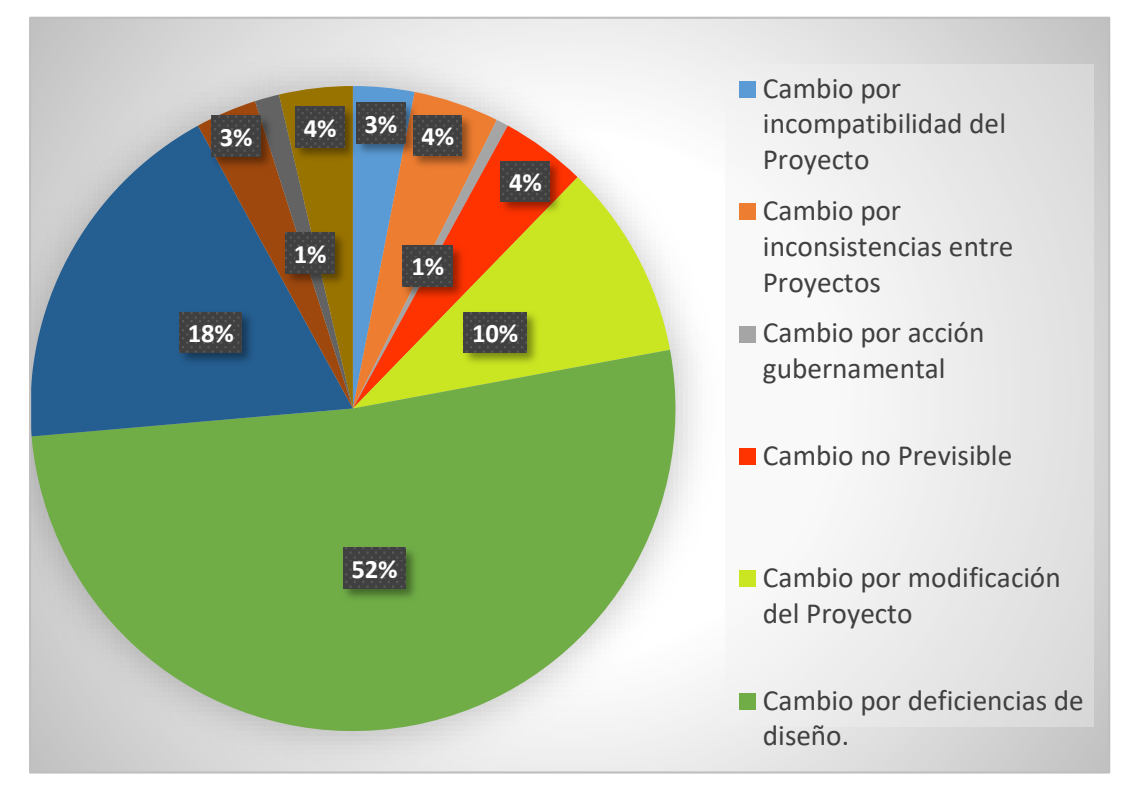

**FIGURA 50:** Distribución del tipo de Obra Extraordinaria en Proyecto Elaborado por Luis Charaja M.

**Normalmente las obras extraordinarias se generan por tres razones principales:** Condiciones imprevistas en terreno (segundo porcentaje mayor para este proyecto), Modificaciones (por el cliente o por especialistas que no tenían completado el proyecto) y Errores/Deficiencias en el diseño (incongruencias, falta de detalle, etc. en planos y/o especificaciones). En general, las condiciones imprevistas en terreno no se podrían evitar con la metodología VDC, mientras que los errores en el diseño sí.

Las modificaciones de obra ("aumentos de…" o "disminuciones de…") se podrían eventualmente evitar con la metodología VDC, en particular las modificaciones hechas por parte del cliente (con un modelo 3D se visualiza mejor el diseño, particularmente para factores no técnicos). Las modificaciones realizadas por las especialidades no necesariamente podrían evitarse construyendo el modelo 3D, pero si con la metodología virtual design and construction.

### **b. OBRAS EXTRAORDINARIAS EVITADAS**

De un total de 163 Obras Extraordinarias aprobadas, se tiene que con la metodología virtual design and construction entre las especialidades involucradas se podrían haber evitado las mostradas en la tabla 7.

Tener en cuenta que las obras previsibles son aquellas que se detectaron en forma oportuna y por lo tanto no hubo costos por demolición, reparaciones, trabajo adicional, etc.

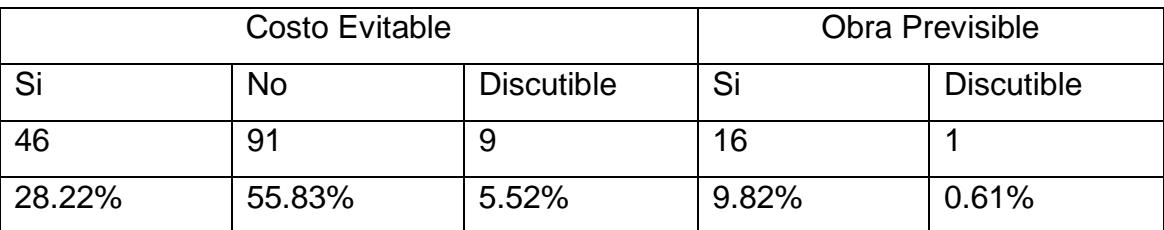

**TABLA 8:** Extraordinarios previsibles o con costo evitable Elaborado por Luis Charaja M.

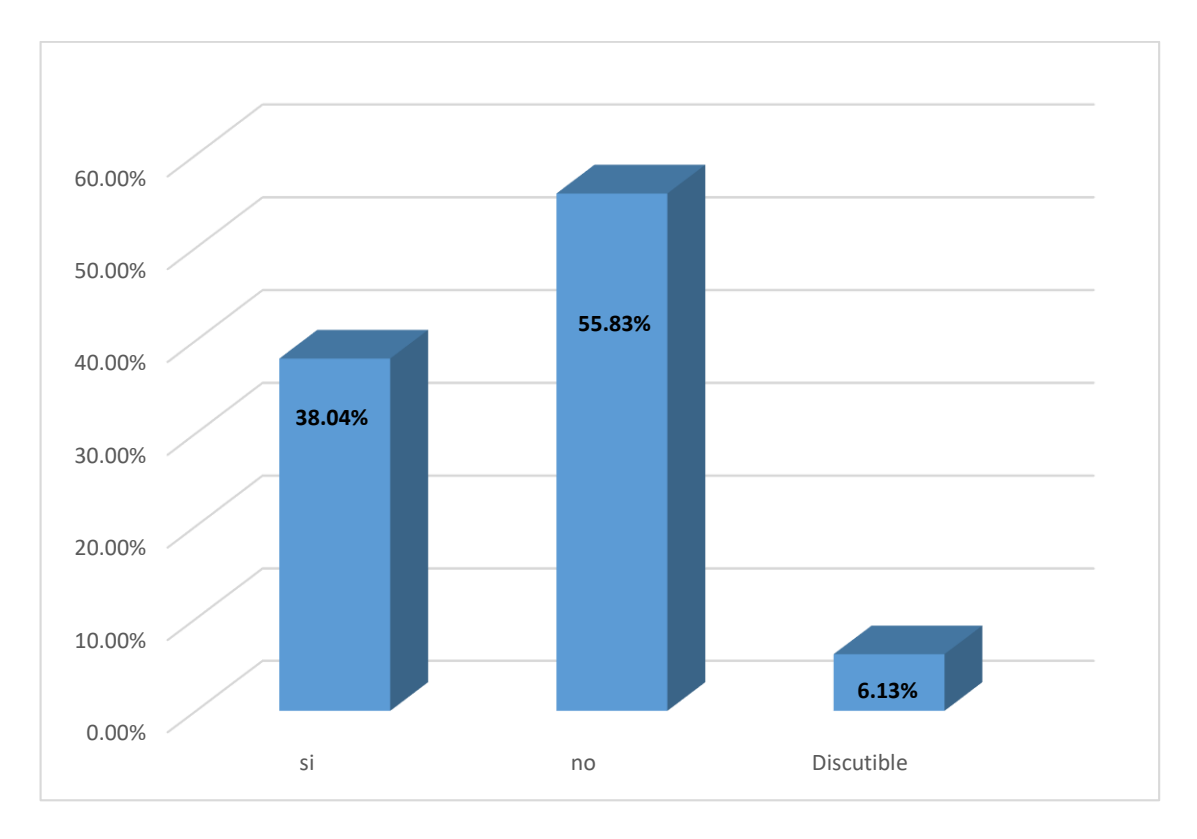

**FIGURA 51:** Extraordinarios que se podrían evitar con la metodología virtual design and construction Elaborado por Luis Charaja M.

## **IMPLEMENTACIÓN VDC-BIM EN PROYECTO**

### **Descripción:**

Habilitación de vías (2.92 km), conteniendo las partidas principales de movimiento de tierra, pavimentación, instalación de redes sanitarias, red de gas natural, redes eléctricas y comunicaciones. Siendo principales sectores de habilitación: calle 1, calle 2, av. Gasoducto, y av. Industrial.

**Alcance:** 13 meses (10 meses era el plazo planificado, pero se alargó por distintas dificultades).

**Alcance Del Modelo:** Modelamiento, arquitectura, estructura, electricidad, sanitario (agua potable y alcantarillado).

Nº Dibujantes: 2

Nº de Computadores con Licencia: 3

Duración Construcción del Modelo: 1 meses.

## Asesoría: 3 horas a la semana

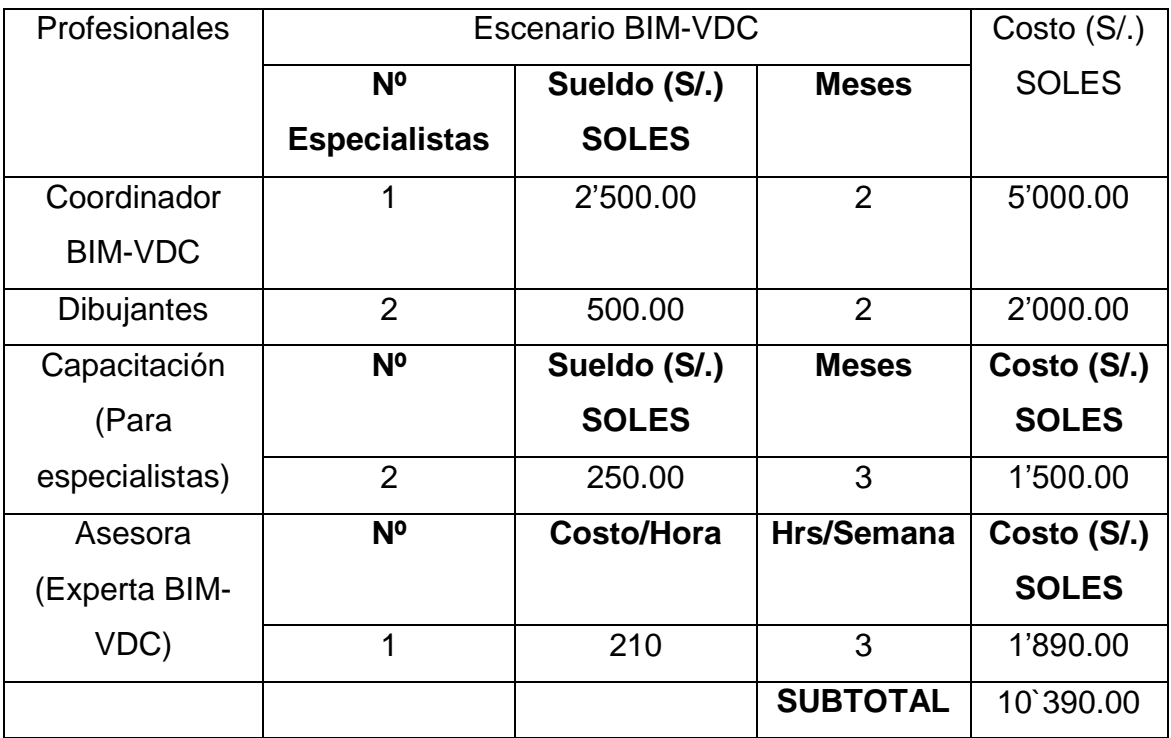

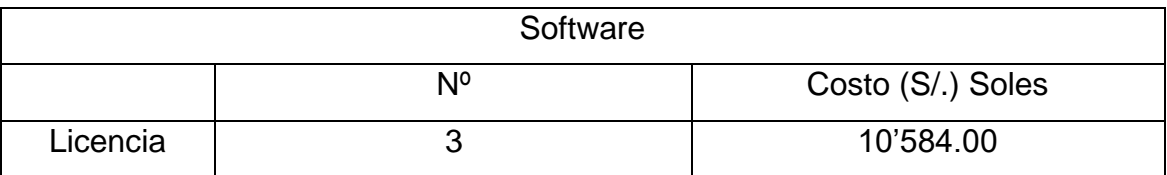

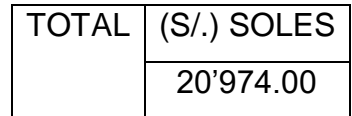

**TABLA 9:** Costo de implementación VDC-BIM

Fuente: elaboración propia en base a los costos actuales de mercado.

## **CAPITULO IV**

## **RESULTADOS**

## **4.1 ESTADÍSTICA DESCRIPTIVA**

## **4.1.1 METODOLOGÍA VDC – VARIABLE 1**

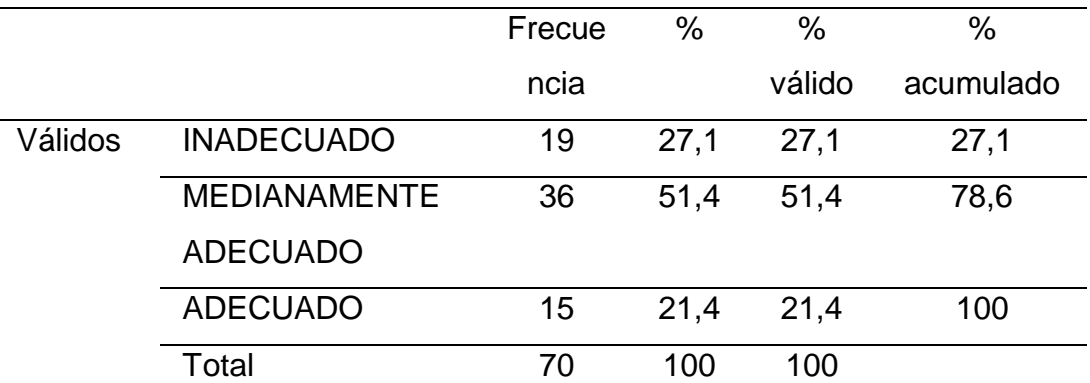

Metodología Virtual Design And Construction

**TABLA 10:** Metodología Virtual Design And Construction - Resultados Nota. Tomado de los resultados del SPSS v21.0

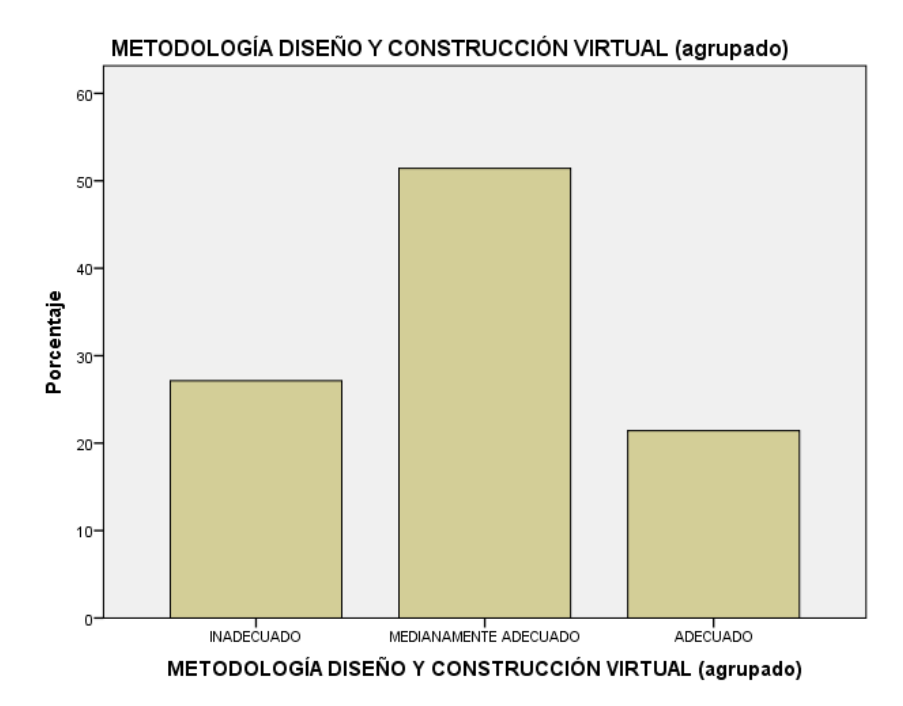

**HISTOGRAMA 1:** Metodología Virtual Design And Construction - Resultados Nota. Tomado de los resultados del SPSS v21.0

Interpretación: Como se observa en la tabla 7 e histograma 1, de los 70 empleados del área de inmobiliaria - empresa Almonte GyM, específicamente el sector de soporte, formulación y ejecución de proyectos viales, que el 51.4% de los encuestados percibe la metodología virtual design and construction del proyecto vial industrias Almonte – Lurín como regular, el 21.4% como alta y el 27.1% como baja.

Podemos afirmar que los empleados del área de inmobiliaria - empresa Almonte GyM, específicamente el sector de soporte, formulación y ejecución de proyectos viales, que el 78.6% de los encuestados percibe la metodología virtual design and construction con una tendencia negativa de regular a baja, en diferente grado.

### **4.1.2 ETAPAS DEL PROYECTO – VARIABLE 2**

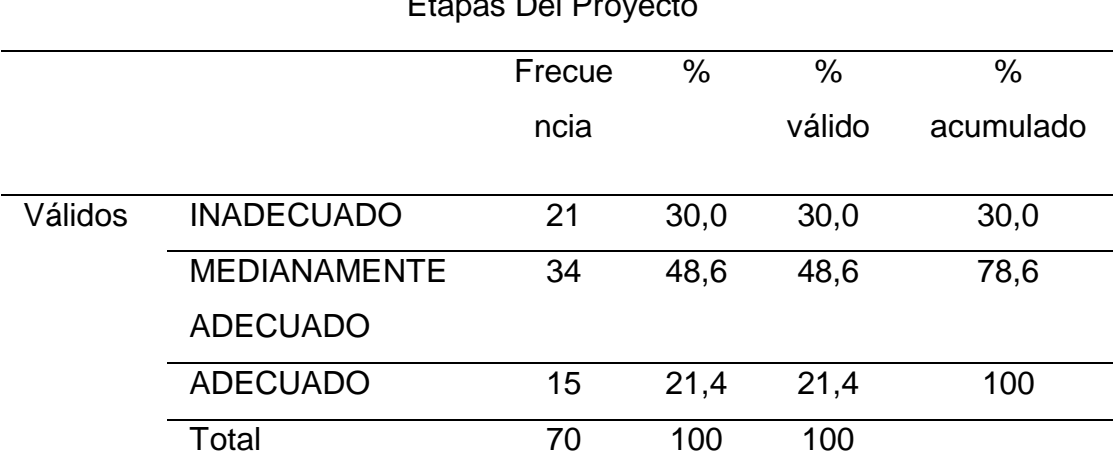

## Etapas Del Proy

**TABLA 11:** Etapas Del Proyecto - Resultados

Nota. Tomado de los resultados del SPSS v21.0

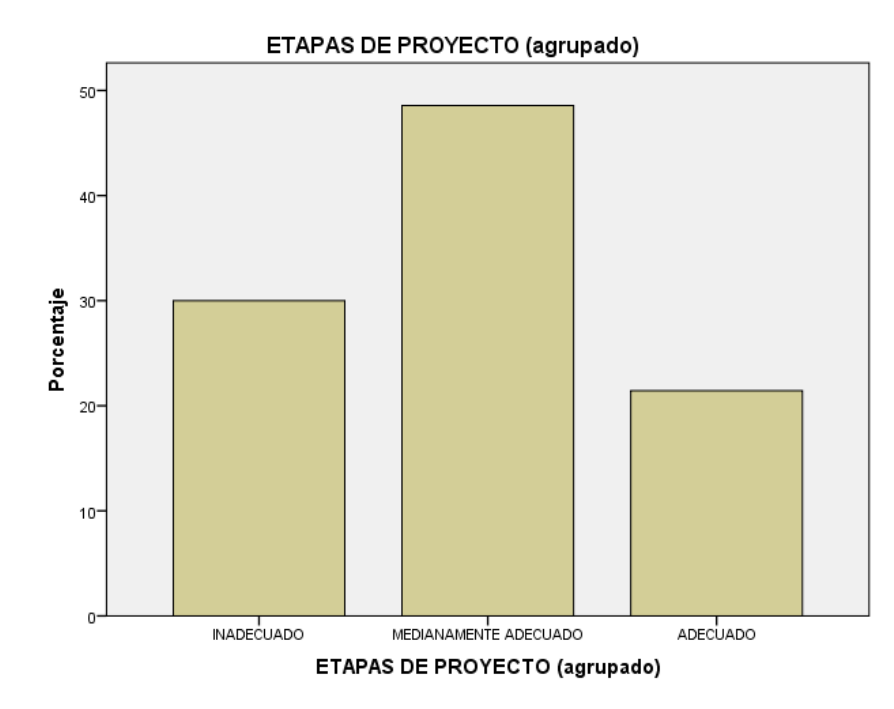

**HISTOGRAMA 2:** Etapas Del Proyecto - Resultados Nota. Tomado de los resultados del SPSS v21.0

Interpretación: Como se observa en la tabla 8 e histograma 2, de los 70 empleados del área de inmobiliaria - empresa Almonte GyM, específicamente el sector de soporte, formulación y ejecución de proyectos viales, que el 48,6% de los encuestados percibe las Etapas del Proyecto del proyecto vial industrias Almonte – Lurín como regular, el 21,4% como alta y el 30,0% como baja.

Podemos afirmar que los empleados del área de inmobiliaria - empresa Almonte GyM, específicamente el sector de soporte, formulación y ejecución de proyectos viales, que el 78,6% de los encuestados percibe las Etapas del Proyecto con una tendencia negativa de regular a baja, en diferente grado.

## **4.1.3 PLANIFICACIÓN – DIMENSIÓN 1 DE LA VARIABLE 2**

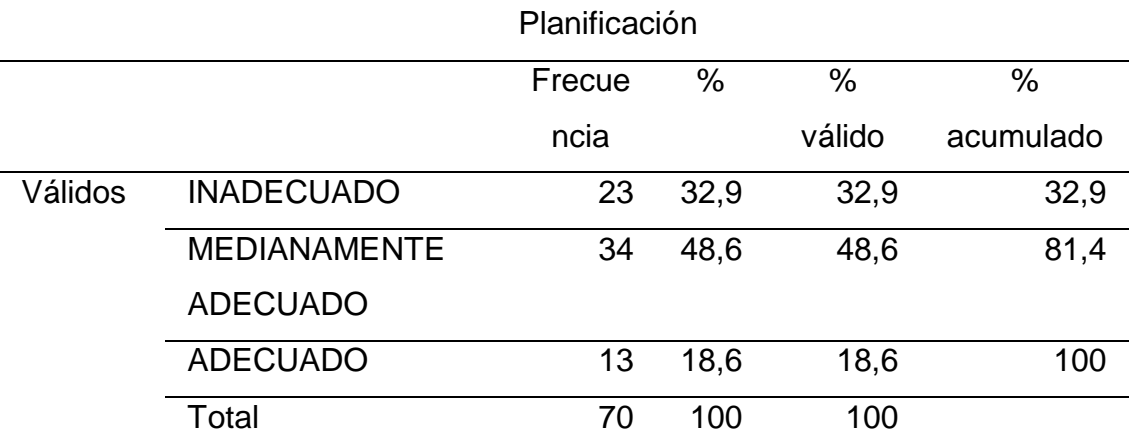

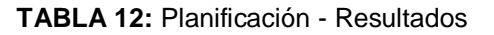

Nota. Tomado de los resultados del SPSS v21.0

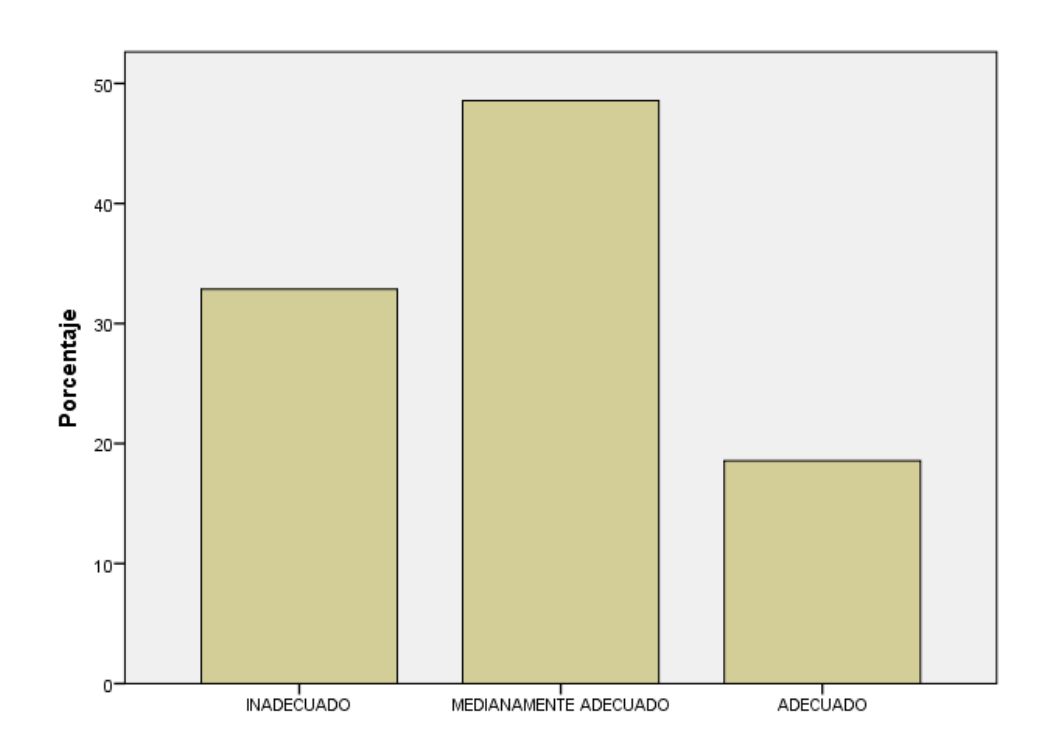

**HISTOGRAMA 3:** Planificación - Resultados Nota. Tomado de los resultados del SPSS v21.0

Interpretación: Como se observa en la tabla 9 e histograma 3, de los 70 empleados del área de inmobiliaria - empresa Almonte GyM, específicamente el sector de soporte, formulación y ejecución de proyectos viales, que el 48,6% de los encuestados percibe a la Planificación del proyecto vial industrias Almonte – Lurín como regular, el 18,6% como alta y el 32,9% como baja.

Podemos afirmar que los empleados del área de inmobiliaria - empresa Almonte GyM, específicamente el sector de soporte, formulación y ejecución de proyectos viales, que el 81,4% de los encuestados percibe a la Planificación del proyecto con una tendencia negativa de regular a baja, en diferente grado.

#### Ejecución Frecue ncia % % válido  $\frac{0}{0}$ acumulado Válidos INADECUADO 20 28,6 28,6 28,6 MEDIANAMENTE ADECUADO 43 61,4 61,4 90,0 ADECUADO 7 10,0 10,0 100 Total 70 100 100

## **4.1.4 EJECUCIÓN – DIMENSIÓN 2 DE LA VARIABLE 2**

Nota. Tomado de los resultados del SPSS v21.0

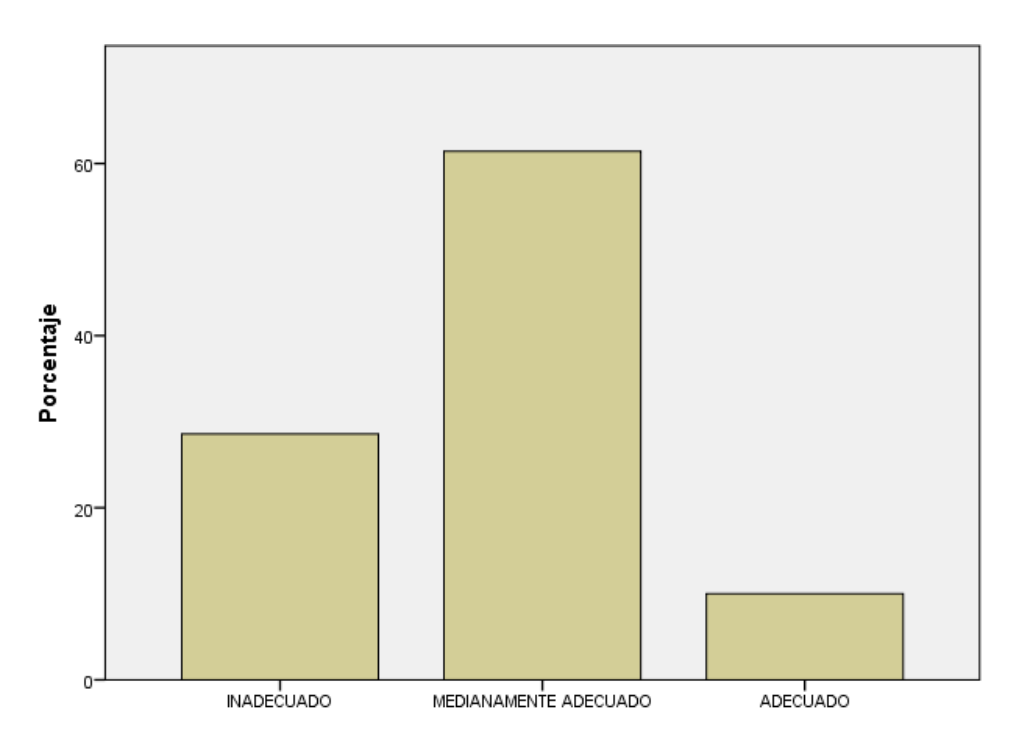

**HISTOGRAMA 4:** Ejecución - Resultados Nota. Tomado de los resultados del SPSS v21.0

**TABLA 13:** Ejecución - Resultados

Interpretación: Como se observa en la tabla 10 e histograma 4, de los 70 empleados del área de inmobiliaria - empresa Almonte GyM, específicamente el sector de soporte, formulación y ejecución de proyectos viales, que el 61,4% de los encuestados percibe a la Ejecución del proyecto vial industrias Almonte – Lurín como regular, el 10,0% como alta y el 28,6% como baja.

Podemos afirmar que los empleados del área de inmobiliaria - empresa Almonte GyM, específicamente el sector de soporte, formulación y ejecución de proyectos viales, que el 90,0% de los encuestados percibe a la Ejecución del proyecto con una tendencia negativa de regular a baja, en diferente grado.

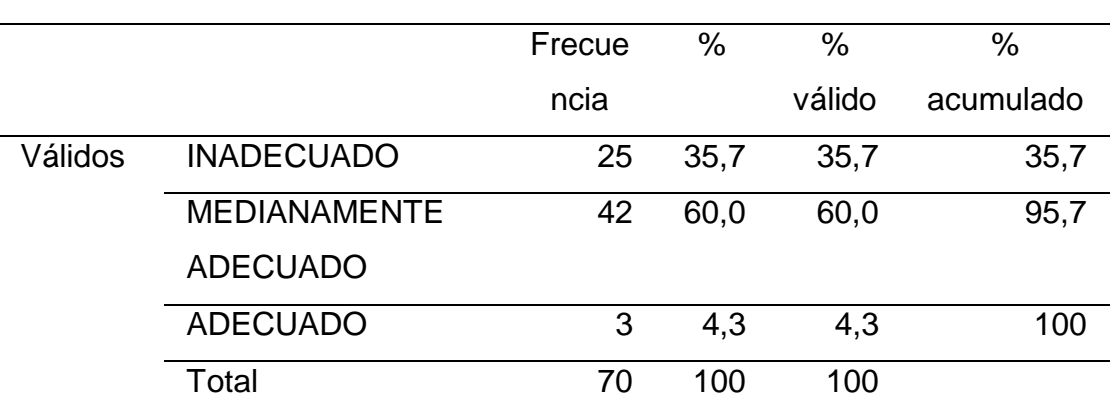

Cierre

### **4.1.5 CIERRE – DIMENSIÓN 3 DE LA VARIABLE 2**

**TABLA 14:** Cierre - Resultados

Nota. Tomado de los resultados del SPSS v21.0

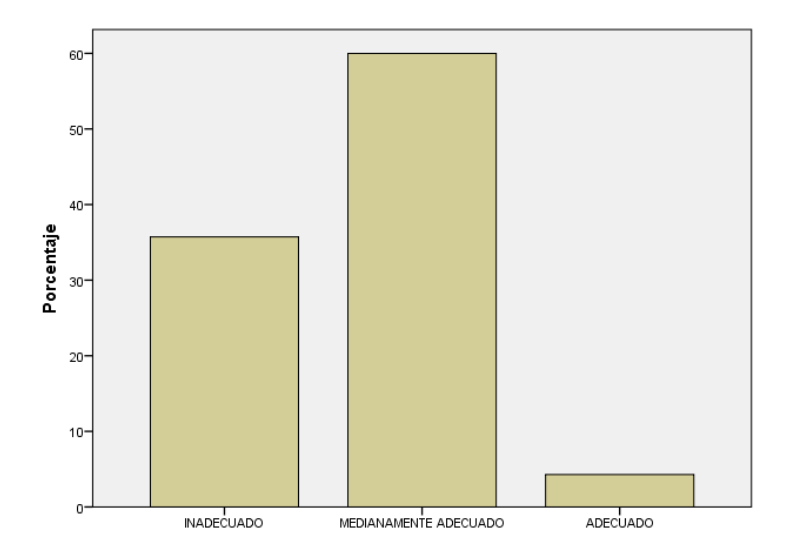

**HISTOGRAMA 5:** Cierre - Resultados Nota. Tomado de los resultados del SPSS v21.0

Interpretación: Como se observa en la tabla 11 e histograma 5, de los 70 empleados del área de inmobiliaria - empresa Almonte GyM, específicamente el sector de soporte, formulación y ejecución de proyectos viales, que el 60,0% de los encuestados percibe al Cierre del proyecto vial industrias Almonte – Lurín como regular, el 4.3% como alta y el 35.7% como baja.

Podemos afirmar que los empleados del área de inmobiliaria - empresa Almonte GyM, específicamente el sector de soporte, formulación y ejecución de proyectos viales, que el 95.7% de los encuestados percibe al Cierre del proyecto con una tendencia negativa de regular a baja, en diferente grado.

### **4.1.6 OBJETIVO GENERAL**

Analizar la relación entre la metodología virtual design and construction en las etapas del proyecto vial industrias Almonte – Lurín.

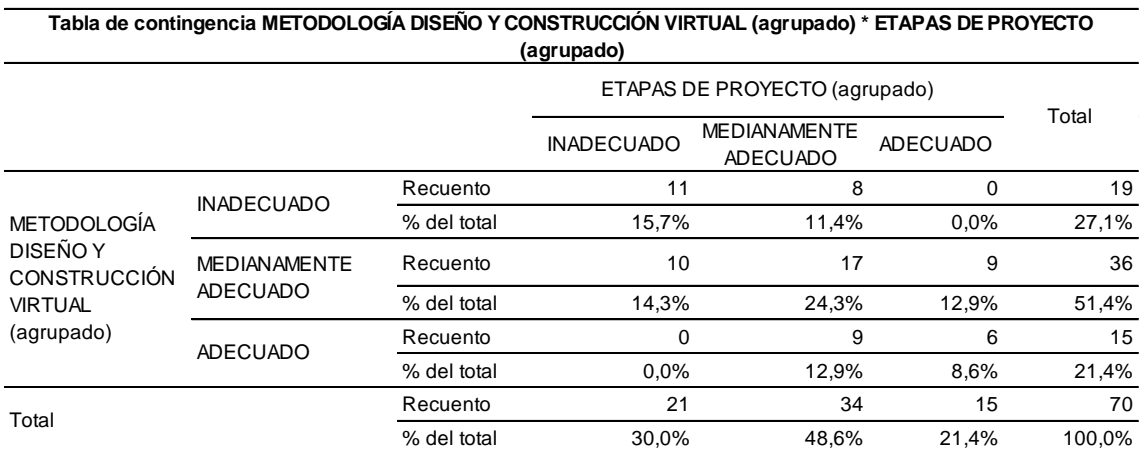

**TABLA 15:** Tabla de contingencia de la metodología virtual design and construction en las etapas del proyecto vial industrias Almonte – Lurín.

Fuente: Encuesta a los empleados del área de inmobiliaria - empresa Almonte GyM.

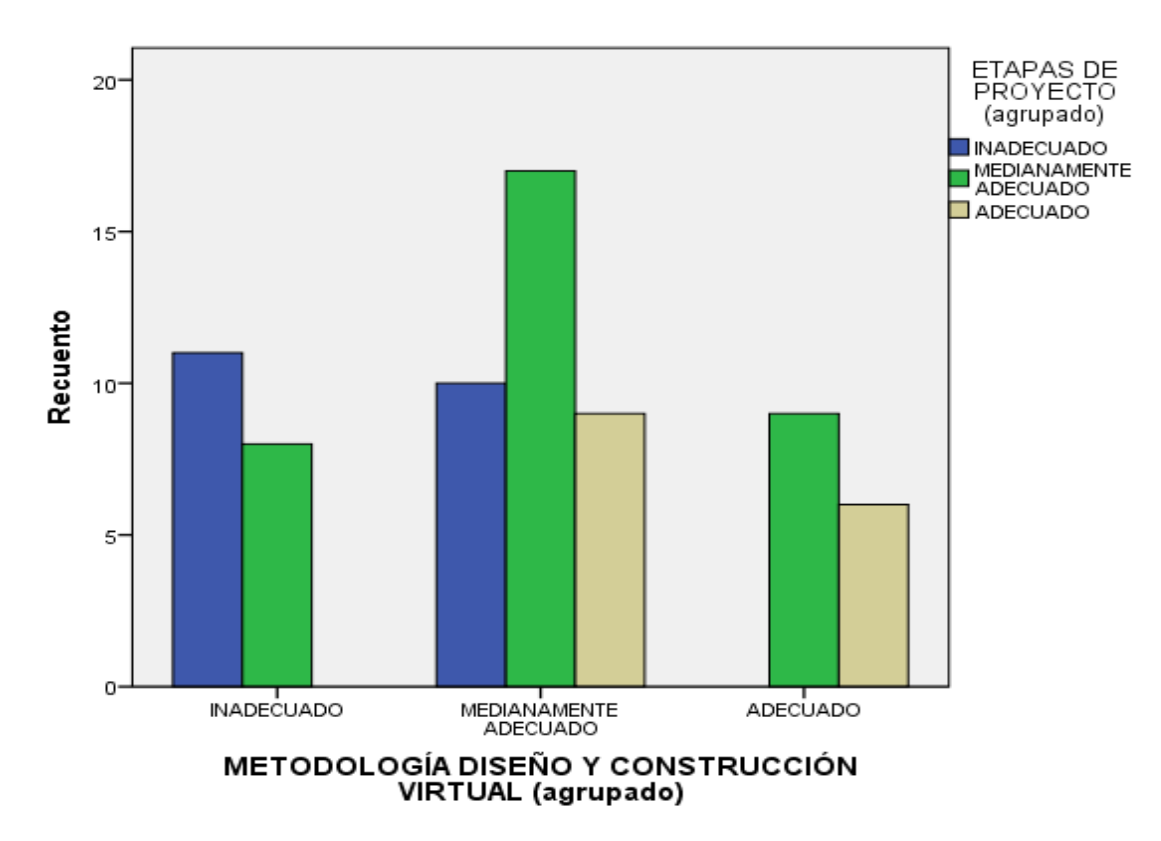

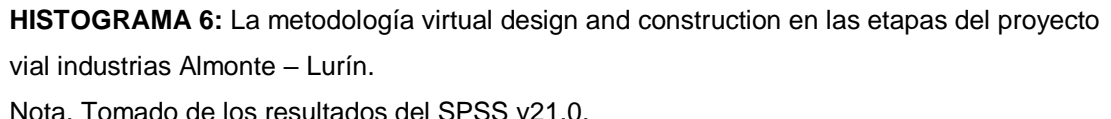

Interpretación: En referencia a las variables metodología virtual design and construction y etapas del proyecto se observa que el 8,6% de los encuestados expresan que la Metodología virtual design and construction es "Adecuado" y que hay un "Adecuado" Etapas del proyecto; por otra parte un 15,7% de los encuestados indican que la Metodología virtual design and construction es "Inadecuado" y que hay un "Inadecuado" Etapas del proyecto; y un 24.3% de los encuestados indican que la Metodología virtual design and construction es "Medianamente adecuado" y que hay "Medianamente adecuado" Etapas del proyecto.

Si consideramos esto como una tendencia negativa, se puede afirmar que en el Proyecto vial industrias Almonte – Lurín, la Metodología virtual design and construction tiene una tendencia al nivel medianamente adecuado y las Etapas del proyecto al nivel medianamente adecuado.

### **4.1.7 OBJETIVO ESPECIFICO 1**

Identificar la influencia de la metodología virtual design and construction en la planificación del proyecto vial industrias Almonte - Lurín.

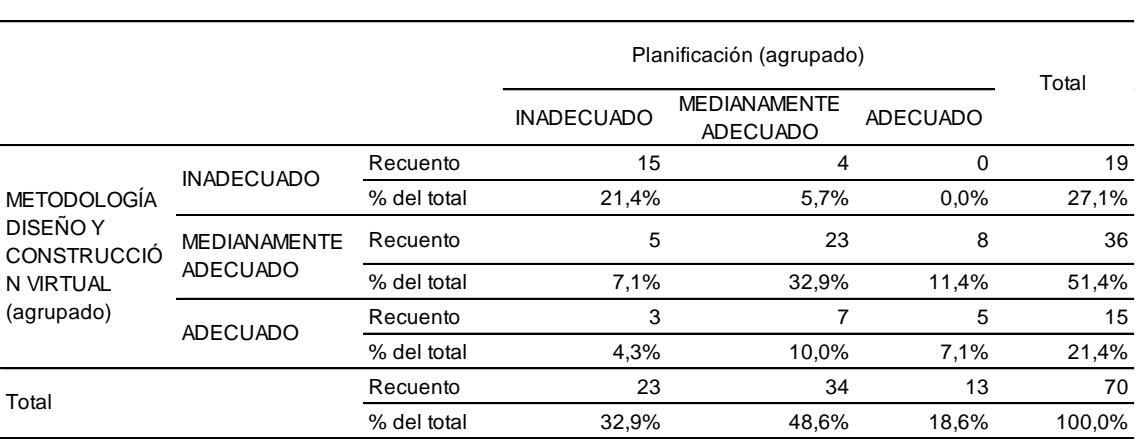

**Tabla de contingencia METODOLOGÍA DISEÑO Y CONSTRUCCIÓN VIRTUAL (agrupado) \* Planificación (agrupado)**

**TABLA 16:** Tabla de contingencia de la metodología virtual design and construction y la planificación del proyecto vial industrias Almonte – Lurín.

Fuente: Encuesta a los empleados del área de inmobiliaria - empresa Almonte GyM.

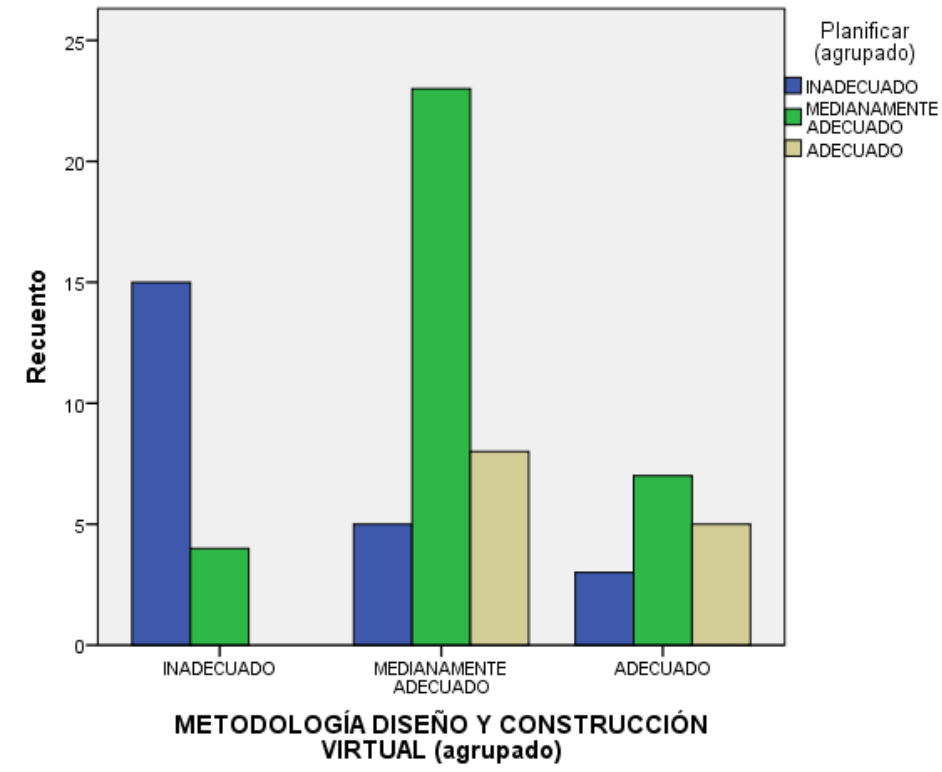

**HISTOGRAMA 7:** La metodología virtual design and construction y la planificación del proyecto vial industrias Almonte – Lurín.

Nota. Tomado de los resultados del SPSS v21.0.

Interpretación: En referencia a las variables metodología virtual design and construction y la planificación del proyecto se observa que el 7,1% de los encuestados expresan que la metodología virtual design and construction es "Adecuado" y que hay un "Adecuado" planificación del proyecto; por otra parte un 21,4% de los encuestados indican que la metodología virtual design and construction es "Inadecuado" y que hay un "Inadecuado" planificación del proyecto; y un 32,9% de los encuestados indican que la metodología virtual design and construction es "Medianamente adecuado" y que hay "Medianamente adecuado" planificación del proyecto.

Si consideramos esto como una tendencia negativa, se puede afirmar que en el Proyecto vial industrias Almonte – Lurín, la Metodología virtual design and construction tiene una tendencia al nivel medianamente adecuado y la planificación del proyecto al medianamente adecuado.

## **4.1.8 OBJETIVO ESPECÍFICO 2**

Determinar la relación entre la metodología virtual design and construction y la ejecución del proyecto vial industrias Almonte - Lurín.

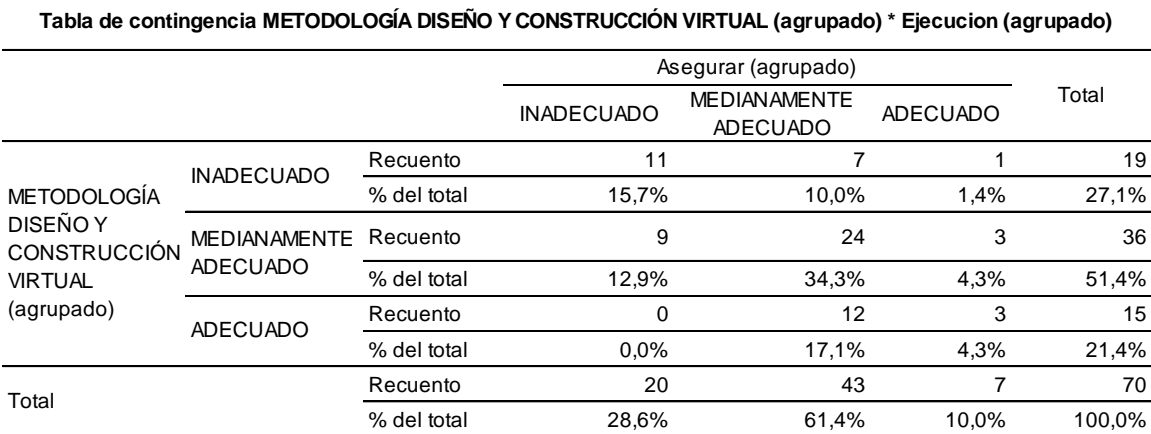

**TABLA 17:** Tabla de contingencia de la metodología virtual design and construction y la ejecución del proyecto vial industrias Almonte – Lurín.

Fuente: Encuesta a los empleados del área de inmobiliaria - empresa Almonte GyM.

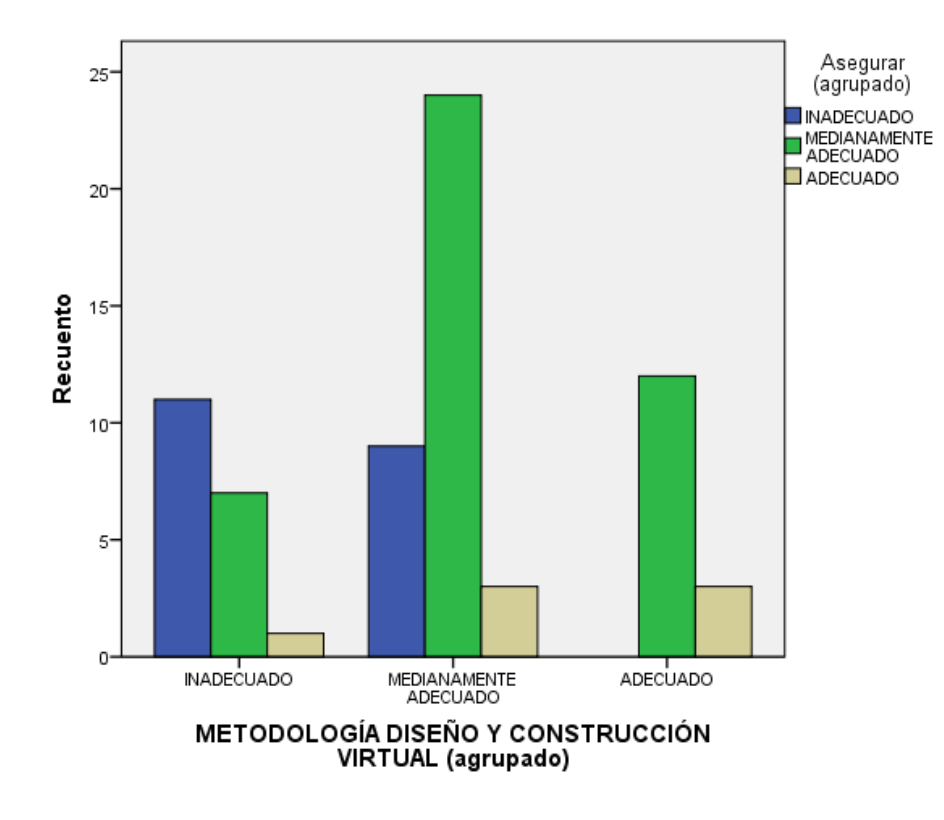

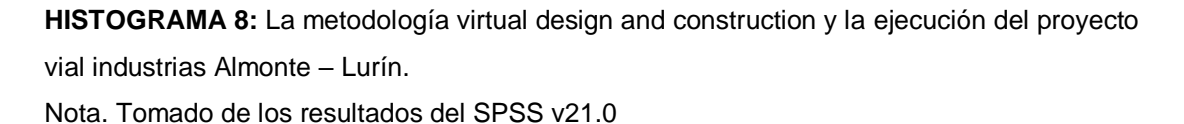

Interpretación: En referencia a las variables metodología virtual design and construction y la ejecución del proyecto se observa que el 4,3% de los encuestados expresan que la metodología virtual design and construction es "Adecuado" y que hay un "Adecuado" ejecución del proyecto; por otra parte un 15,7% de los encuestados indican que la metodología virtual design and construction es "Inadecuado" y que hay un "Inadecuado" ejecución del proyecto; y un 34,3% de los encuestados indican que la metodología virtual design and construction es "Medianamente adecuado" y que hay "Medianamente adecuado" ejecución del proyecto.

Si consideramos esto como una tendencia negativa, se puede afirmar que en el Proyecto vial industrias Almonte – Lurín, la metodología virtual design and construction tiene una tendencia al nivel medianamente adecuado y la ejecución del proyecto al medianamente adecuado.

## **4.1.9 OBJETIVO ESPECÍFICO 3**

Definir el vínculo entre la metodología virtual design and construction y el cierre del proyecto vial industrias Almonte - Lurín

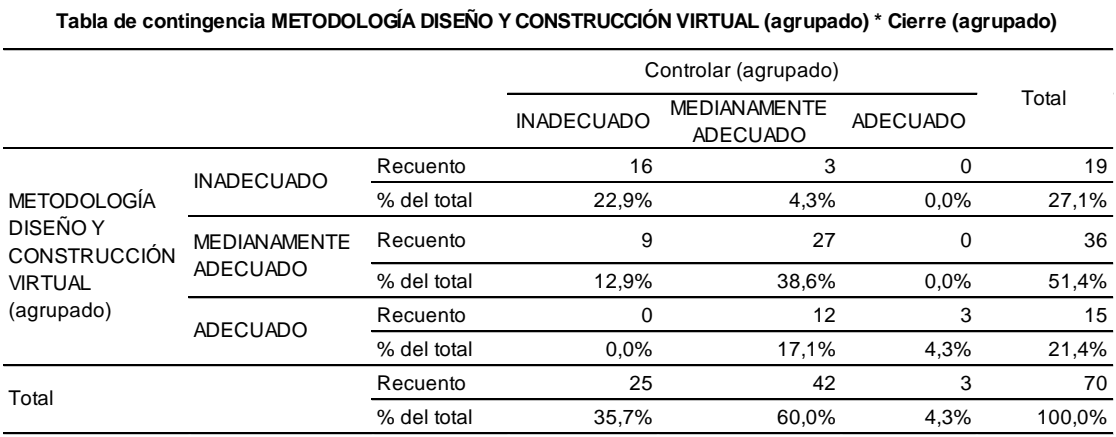

**TABLA 18:** Tabla de contingencia de la metodología virtual design and construction y el cierre del proyecto vial industrias Almonte – Lurín.

Fuente: Encuesta a los empleados del área de inmobiliaria - empresa Almonte GyM.

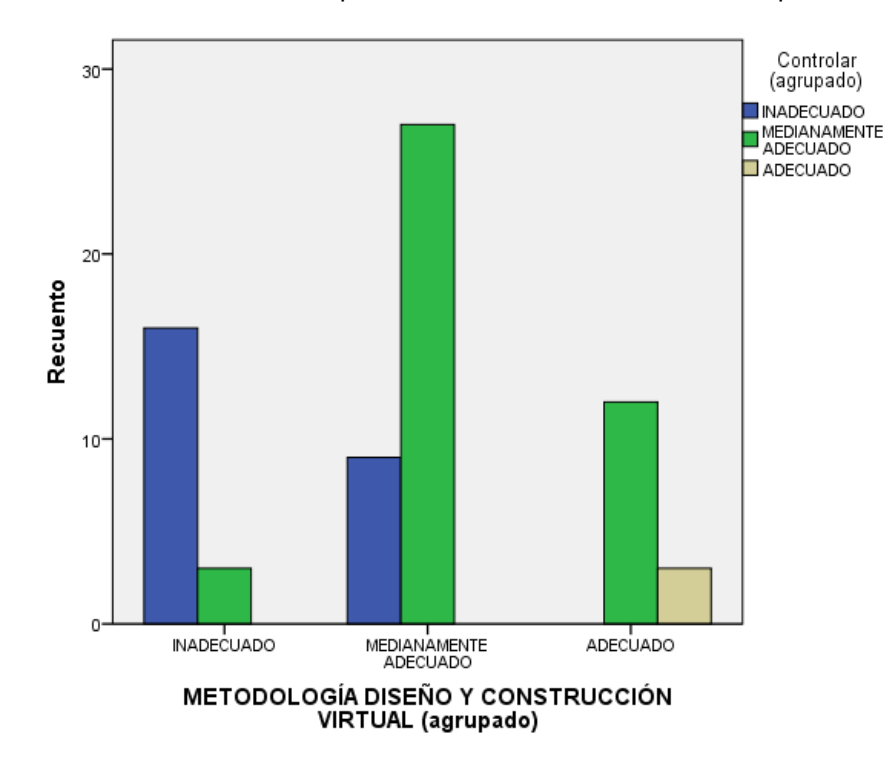

**HISTOGRAMA 9:** La metodología virtual design and construction y el cierre del proyecto vial industrias Almonte – Lurín.

Nota. Tomado de los resultados del SPSS v21.0.

Interpretación: En referencia a las variables metodología virtual design and construction y el cierre del proyecto se observa que el 4,3% de los encuestados expresan que la metodología virtual design and construction es "Adecuado" y que hay un "Adecuado" cierre del proyecto; por otra parte un 22,9% de los encuestados indican que la metodología virtual design and construction es "Inadecuado" y que hay un "Inadecuado" cierre del proyecto; y un 38,6% de los encuestados indican que la metodología virtual design and construction es "Medianamente adecuado" y que hay "Medianamente adecuado" cierre del proyecto.

Si consideramos esto como una tendencia negativa, se puede afirmar que en el Proyecto vial industrias Almonte – Lurín, la metodología virtual design and construction tiene una tendencia al nivel medianamente adecuado y el cierre del proyecto al medianamente adecuado.

## **4.2 CONTRASTACIÓN DE HIPÓTESIS**

## **4.2.1 HIPÓTESIS GENERAL**

H0: No existe correlación positiva entre las variables metodología virtual design and construction y etapas del proyecto Vial Industrias Almonte – Lurín.

H1: Existe correlación positiva entre las variables metodología Virtual Design and Construction y etapas del proyecto Vial Industrias Almonte – Lurín.

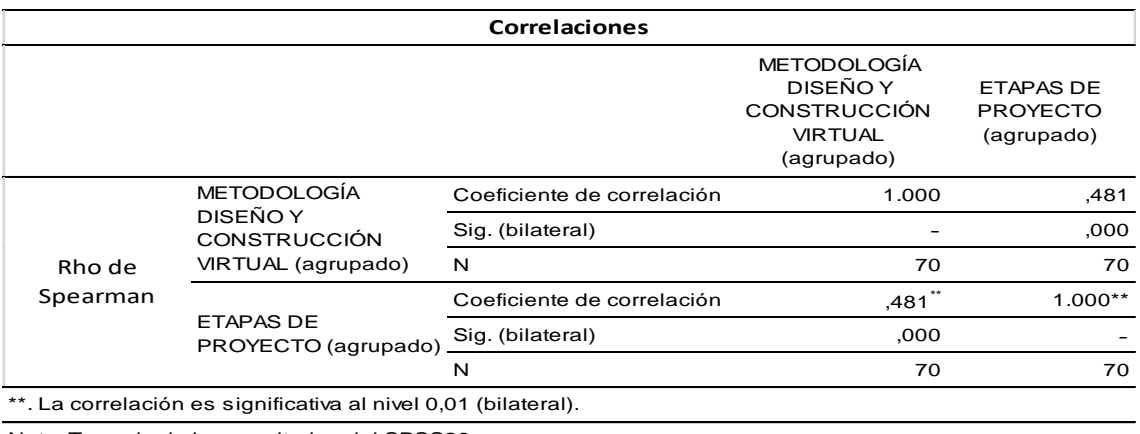

Nota. Tomado de los resultados del SPSS20

**TABLA 19:** Coeficiente de correlación Rho de Spearman de las variables: metodología virtual design and construction y etapas del proyecto Vial Industrias Almonte – Lurín.

Interpretación: Los resultados del análisis estadístico dan cuenta de la existencia de una relación r = 0,481 entre las variables: metodología virtual design and construction y etapas del proyecto Vial Industrias Almonte – Lurín. Este grado de correlación indica que la relación entre las variables es positiva y tiene un nivel de correlación alta. La significancia de p = 0,000 muestra que p es menor a 0,05, lo que permite señalar que la relación es significativa, por lo tanto, se rechaza la hipótesis nula y se acepta la hipótesis alternativa.

Se concluye que: La Metodología virtual design and construction se relaciona con satisfacción en las etapas del proyecto Vial Industrias Almonte – Lurín.

### **4.2.2 HIPÓTESIS ESPECÍFICA 1**

H0: No existe correlación positiva entre las variables metodología Virtual Design and Construction y planificación del proyecto Vial Industrias Almonte – Lurín.

H1: Existe correlación positiva entre las variables metodología Virtual Design and Construction y planificación del proyecto Vial Industrias Almonte – Lurín.

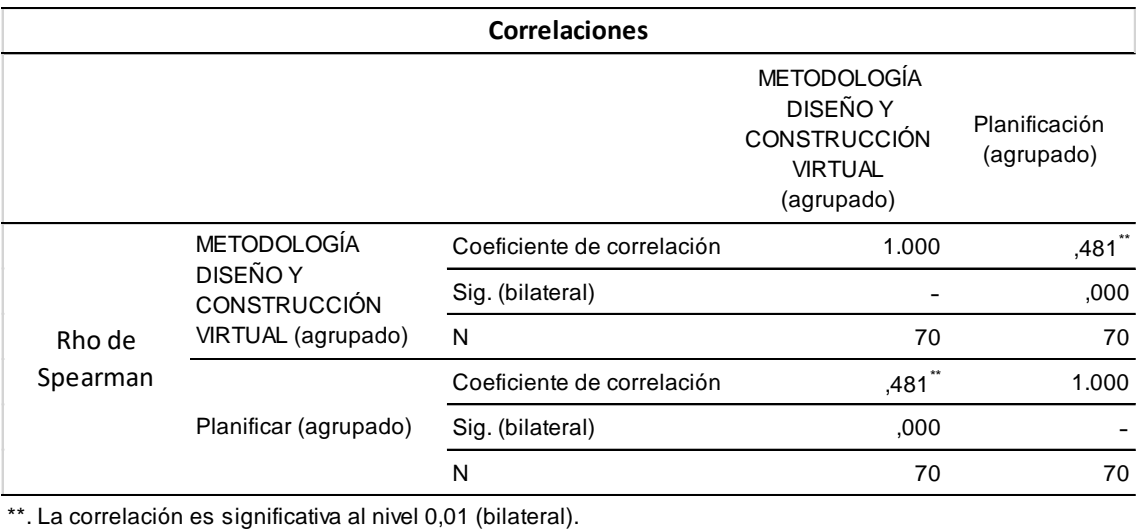

Nota. Tomado de los resultados del SPSS20

**TABLA 20:** Coeficiente de correlación Rho de Spearman de las variables: metodología virtual design and construction y planificación del proyecto Vial Industrias Almonte – Lurín.

Interpretación: Los resultados del análisis estadístico dan cuenta de la existencia de una relación r = 0,481 entre las variables: metodología virtual design and construction y planificación del proyecto Vial Industrias Almonte – Lurín. Este grado de correlación indica que la relación entre las variables es positiva y tiene un nivel de correlación alta. La significancia de p = 0,000 muestra que p es menor a 0,05, lo que permite señalar que la relación es significativa, por lo tanto, se rechaza la hipótesis nula y se acepta la hipótesis alternativa.

Se concluye que: La Metodología virtual design and construction se relaciona con satisfacción en la planificación del proyecto Vial Industrias Almonte – Lurín.

### **4.2.3 HIPÓTESIS ESPECÍFICA 2**

H0: No existe correlación positiva entre las variables metodología Virtual Design and Construction y ejecución del proyecto Vial Industrias Almonte – Lurín.

H1: Existe correlación positiva entre las variables metodología Virtual Design and Construction y ejecución del proyecto Vial Industrias Almonte – Lurín.

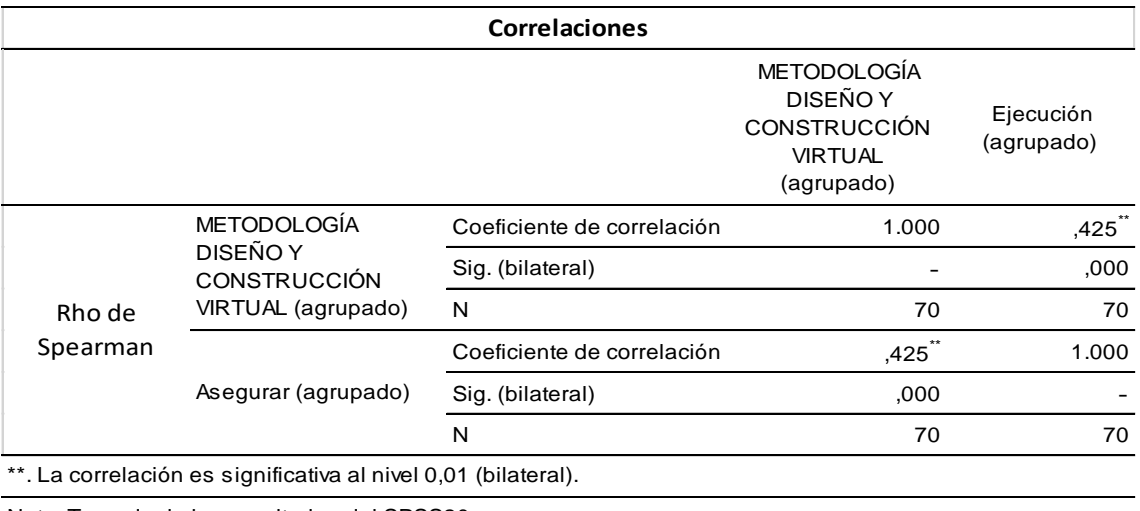

Nota. Tomado de los resultados del SPSS20

**TABLA 21:** Coeficiente de correlación Rho de Spearman de las variables: metodología virtual design and construction y ejecución del proyecto Vial Industrias Almonte – Lurín.

Interpretación: Los resultados del análisis estadístico dan cuenta de la existencia de una relación r = 0,425 entre las variables: metodología virtual design and construction y ejecución del proyecto Vial Industrias Almonte – Lurín. Este grado de correlación indica que la relación entre las variables es positiva y tiene un nivel de correlación alta. La significancia de p = 0,000 muestra que p es menor a 0,05, lo que permite señalar que la relación es significativa, por lo tanto, se rechaza la hipótesis nula y se acepta la hipótesis alternativa.

Se concluye que: La Metodología virtual design and construction se relaciona con satisfacción en la ejecución del proyecto Vial Industrias Almonte – Lurín.

### **4.2.4 HIPÓTESIS ESPECÍFICA 3**

H0: No existe correlación positiva entre las variables metodología Virtual Design and Construction y cierre del proyecto Vial Industrias Almonte – Lurín.

H1: Existe correlación positiva entre las variables metodología Virtual Design and Construction y cierre del proyecto Vial Industrias Almonte – Lurín.

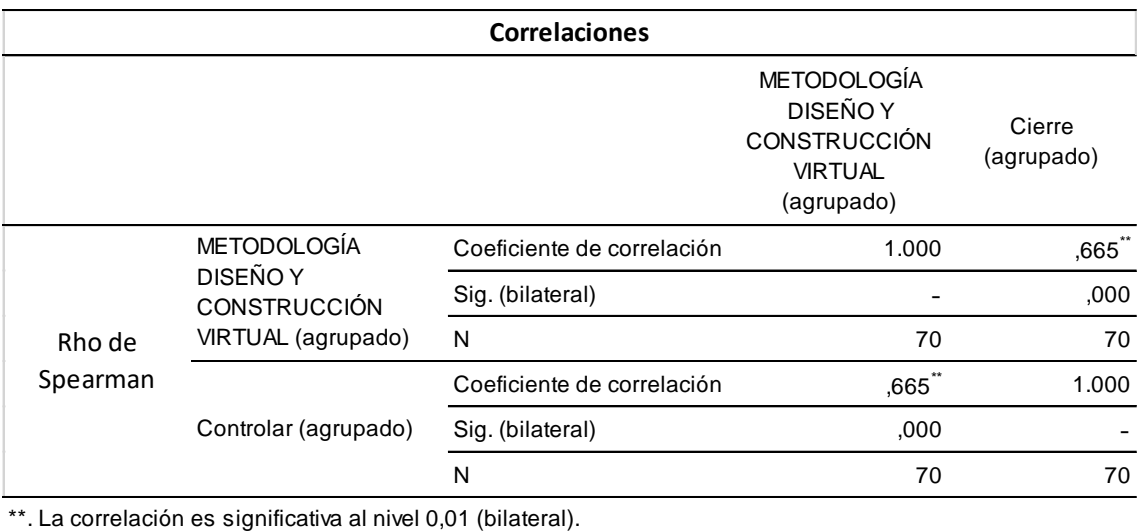

Nota. Tomado de los resultados del SPSS20

**TABLA 22:** Coeficiente de correlación Rho de Spearman de las variables: metodología virtual design and construction y cierre del proyecto Vial Industrias Almonte – Lurín.

Interpretación: Los resultados del análisis estadístico dan cuenta de la existencia de una relación r = 0,665 entre las variables: metodología virtual design and construction y cierre del proyecto Vial Industrias Almonte – Lurín. Este grado de correlación indica que la relación entre las variables es positiva y tiene un nivel de correlación alta. La significancia de p = 0,000 muestra que p es menor a 0,05, lo que permite señalar que la relación es significativa, por lo tanto, se rechaza la hipótesis nula y se acepta la hipótesis alternativa.

Se concluye que: La Metodología virtual design and construction se relaciona con satisfacción en el cierre del proyecto Vial Industrias Almonte – Lurín.

# **CAPITULO V DISCUSIÓN RESULTADOS**

- 1. Con la investigación se ha comprobado que la metodología VDC y las etapas del proyecto Vial Industrias Almonte – Lurín, hallándose un valor calculado para  $p= 0,000$  a un nivel de significancia de  $0,05$  y un nivel de correlación 0,481. El resultado corrobora las conclusiones de la tesis de Aliaga (2012), quien refiere que la capacidad de lograr estandarizar una metodología completa de trabajo no se puede asegurar, pues a pesar de que existen cierto tipo de proyectos similares, la forma en cómo se desarrolla cada uno de ellos va a producir modificaciones en el proceso de diseño. De todas formas, el método planteado entrega una base de metodología con plataformas BIM-VDC, que dependiendo del grupo de trabajo se irá produciendo adaptaciones y mejoras generales, y con el paso del tiempo generar una estrategia de procedimiento propia y más específica en base a la experiencia adquirida.
- 2. Con la investigación se ha comprobado que la metodología VDC y la planificación del proyecto Vial Industrias Almonte – Lurín, hallándose un valor calculado para *p* = 0,000 a un nivel de significancia de 0,05 y un nivel de correlación 0,481. El resultado corrobora las conclusiones de la tesis de O'ryan (2011), si bien no todos los resultados de la metodología pudieron verificarse estadísticamente, la metodología permitió identificar los objetivos del proyecto con lo cual se desarrolla una línea de acción requerida para alcanzar dichos objetivos.
- 3. Asimismo, con la investigación se ha comprobado que la metodología VDC y la ejecución del proyecto Vial Industrias Almonte – Lurín, hallándose un valor calculado para  $p = 0,000$  a un nivel de significancia de  $0,05$  y un nivel de correlación 0,425. El resultado corrobora las conclusiones de la tesis de Pailiacho (2014), que al identificar los impactos en los indicadores clave de desempeño y aplicando el modelo VDC-BIM, nos trae una reducción útil e importante en los recursos humanos y materiales.

4. Finalmente, con la investigación se ha comprado que la metodología Virtual Design and Construction y el Cierre del proyecto Vial Industrias Almonte – Lurín, hallándose un valor calculado para p = 0,000 a un nivel de significancia de 0,05 y un nivel de correlación 0,665. El resultado corrobora las conclusiones de la tesis de Almonacid et al. (2015), La aplicación de la metodológica que se propuso, en donde se integra la información de las distintas disciplinas del proyecto, y esta produce mejoras en la etapa de diseño, la cual nos lleva a obtener una mejor visión en la pre construcción y análisis de constructibilidad en la gestión del diseño, lo que reduce el tiempo de respuesta de los requerimientos de información y las deficiencias en la entrega de documentos de diseño e ingeniería al finalizar del proyecto.

## **CONCLUSIONES**

1. La relación entre la metodología virtual design and construction y las etapas del Proyecto Vial Industrias Almonte – Lurín, al arrojar el Rho de Spearman la significancia =0,000 < 0,05 y una correlación *r* = 0,481, tiene una relación de dependencia positiva.

Por lo tanto al mejorar el total de Obras Extraordinarias que se podrían evitar con la metodología virtual design and construction es de 62, que corresponden a un 38,04% del total de extraordinarios efectuados en el proyecto. En un escenario favorable (contando las discutibles) esta suma podría llegar a 72 (44,2%).

En referencia al objetivo general y como respuesta a la hipótesis general, se concluyó que existe correlación significativa entre la metodología virtual design and construction en las etapas del proyecto vial industrias Almonte – Lurín.

2. La influencia positiva de la metodología virtual design and construction en la planificación del proyecto vial industrias Almonte – Lurín, debido que en la etapa de planificación del proyecto se puede prevenir interferencias de redes eléctricas, sanitarias, sistema contra incendio entre otros.

A su vez que el Rho de Spearman la significancia =0,000 < 0,05 y una correlación *r* = 0,481, entonces se rechaza la hipótesis nula y se acepta la hipótesis alterna; es decir, la metodología Virtual Design and Construction tiene una influencia en la planificación del proyecto Vial Industrias Almonte – Lurín.

En referencia al objetivo general y como respuesta a la hipótesis general, se concluyó que existe correlación significativa entre la metodología virtual design and construction en la planificación del proyecto vial industrias Almonte - Lurín.

3. La relación positiva de la metodología virtual design and construction en la ejecución del proyecto vial industrias Almonte – Lurín, debido que en el transcurso de la ejecución del proyecto se pueden reducir el porcentaje de Requerimientos de Información (RFI).

A su vez que el Rho de Spearman la significancia  $=0,000 < 0,05$  y una correlación *r* = 0,425, entonces se rechaza la hipótesis nula y se acepta la hipótesis alterna; es decir, la metodología virtual design and construction se relaciona con la ejecución del proyecto Vial Industrias Almonte – Lurín.

En referencia al objetivo general y como respuesta a la hipótesis general, se concluyó que existe correlación significativa entre la metodología virtual design and construction y la ejecución del proyecto vial industrias Almonte - Lurín.

4. El vínculo positivo de la metodología virtual design and construction en el cierre del proyecto vial industrias Almonte – Lurín, debido que la metodología virtual design and construction nos permite llevar un control preciso de cambios de ingeniería, materiales, metrados, costos y presupuestos. Esto es beneficioso al sustentar el informe final del cierre de proyecto.

A su vez que el Rho de Spearman la significancia =0,000 < 0,05 y una correlación *r* = 0,665, entonces se rechaza la hipótesis nula y se acepta la hipótesis alterna; es decir, la metodología virtual design and construction tiene un vínculo positivo con el cierre del proyecto Vial Industrias Almonte – Lurín.

En referencia al objetivo general y como respuesta a la hipótesis general, se concluyó que existe correlación significativa entre la metodología virtual design and construction y el cierre del proyecto vial industrias Almonte - Lurín.

## **RECOMENDACIONES**

1. Reemplazar un ambiente 2D CAD por un sistema de trabajo basado en VDC- BIM tomando en cuenta la capacitación a los empleados y la adquisición de los hardware adecuados, que soporten estas plataformas interactivas a la construcción digital, en base al proyecto que se ejecute.

Asignar responsabilidades desde los puestos superiores de la organización, para el desarrollo de un plan que cubra todos los aspectos de negocios de la empresa y como los cambios propuestos impactará tanto los departamentos internos como los clientes externos en la adopción de VDC-BIM.

2. Formar un equipo interno responsable de implementar un plan, incorporando índices de costo y tiempo, para guiar la evaluación y el desempeño de la adopción de VDC-BIM.

Empezar utilizando sistemas BIM en uno o dos proyectos pequeños, en forma paralela con la tecnología existente (2D CAD), y producir documentos tradicionales desde el modelo BIM. Esta metodología ayudará a revelar déficits respecto al modelo (al comparar ambos planos), eficiencia en los trabajos, problemas de vínculos entre programas de análisis, etc.

3. Utilizar los resultados iníciales para educar, guiar o hacer retroalimentaciones para la mejora continua y adopción de VDC-BIM. Mantener a las gerencias informadas de los problemas, progresos, consideraciones, mejoras y resultados.

Ya con un nivel de experiencia/conocimiento adecuado, comenzar a trabajar con miembros externos del equipo del proyecto en estos nuevos enfoques de colaboración que permiten la temprana integración e intercambio de conocimiento usando el modelo de información.

4. Reflejar los nuevos procesos de negocios en documentos contractuales con clientes y empresas relacionadas.

Periódicamente "replanificar" el proceso de implementación de la metodología VDC en la organización, para reflejar los beneficios y problemas observados hasta ese momento y fijar nuevos objetivos de desempeño.

## **REFERENCIAS BIBLIOGRAFICAS**

- 1. ALMONACID, Kliver, NAVARRO, Julissa y RODAS, Isabel. Propuesta de metodología para la implementación de la tecnología BIM en la empresa constructora e inmobiliaria "IJ proyecta". Tesis (Para optar el Grado de Magister en Dirección de la Construcción). Lima, Perú: Universidad Peruana de Ciencias Aplicadas, 2015. 129p.
- 2. EYZAGUIRRE, Raúl. Potenciando la capacidad de análisis y comunicación de los proyectos de construcción, mediante herramientas virtuales BIM 4D durante la etapa de planificación. Tesis (para optar el Título de Ingeniero Civil). Lima, Perú: Pontificia Universidad Católica del Perú, 2015. 103 p.
- 3. CHACHERE, John. Observation, Theory, and Simulation of Integrated Concurrent Engineering: Grounded Theoretical Factors and Risk Analysis Using Formal Models [en línea]. Estados Unidos: CIFE - Center for Integrated Facility Engineering, 2009 [fecha de consulta: 25 enero 2018]. Disponible en: https://cife.stanford.edu/sites/default/files/WP118.pdf
- 4. BASBAGILL, Jhon, FLAGER, Forest y LEPECH, Michael. Measuring the Impact of Real-time Life Cycle Performance Feedback on Conceptual Building Design [en línea]. Estados Unidos: CIFE - Center for Integrated Facility Engineering, 2017 [fecha de consulta: 05 enero 2018]. Disponible en: https://cife.stanford.edu/sites/default/files/TR222.pdf
- 5. BERDILLANA, Feliciano. Tecnologías informáticas para la visualización de la información y su uso en la construcción - los sistemas 3D inteligente. Tesis (Para optar el grado de maestro con mención en: GESTION Y ADMINISTRACION DE LA CONSTRUCCION). Lima, Perú: Universidad Nacional de Ingeniería, 2008. 121 p.
- 6. KHANZODE, Atul. An Integrated, Virtual Design and Construction and Lean (IVL) Method for Coordination of MEP [en línea]. Estados Unidos: CIFE - Center for Integrated Facility Engineering, 2013 [fecha de consulta: 20 febrero 2017]. Disponible en:<https://cife.stanford.edu/sites/default/files/TR214.pdf>
- 7. BERNAL, César. Metodología de la investigación: administración, economía, humanidades y ciencias sociales. 3ra. Ed. Colombia: PEARSON EDUCACIÓN, 2010. 322 p. ISBN: 978-958-699-128-5
- 8. BORJA, Manuel. Metodología de la investigación científica para ingenieros. [En línea] 1ra. Ed. Perú [Chiclayo]: [s.n.], 2012 [fecha de consulta: 15 enero 2018]. Disponible en: [https://es.slideshare.net/manborja/metodologia-de-inv](https://es.slideshare.net/manborja/metodologia-de-inv-cientifica-para-ing-civil)[cientifica-para-ing-civil](https://es.slideshare.net/manborja/metodologia-de-inv-cientifica-para-ing-civil)
- 9. FLAGER, Forest, ADYA, Akshay y HAYMAKER, Jhon. AEC Multidisciplinary Design Optimization: Impact of High Performance Computing [en línea]. Estados Unidos: CIFE - Center for Integrated Facility Engineering, 2009 [fecha de consulta: 25 enero 2018]. Disponible en: https://cife.stanford.edu/sites/default/files/TR186\_0.pdf
- 10. HERNÁNDEZ, Roberto, FERNÁNDEZ, Carlos, BAPTISTA, María. Metodología de la investigación. 6ta. Ed. México: mcgraw-HILL, 2014. 634 p. ISBN: 978-1-4562-2396-0
- 11. KAM, Calvin, SENARATNA, Devini, XIAO, Yao, y MCKINNEY, Brian. The VDC Scorecard: Evaluation of AEC Projects and Industry Trends [en línea]. Estados Unidos: CIFE - Center for Integrated Facility Engineering, 2013 [fecha de consulta: 25 enero 2018]. Disponible en:<https://cife.stanford.edu/sites/default/files/WP136.pdf>

# **ANEXOS**

# ANEXOS N°1: MATRIZ DE CONSISTENCIA

# TÍTULO: LA METODOLOGÍA VIRTUAL DESIGN AND CONSTRUCTION EN LAS ETAPAS DEL PROYECTO VIAL INDUSTRIAS ALMONTE - LURÍN

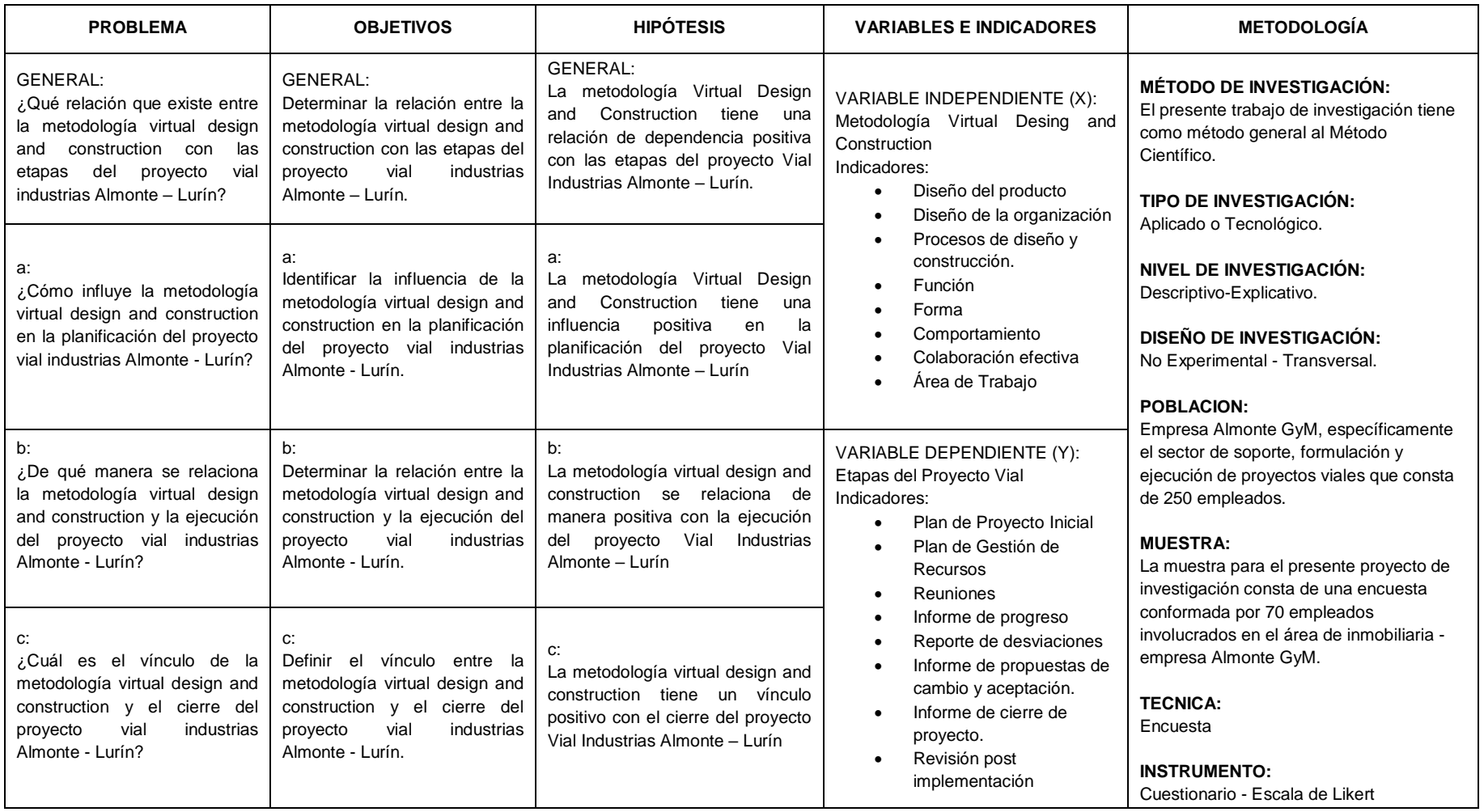

# ANEXO N° 2: CUESTIONARIO - METODOLOGÍA DISEÑO Y CONSTRUCCIÓN VIRTUAL

- 1. ¿Cómo calificaría el diseño y construcción virtual del proyecto? Excelente Bueno **Regular** Malo **Deficiente**
- 2. ¿Cómo calificaría la estructura organizacional? Excelente Bueno Regular Malo Deficiente
- 3. ¿Cómo calificaría los procesos del proyecto durante la construcción? Excelente Bueno Regular Malo **Deficiente**
- 4. ¿Cómo considera las funciones requeridas en el proyecto? Excelente Bueno Regular Malo **Deficiente**

5. ¿Cómo calificaría el diseño funcional de los diseñadores?

Excelente Bueno Regular Malo Deficiente

6. ¿Cómo calificaría el proceso de la organización en el proyecto?

**Excelente** Bueno Regular Malo **Deficiente** 

- 7. ¿Cómo considera el desarrollo del proyecto? **Excelente** Bueno Regular Malo **Deficiente**
- 8. ¿Cómo calificaría el análisis de evaluaciones de calidad en el proyecto? Excelente Bueno Regular Malo Deficiente

#### ANEXO N° 3: CUESTIONARIO - ETAPAS DE PROYECTO

1. ¿Cómo calificaría el plan inicial del proyecto?

Excelente Bueno Regular Malo **Deficiente** 

- 2. ¿Cómo calificaría el plan de gestión de recursos?
	- Excelente Bueno **Regular** Malo Deficiente
- 3. ¿Cómo considera el objetivo de las reuniones durante el proyecto?
	- Excelente Bueno Regular Malo Deficiente
- 4. ¿Cómo calificaría el proceso del informe progresivo?

Excelente Bueno Regular Malo **Deficiente** 

- 5. ¿Cómo calificaría las propuestas de cambio que reportan en el proyecto?
	- Excelente Bueno Regular Malo **Deficiente**
- 6. ¿Cómo calificarías la gestión de los reportes de desviaciones en el proyecto?

Excelente Bueno **Regular** Malo **Deficiente** 

7. ¿Cómo calificaría el control del cierre de proyecto?

Excelente Bueno Regular Malo **Deficiente** 

8. ¿Cómo calificaría la inspección de post implementaciones?

Excelente Bueno Regular Malo **Deficiente** 

|                    | PREGUNTA 01    | PREGUNTA 02             | PREGUNTA03     | PREGUNTA 04     | PREGUNTA 05    |                | PREGUNTA 06 PREGUNTA 07 | PREGUNTA 08    |
|--------------------|----------------|-------------------------|----------------|-----------------|----------------|----------------|-------------------------|----------------|
| <b>ENCUESTA1</b>   | $\overline{2}$ | $\overline{2}$          | $\overline{2}$ | $\overline{2}$  | $\overline{2}$ | 4              | 4                       | $\overline{4}$ |
| <b>ENCUESTA 2</b>  | $\overline{2}$ | $\overline{2}$          | $\overline{2}$ | $\overline{2}$  | $\overline{2}$ | $\mathbf{3}$   | $\mathbf{3}$            | $\mathbf{3}$   |
| <b>ENCUESTA3</b>   | $\mathbf{3}$   | $\mathbf{3}$            | $\mathbf{3}$   | $\mathbf{3}$    | $\overline{2}$ | $\overline{2}$ | $\overline{2}$          | $\overline{2}$ |
| <b>ENCUESTA 4</b>  | $\overline{2}$ | $\overline{2}$          | $\overline{2}$ | 4               | $\overline{2}$ | $\overline{2}$ | $\mathbf{1}$            | $\overline{2}$ |
| <b>ENCUESTA 5</b>  | $\overline{2}$ | $\mathbf{3}$            | $\mathbf{3}$   | $\overline{4}$  | $\overline{2}$ | $\overline{4}$ | $\overline{2}$          | $\mathbf{1}$   |
| <b>ENCUESTA 6</b>  | $\mathbf{3}$   | 3                       | $\mathbf{3}$   | $\mathbf{3}$    | $\overline{2}$ | $\mathbf{3}$   | $\mathbf{3}$            | $\overline{2}$ |
| <b>ENCUESTA 7</b>  | 3              | $\mathbf{3}$            | $\overline{2}$ | $\mathbf{1}$    | $\overline{2}$ | $\overline{2}$ | $\overline{2}$          | $\overline{2}$ |
| <b>ENCUESTA 8</b>  | $\mathbf{3}$   | $\mathbf{3}$            | $\overline{4}$ | $5\phantom{.0}$ | $\overline{2}$ | $\mathbf{1}$   | $\mathbf{1}$            | $\overline{4}$ |
| ENCUESTA 9         | 3              | $\mathbf{1}$            | 4              | $\mathbf{3}$    | $\overline{2}$ | $\mathbf{3}$   | 2                       | $\mathbf{1}$   |
| <b>ENCUESTA 10</b> | 4              | 2                       | 4              | $\mathbf{3}$    | $\overline{2}$ | $\mathbf{3}$   | 4                       | $\mathbf{3}$   |
| <b>ENCUESTA 11</b> | $\overline{4}$ | 3                       | 3              | $\mathbf{1}$    | $\overline{2}$ | $\mathbf{3}$   | $\overline{2}$          | 4              |
| <b>ENCUESTA 12</b> | $\overline{4}$ | $\mathbf{1}$            | 4              | $\overline{4}$  | $\overline{2}$ | $\mathbf{3}$   | 5                       | $\mathbf{1}$   |
| <b>ENCUESTA 13</b> | $\overline{4}$ | $\overline{\mathbf{4}}$ | $\sqrt{5}$     | $\mathbf{1}$    | $\overline{2}$ | $\mathbf{3}$   | $\mathbf{3}$            | $\mathbf{3}$   |
| <b>ENCUESTA 14</b> | 4              | 4                       | 5              | 4               | 3              | 5              | $\overline{4}$          | 4              |

ANEXO N° 4: BASE DE DATOS V1 - METODOLOGÍA DISEÑO Y CONSTRUCCIÓN VIRTUAL

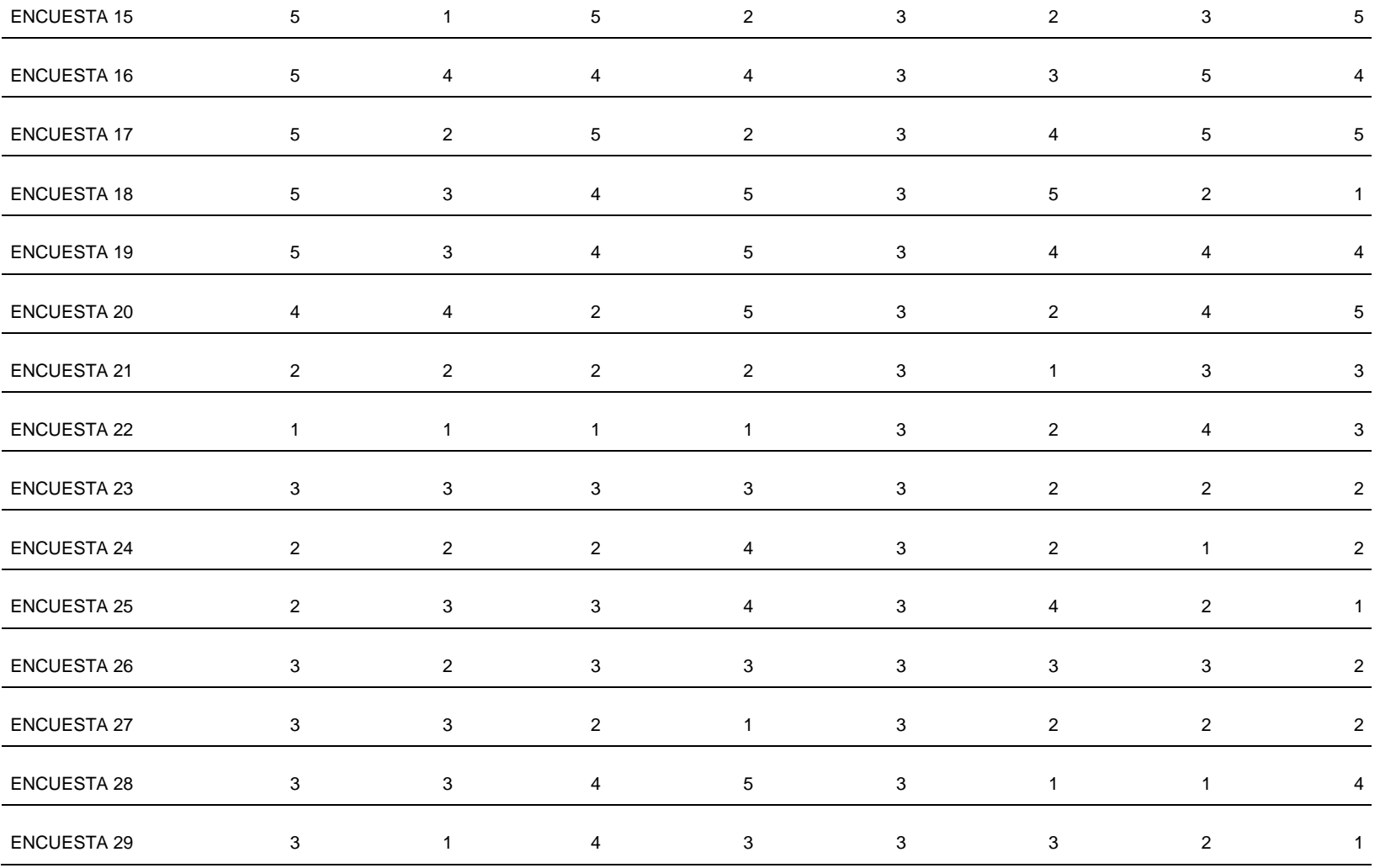

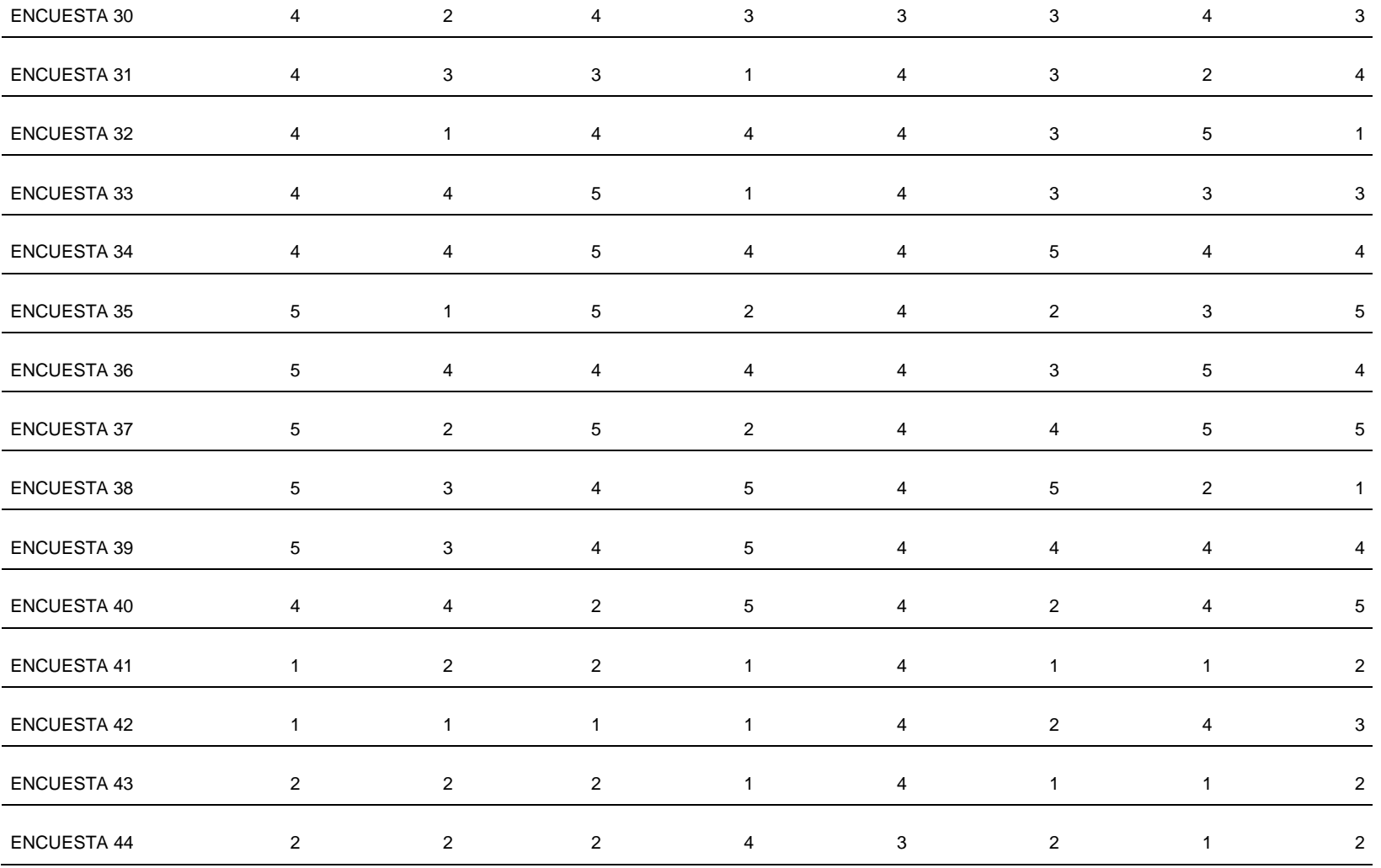

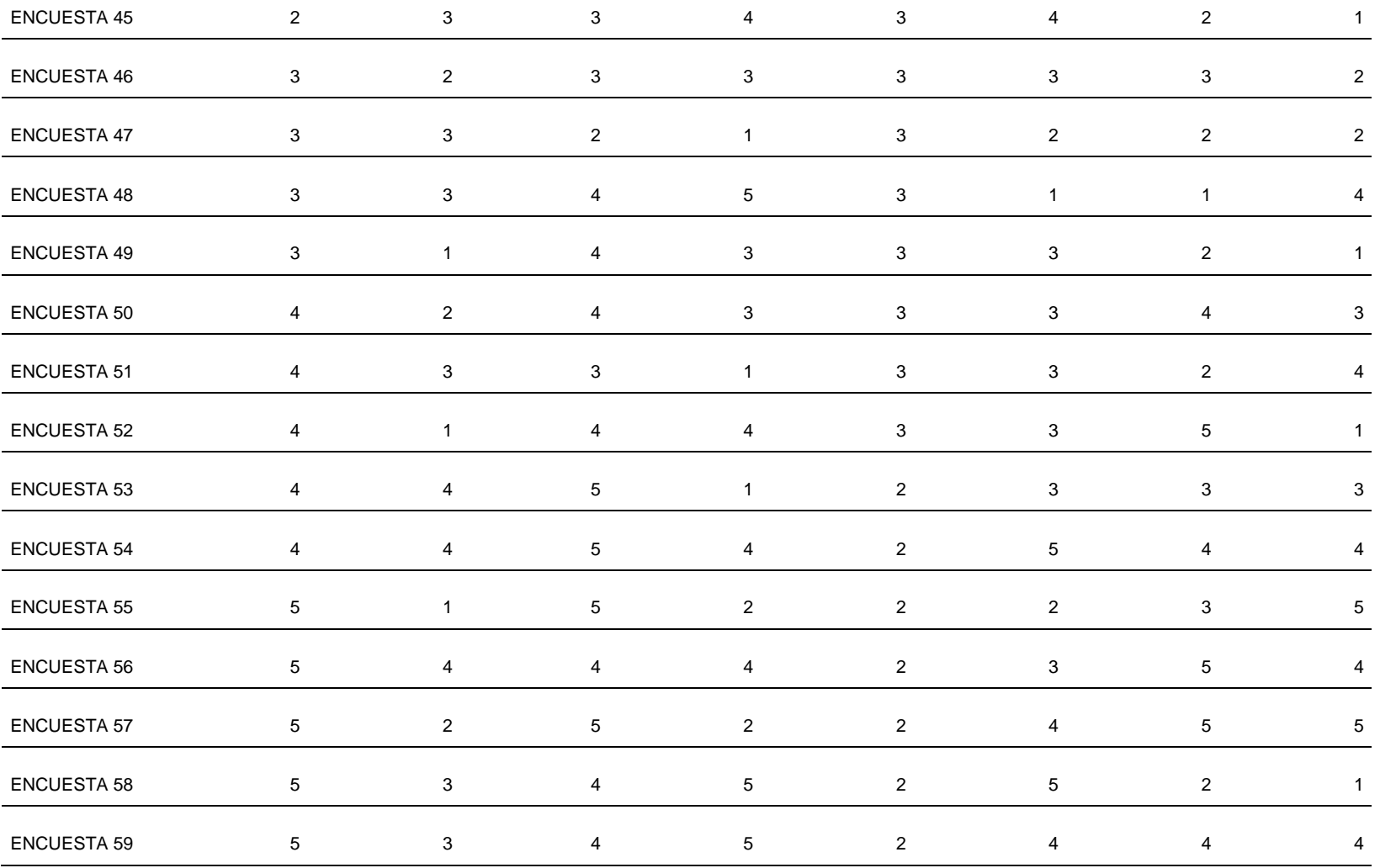

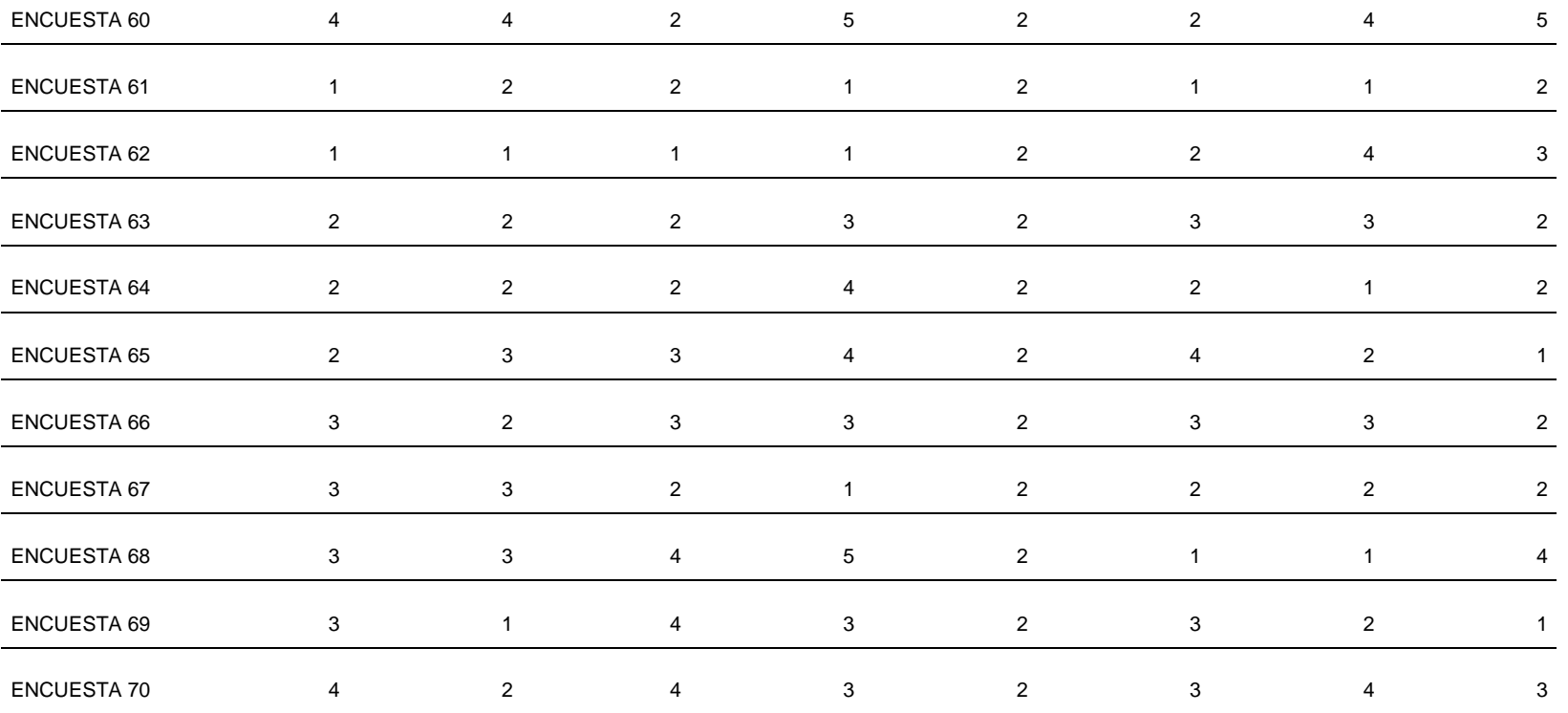

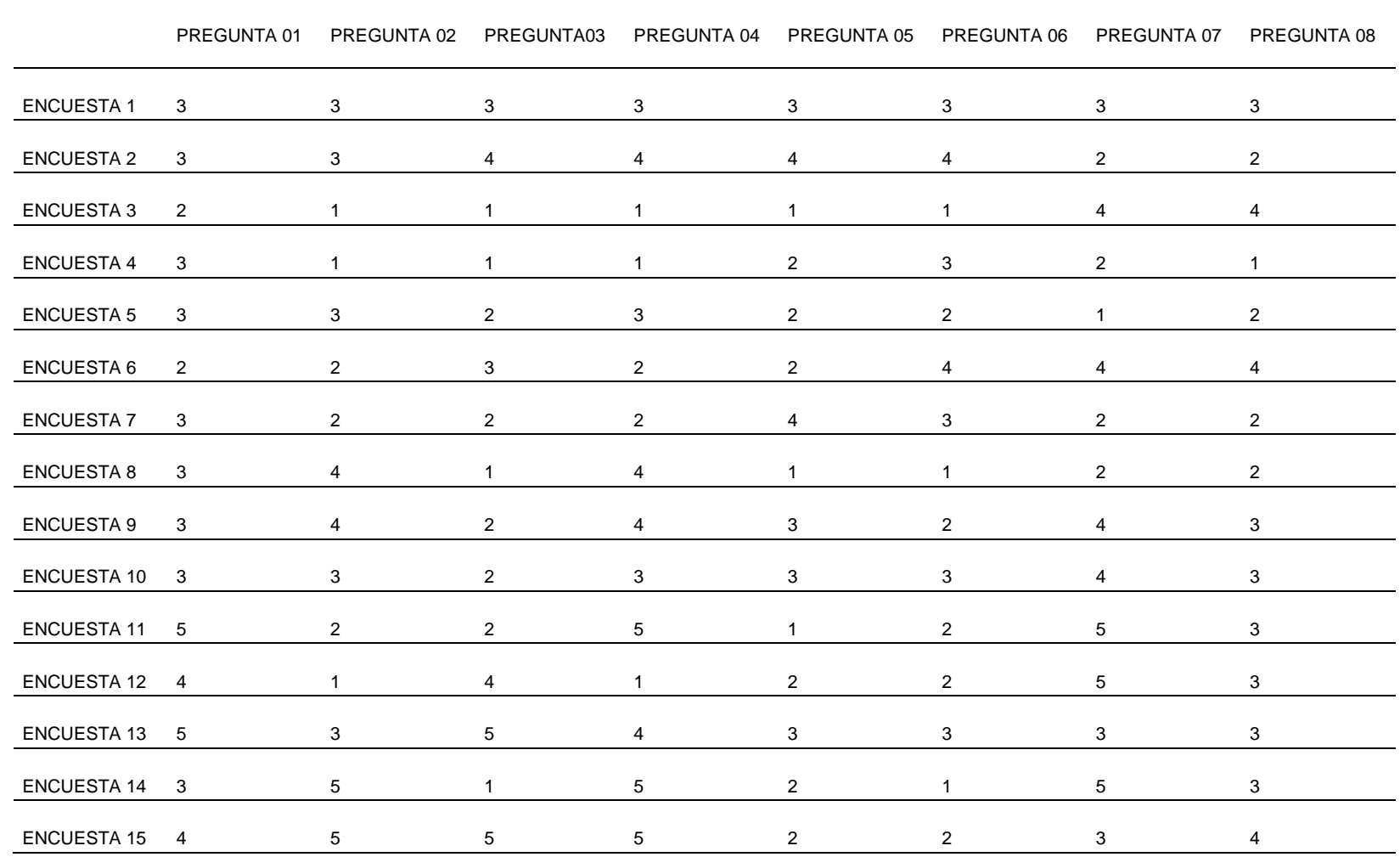

# ANEXO N° 5: BASE DE DATOS V1 – ETAPAS DE PROYECTO

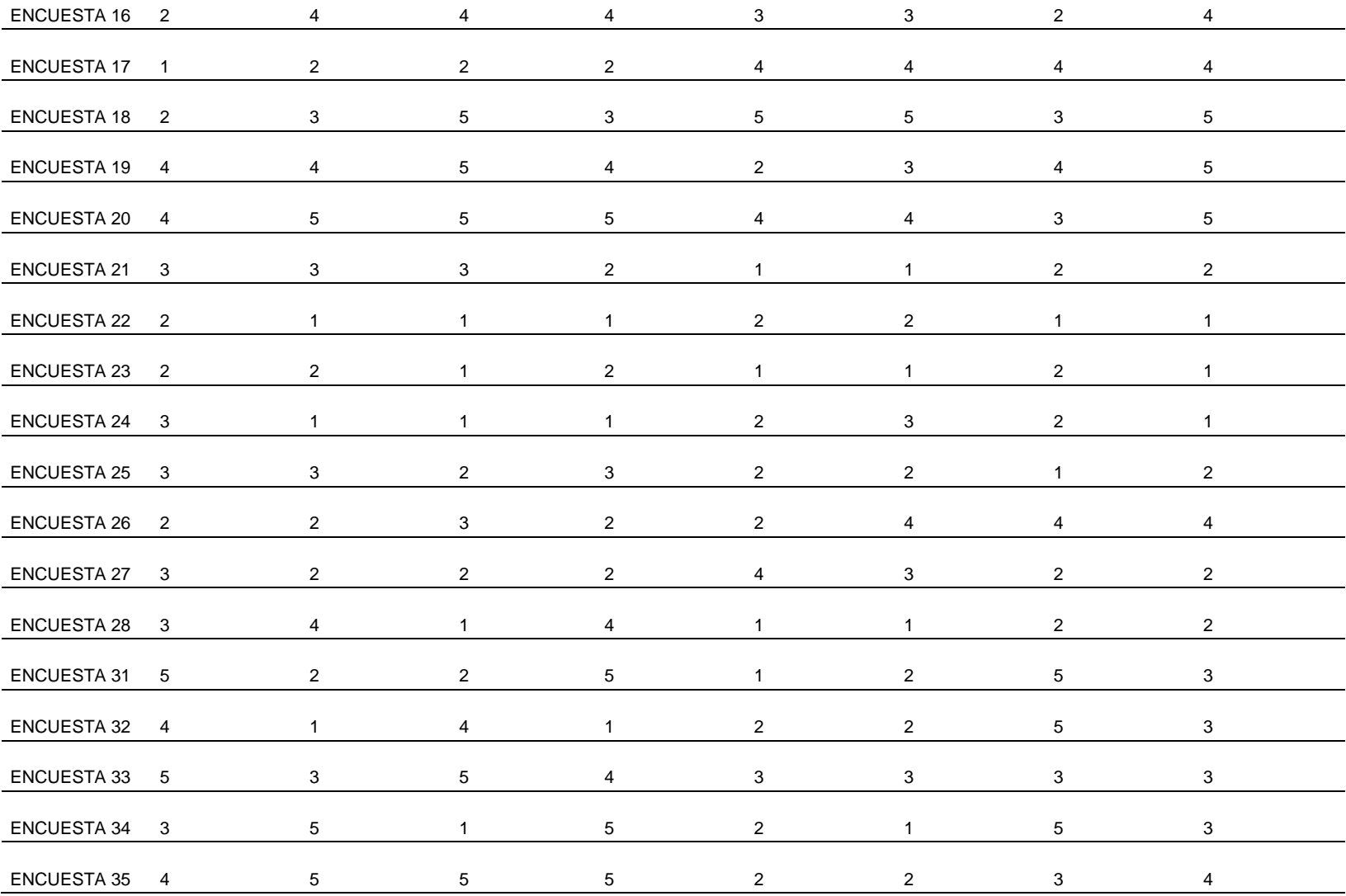

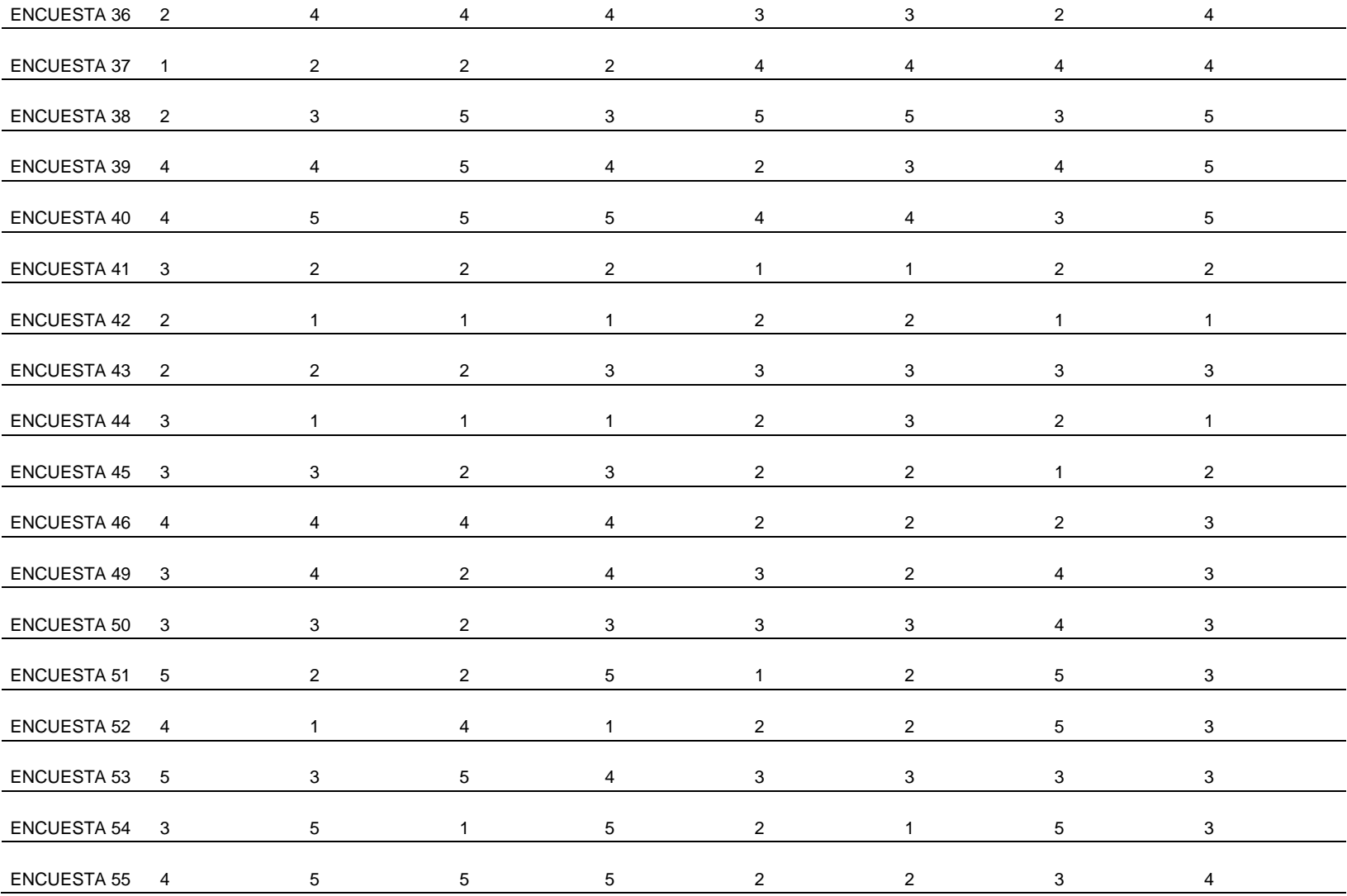

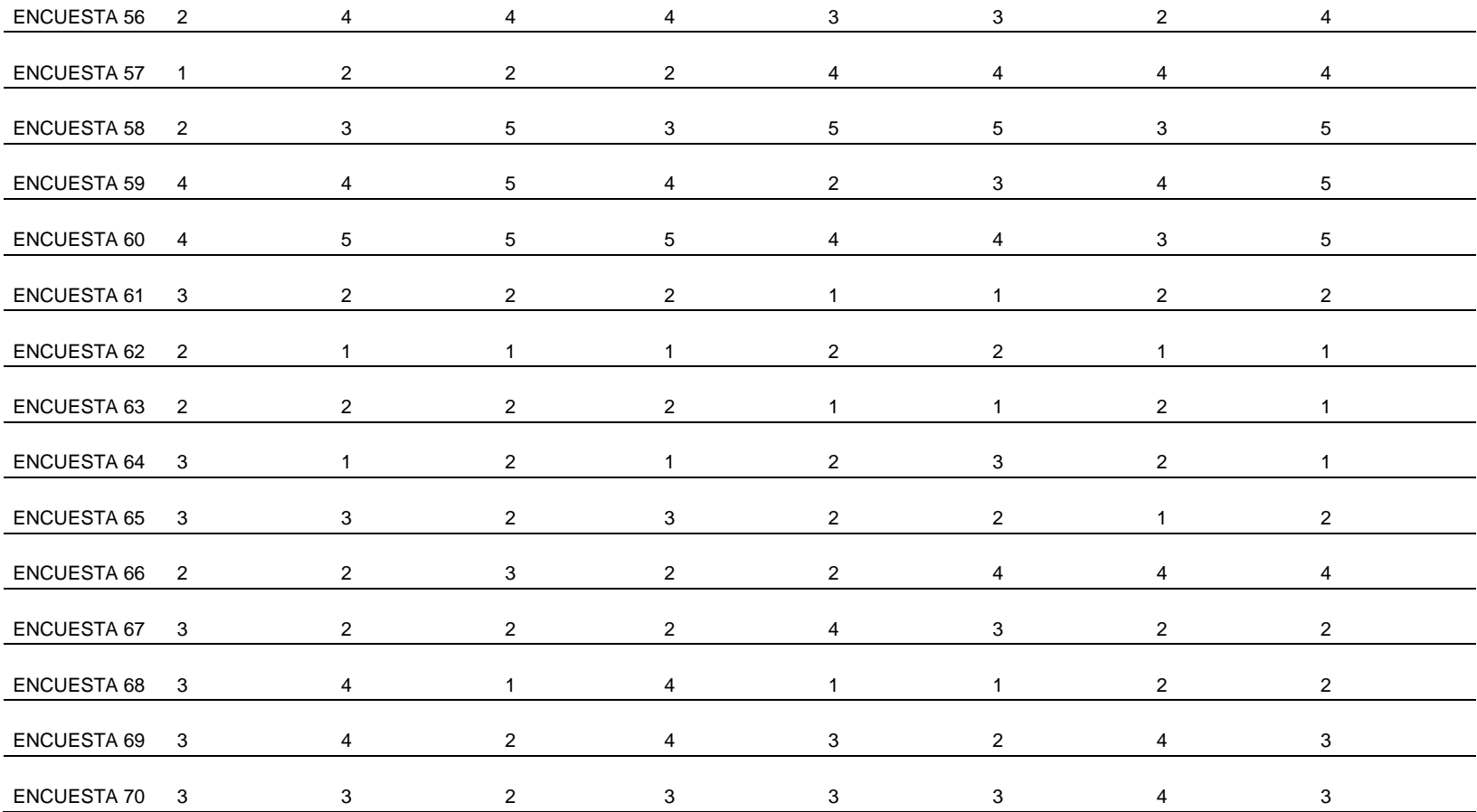

### ANEXO N° 6: BASE DE DATOS SPSS

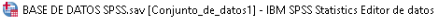

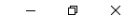

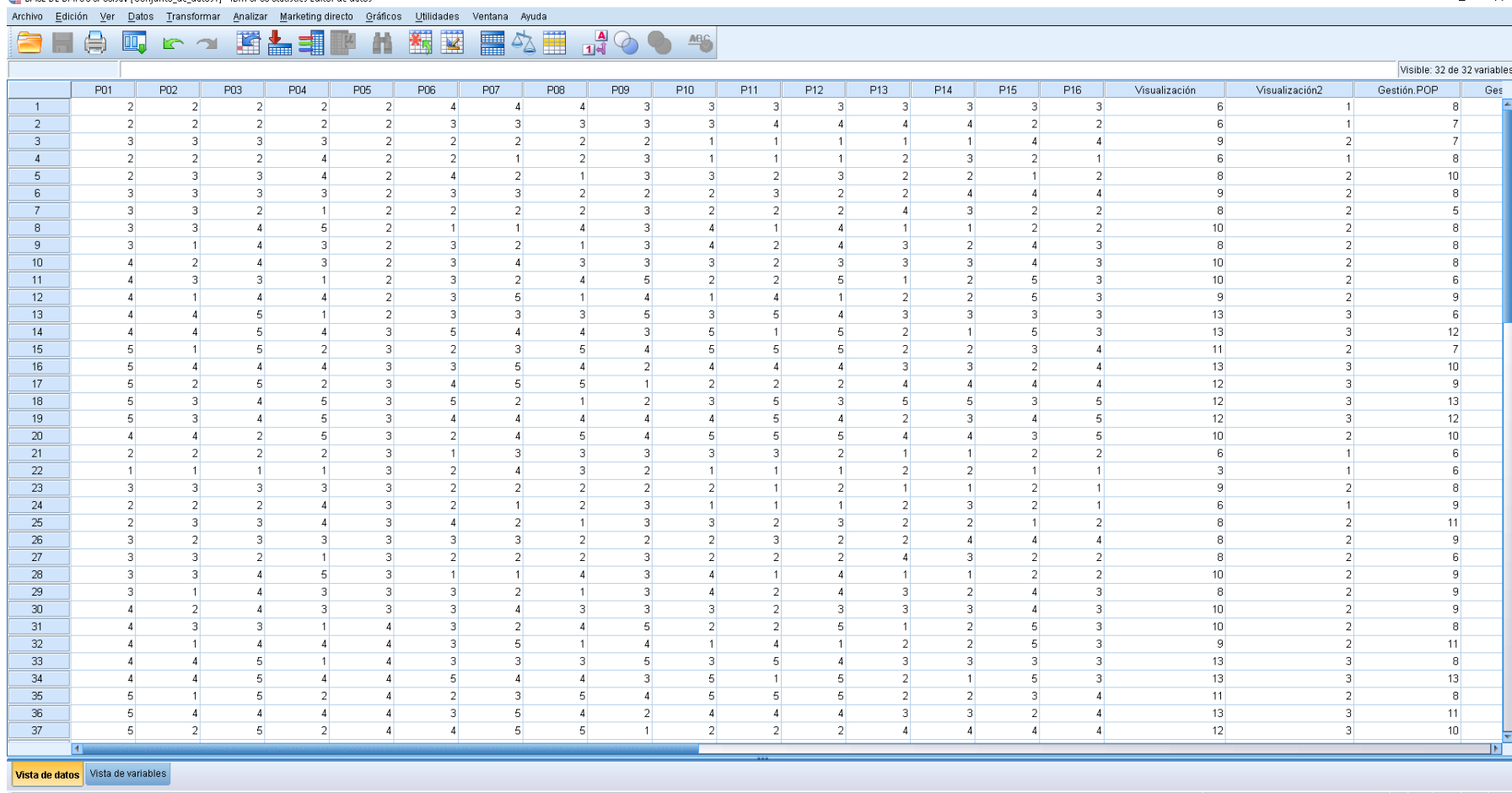

IBM SPSS Statistics Processor está listo | | | |

## ANEXO Nº 7: BASE DE DATOS SPSS

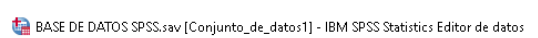

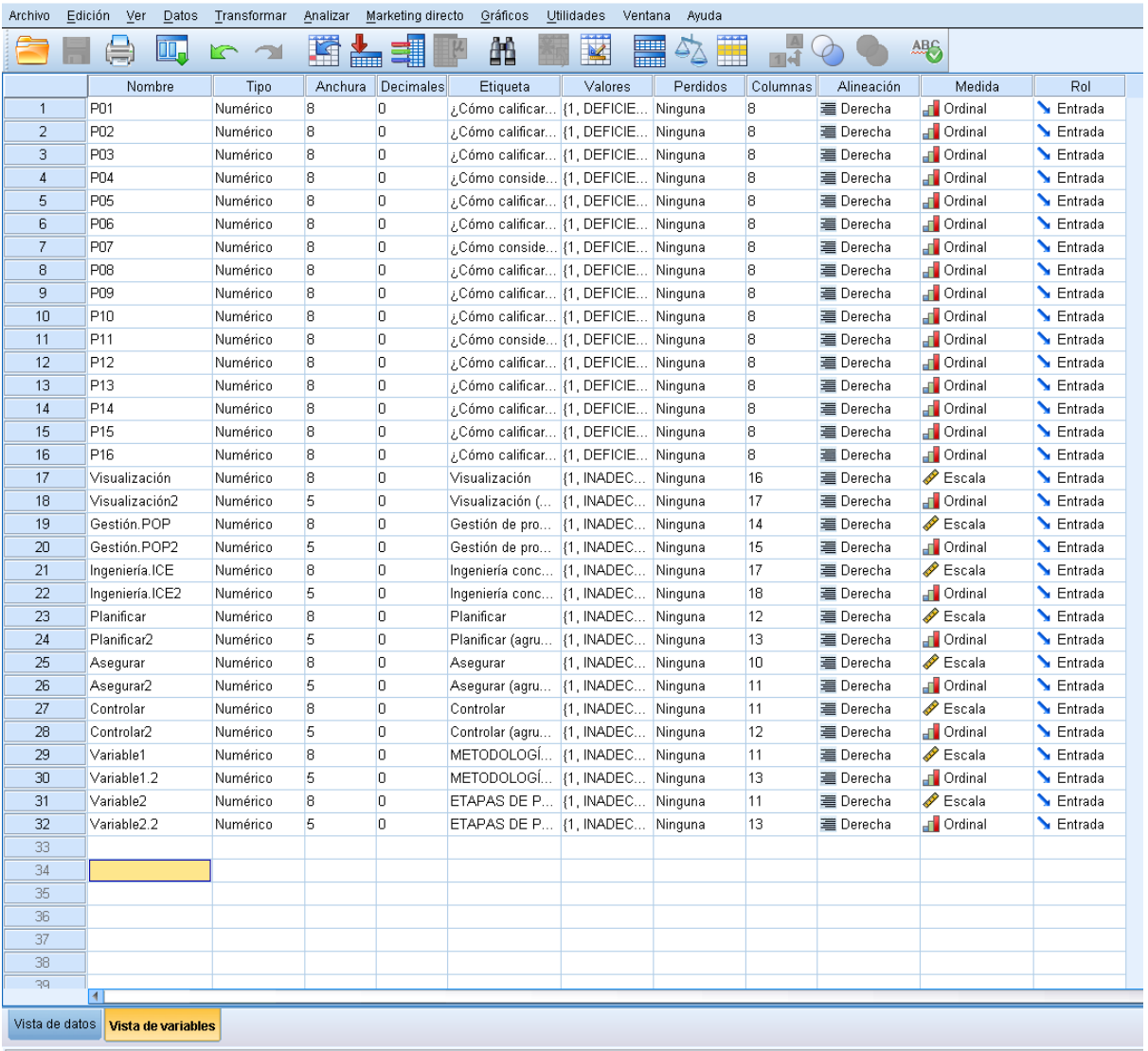

#### ANEXO N° 8: RFI DEL PROYECTO

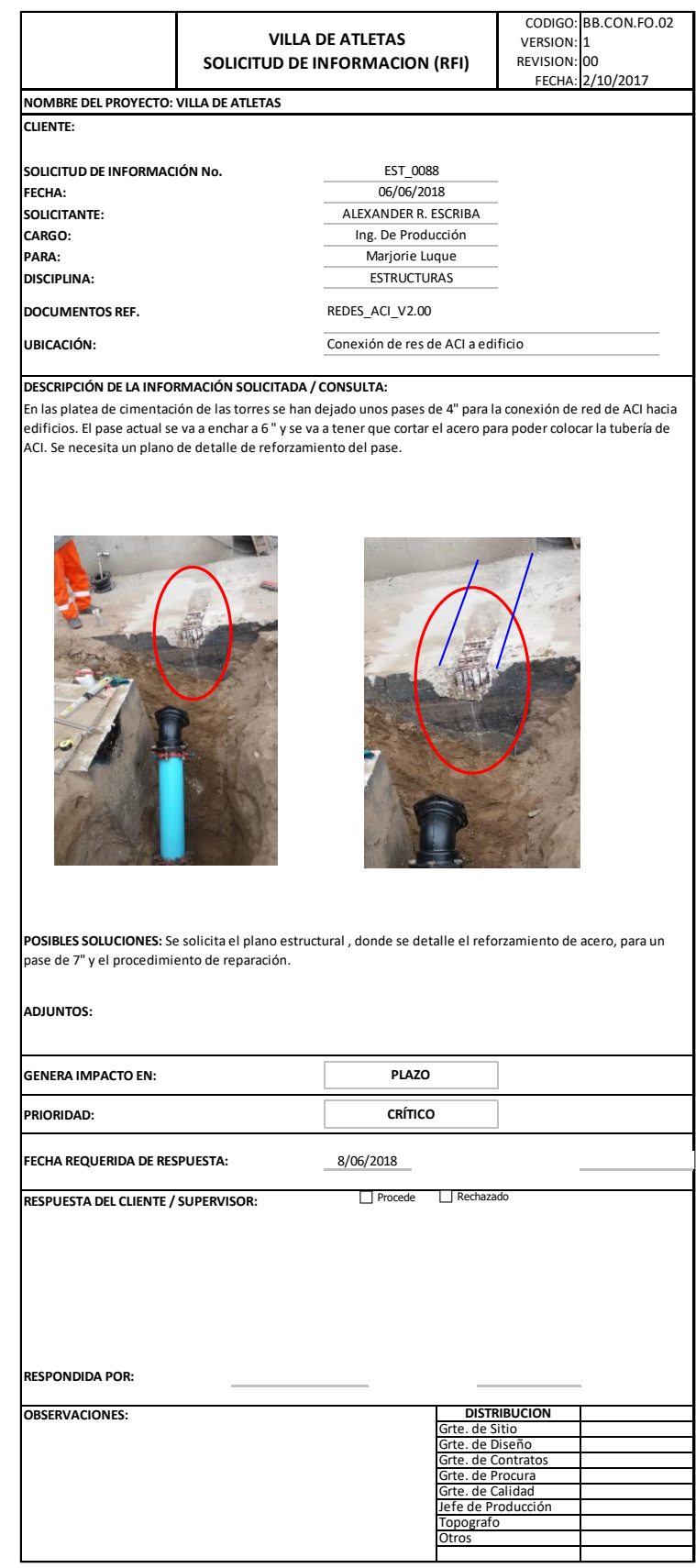